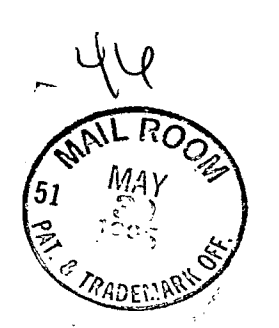

 $\Delta$ 

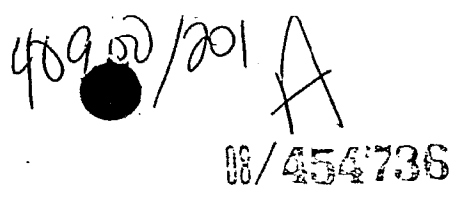

MOTION CONTROL SYSTEMS

 $-1-$ 

# TECHNICAL FIELD

The present invention relates to motion control systems and, more particularly, to  $5<sup>1</sup>$ interface software that facilitates the creation of hardware independent motion control software.

# BACKGROUND OF THE INVENTION

10

The purpose of a motion control device is to move an object in a desired manner. The basic components of a motion control device are a controller and a mechanical system. The mechanical system translates signals generated by the controller into movement of an object.

20

25

30

15

comprises a drive and an electrical motor, a number of other systems, such as hydraulic or vibrational systems, can be used to cause movement of an object based on a control signal.

While the mechanical system commonly

Additionally, it is possible for <sup>a</sup> motion control device to comprise a plurality of drives and motors to allow multi-axis control of the movement of the object.

The present invention is of particular importance in the context of a mechanical system including at least one drive and electrical motor having a rotating shaft connected in some way to the object to be moved, and that application will be described in detail herein. But the principles of the present invention are generally applicable to any mechanical system that generates.movement based on a control signal. The scope of the

> ROY—G—BIV CORPORATION ROY-G-BIV CORPORATION EXHIBIT 2010-5 EXHIBIT 2010-5 ABB V ROY—G—B|V ABB v ROY-G-BIV TRIAL |PR2013—0O062 TRIAL IPR2013-00062 1

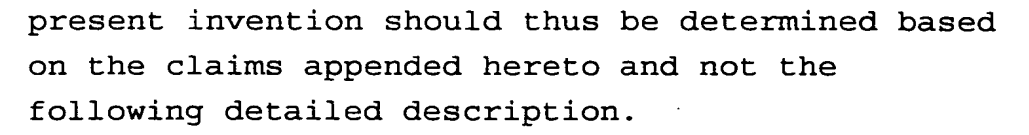

 $-2-$ 

In a mechanical system comprising a controller, a drive, and an electrical motor, the 5 motor is physically connected to the object to be moved such that rotation of the motor shaft is translated into movement of the object. The drive is an electronic power amplifier adapted to

10 provide power to a motor to rotate the motor shaft in a controlled manner. Based on control commands, the controller controls the drive in a predictable manner such that the object is moved in the desired manner.

15

20

25

These basic components are normally placed into a larger system to accomplish a specific task. For example, one controller may operate in conjunction with several drives and motors in a multi-axis system for moving a tool along a predetermined path relative to a workpiece.

Additionally, the basic components described above are often used in conjunction with a host computer or programmable logic controller (PLC). The host computer or PLC allows the use of a highlevel programming language to generate control commands that are passed to the controller. Software running on the host computer is thus designed to simplify the task of programming the

30

controller.

Companies that manufacture motion control devices are, traditionally, hardware oriented companies that manufacture software dedicated to the hardware that they manufacture. These

software products may be referred to as low level programs. Low level programs usually work directly with the motion control comand language specific to a given motion control device. While such low level programs offer the programmer

 $-3-$ 

 $\bullet$ 

substantially complete control over the hardware, these programs are highly hardware dependent.

5

In contrast to low-level programs, high-level software programs, referred to sometimes as

- 10 factory automation applications, allow a factory system designer to develop application programs that combine large numbers of input/output (I/O) devices, including motion control devices, into a complex system used to automate a factory floor
- 15 environment. These factory automation applications allow any number of I/O devices to be used in a given system, as long as these devices are supported by the high-level program. Custom applications, developed by other software
- 20 developers, cannot be developed to take advantage of the simple motion control functionality offered by the factory automation program.

25 Additionally, these programs do not allow the programmer a great degree of control over the each motion control device in the system. Each program developed with a factory automation application must run within the context of that application.

# PRIOR ART

30 In the following discussions, a number of documents are cited that are publicly available as of the filing date of the present invention. with many of these documents, the Applicant is not

aware of exact publishing dates. The citation of these documents should thus not be considered an admission that they are prior art; the Applicant will take the steps necessary to establish whether these documents are prior art if necessary.

 $-4-$ 

As mentioned above, a number of software programs currently exist for programing individual motion control devices or for aiding in the development of systems containing a number of motion control devices.

The following is <sup>a</sup> list of documents disclosing presently commercially available highlevel software programs: (a) Software Products For Industrial Automation, iconics 1993; (b) The

15 complete, computer-based automation tool (IGSS), Seven Technologies A/S; (c) OpenBatch Product Brief, PID, Inc.; (d) FIX Product Brochure, Intellution (1994); (e) Paragon TNT Product Brochure, Intec Controls Corp.; (f) WEB 3.0

10

5

30

20 25 Product Brochure, Trihedral Engineering Ltd. (1994); and (g) AIMAX—WIN Product Brochure, TA Engineering Co., Inc. The following documents disclose simulation software: (a) ExperTune PID Tuning Software, Gerry Engineering Software; and (b) XANALOG Model NL—SIM Product Brochure,

XANALOG.

The following list identifies documents related to low—level programs: (a) Compumotor Digiplan 1993-94 catalog, pages 10-11; (h)

Aerotech Motion Control Product Guide, pages 233- 34; (c) PMAC Product Catalog, page 43; (d) PC/DSP-Series Motion Controller <sup>C</sup> Programming Guide,

pages 1-3; (e) Oregon Micro Systems Product Guide, page 17; (f) Precision Microcontrol Product Guide.

The Applicants are also aware of a software model referred to as WOSA that has been defined by

- $5<sup>1</sup>$ Microsoft for use in the Windows programing The WOSA model is discussed in the environment. book Inside Windows 95, on pages 348-351. WOSA is also discussed in the paper entitled WOSA Backgrounder: Delivering Enterprise Services to
- 10 The WOSA model isolates application programmers from the the Windows-based Desktop. complexities of programing to different service providers by providing an API layer that is independent of an underlying hardware or service
- 15 and an SPI layer that is hardware independent but service dependent. The WOSA model has no relation to motion control devices.

20 The Applicants are also aware of the common programming practice in which drivers are provided for hardware such as printers or the like; an application program such as a word processor allows a user to select a driver associated with a given printer to allow the application program to print on that given printer.

- 25 while this approach does isolates the application programmer from the complexities of programming to each hardware configuration in existence, this approach does not provide the application programmer with the ability to control
- 30 the hardware in base incremental steps. In the printer example, an application programmer will not be able to control each stepper motor in the printer using the provided printer driver;

 $-5-$ 

instead, the printer driver will control a number of stepper motors in the printer in a predetermined sequence as necessary to implement a group of high level comands.

5

The software driver model currently used for printers and the like is thus not applicable to the development of a sequence of control commands for motion control devices.

# OBJECTS OF THE INVENTION

From the foregoing, it should be clear that one primary object of the invention is to provide improved methods and devices for moving objects.

Another more specific object of the present

15

10

invention is to obtain methods and apparatus for designing and deploying motion control devices in which these methods and apparatus exhibit a favorable mix of the following characteristics:

20  $($ a) allow the creation of high-level motion control programs that are hardware independent, but offer programmability of base motion operations;

25 (b) hide the complexities of programing for multiple hardware configurations from the highlevel programmer;

(C) can easily be extended to support additional hardware configurations; and

(c) transparently supports industry standard high-level programming environments.

30

#### SUMMARY OF THE INVENTION

The present invention is, in one form, a method of moving an object comprising the steps of developing a high-level motion control application program comprising a sequence of component functions that describe a desired object path, correlating these component functions with driver

- functions, selecting a software driver for the 5 specific hardware configuration being controlled, generating control commands from the driver functions and the software driver associated with the hardware configuration being controlled, and
- 10 controlling a motion control device based on the control data to move the object along the desired object path.

In another form, the present invention is a method of generating a sequence of control

- 15 commands for controlling a motion control devices to move an object along a desired path. An application program comprising a series of component functions defines a sequence of motion steps that must be performed by the motion control
- 20 device to move the object along the desired path. The component functions contain code that relates the component  $-34$ -functions to driver functions The driver functions are associated with software drivers containing driver code for
- 25 implementing the motion steps on a given motion control device. The control commands are generated based on the application program and the driver code associated with a given motion control device.

 $\boldsymbol{c}$ 

30 The use of component functions that are separate from driver functions isolates the programmer from the complexities of programing to a specific motion control device. This

 $-7-$ 

arrangement also allows a given application program to be used without modification for any motion control device having a software driver associated therewith.

 $-8-$ 

 $\overline{5}$ 

10

The driver functions are grouped into core driver functions and extended driver functions. All software drivers must support the core driver functions; the software drivers may also support one or more of the extended driver functions, although this is not required.

Where the software drivers do not support the extended driver functions, the functionality associated with the extended driver functions can normally be simulated using some combination of

15 core driver functions. In this case, the method of the present invention comprises the steps of determining which of the extended driver functions are not supported by the software driver and, where possible, substituting a combination of core

20 driver functions. In some cases, the functionality of an extended driver function cannot be emulated using core driver functions, and this functionality is simply unavailable to the programmer.

25 The use of core driver functions to emulate extended driver functions provides functionality where none would otherwise exist, but the preferred approach is to provide a software driver that supports each of the extended driver

30 functions. When an extended driver function is supported and not emulated, the task being performed will normally be accomplished more quickly and accurately.

Additionally, to simplify the use of emulated extended driver functions, the method of the present invention further comprises the steps of determining which, if any, extended driver

 $-9-$ 

 $5^{\circ}$ 

20

30

functions are not supported by the software driver for a given hardware configuration, developing a function pointer table of both unsupported extended driver functions and supported extended driver functions, and consulting the table each time an extended driver function is called to

10 15 determine whether that extended driver function must be emulated. In this manner, the process of calling the sequence of core driver functions employed to emulate the unsupported extended driver functions is optimized.

As the control commands are generated as described above, they may be used to control a motion control device in real time or they may be Preferably, the method of the present invention comprises the step stored in a file for later use. of providing a number of streams containing stream code. Each stream is associated with a destination of control commands, and the stream code of a given stream dictates how the control

25 commands are to be transferred to the destination associated with that given stream. The user is thus provided the opportunity to select one or more streams that dictate the destination of the control comands.

To help isolate the programmer from hardware specific complexities, the method of the present invention may comprise the additional administrative steps such as selecting a driver

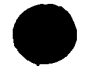

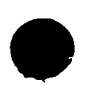

-10-

associated with a particular motion control device and/or translating units required to define the motion control system into the particular system of units employed by a given motion control device.

BRIEF DESCRIPTION OF THE DRAWINGS

FIG. <sup>1</sup> is a system interaction map of a motion control system constructed in accordance

10

 $\overline{5}$ 

with, and embodying, the principles of the present invention;

FIG. <sup>2</sup> is a module interaction map of a motion control component of the system shown in FIG. 1;

 $4^{10}$  91

15

FIG. <sup>3</sup> is an object interaction map of the component shown in FIG. 2;

 $5, 6, 7$ <br>FIGS. 4, through 8 are scenario maps of the component shown in FIG. 2;

20 FIG. <sup>9</sup> is an interface map of the component shown in FIG. 2;

FIG. <sup>10</sup> is a data map showing one exemplary method of accessing the data necessary to emulate extended driver functions using core driver functions;

25

30

//

FIG. <sup>11</sup> is a module interaction map of the driver portion of the system shown in FIG. 1;

FIG. <sup>12</sup> is an object interaction map of the driver portion shown in FIG. 11;<br> $f_1/s$ ,  $f_2/s$ ,  $f_3/s$ ,  $f_4/s$ ,  $f_1 s$ 

FIGS. 13, Enrough 20 are scenario maps related to the driver shown in FIG. 11;

FIG. <sup>21</sup> is an interface map for the driver shown in FIG. 11;

'Z'1/4

FIG. <sup>22</sup> is a module interaction map of the streams used by the system shown in FIG. 1; FIG. <sup>23</sup> is an object interaction map of the streams shown in FIG.  $22i$ ,  $30,31$  and FIGS. 24 <del>Shrough</del> 32 are scenario maps of the 5 streams shown in FIG. 22; FIG. <sup>33</sup> is an interface map of the objects comprising the stream shown in FIG. 22; FIG. <sup>34</sup> is a module interaction map of the 10 driver stub portion of the system shown in FIG. 1; FIG. <sup>35</sup> is an object interaction map of the driver stub shown in FIG. 34;<br>FIGS. 36, FIGS. 36, FIGS. 36, FIGS. 36, FIGS. 36, FIGS. 36 driver stub shown in FIG. 34; FIG. <sup>39</sup> is an interface map of the driver 15 stub portion shown in FIG. 34; FIG. <sup>40</sup> is a module interaction map of the driver administrator portion of the system shown in EIG. 1; FIG. <sup>41</sup> is an object interaction map of the 20 driver administrator shown in IG. 40; 43,44,45,46,47,48 مجمع 43,44,45,46,47<br>FIGS. 42 <del>Chrough</del> 49 are scenario maps relating to the driver administrator shown in FIG. 40; FIG. <sup>50</sup> is an interface map of the objects 25 that comprise the driver administrator shown in FIG. 40; FIG. <sup>51</sup> is a module interaction map of the driver administrator CPL applet portion of the system shown in FIG. 1; 30 FIG. <sup>52</sup> is an object interaction map of the driver administrator CPL applet shown in FIG. 51;

-11-

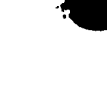

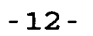

 $54,55,56,$  and

FIGS. 53, E<del>hrough~</del>57 are scenario maps related to the driver administrator CPL applet shown in FIG. 51.

 $\frac{1}{4}$ 

# DETAILED DESCRIPTION OF THE INVENTION

Referring now to the drawing, depicted therein at <sup>10</sup> in FIG. <sup>1</sup> is a motion control system  $5<sup>1</sup>$ constructed in accordance with, and embodying, the principles of the present invention. This system <sup>10</sup> comprises a personal computer portion <sup>12</sup> having a hardware bus 14, a plurality of motion control hardware controllers 16a, 16b, and 16c, and 10 mechanical systems 18a, 18b, and 18c that interact with one or more objects (not shown) to be moved. The personal computer portion <sup>12</sup> of the system 10 can be any system capable of being programmed as described herein, but, in the preferred embodiment, is a system capable of 15 running the Microsoft Windows environment. Such a system will normally comprise a serial port in addition to the hardware bus 14 shown in FIG. 1. \_\_ The hardware bus 14 provides the physical 20 connections necessary for the computer 12 to

- communicate with the hardware controllers 16. The hardware controllers <sup>16</sup> control the mechanical system <sup>18</sup> to move in a predictable manner. The mechanical system <sup>18</sup> comprises a motor or the like
- 25 the output shaft of which is coupled to the object to be moved. The combination of the hardware controllers 16a, 16b, and 16c and the mechanical systems 18a, 18b, and 18c forms motion control devices 20a, 20b, and 20c, respectively.
- 30 The hardware bus 14, hardware controllers 16, and mechanical systems <sup>18</sup> are all well-known in the art and are discussed herein only to the

-13-

extent necessary to provide a complete understanding of the present invention.

The personal computer portion 12 contains a software system <sup>22</sup> that allows an application user 24 to create software applications 26 that control the motion control devices 20.

More particularly, based on data input by the user 24 and the contents of the application program 26, the software system 22 generates

- 10 control commands that are transmitted by one or more streams such as those indicated at 28a, 28b, mess essemme such as these individual as sea, -<br>28c, and 28d. The streams 28 transmit control commands incorporating the hardware specific command language necessary to control a given
- 15 motion control device to perform in a desired manner. As will be discussed in more detail below, the streams 28 implement the communication protocol that allows the control commands to reach the\_appropriate motion control device 28 via an appropriate channel (i.e., PC bus, serial port).
- 20 Using the system 22, the application program <sup>26</sup> is developed such that it contains no code that is specific to any one of the exemplary hardware 16 Specific to any one of the examplary<br>controllers 16. In the normal case, the
- 25 application program 26, and thus the user <sup>24</sup> that created the program 26, is completely isolated from the motion control devices 20. The user 24 thus need know nothing about the hardware specific command language or communication protocol
- 30 associated with each of these devices 20; it may even be possible that the command language of one or more of the hardware controllers <sup>16</sup> was not

 $\sqrt{2}$ 

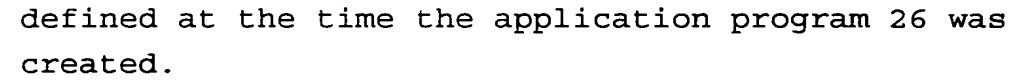

The software system 22 comprises a combination of elements that allow the application program <sup>26</sup> to be completely isolated from the  $5^{\circ}$ hardware controllers 16. In the following discussion, the framework of the software system 22 will be described in terms of a method of moving an object and/or a method of generating

10 control commands. After this general discussion, each component of the system 22 will be described in detail in a specific operating environment.

15 I. Method of Generating Control Comands for Controlling a Motion Control Device to Move an Object

20 25 Initially, it should be noted that, in most situations, the method described in this section will normally but not necessarily involve the labors of at least two and perhaps three separate software programmers: a software system designer; a hardware designer familiar with the intricacies of the motion control device; and a motion control system designer. The application user 24

30 discussed above will normally be the motion control system designer, and the roles of the software system designer and hardware designer will become apparent from the following discussion.

The software system designer develops the software system 22. The software system designer initially defines <sup>a</sup> set of motion control

-15-

operations that are used to perform motion control. The motion control operations are not specifically related to any particular motion control device hardware configuration, but are instead abstract operations that all motion control device hardware configurations must

perform in order to function.

Motion control operations may either be primitive operations or non—primitive operations.

10

 $5<sup>1</sup>$ 

Primitive operations are operations that are necessary for motion control and cannot be simulated using a combination of other motion control operations. Examples of primitive operations include GET POSITION and MOVE RELATIVE,

15

20

which are necessary for motion control and cannot be emulated using other motion control operations. Non-primitive operations are motion control operations that do not meet the definition of a primitive operations. Examples of non—primitive operations include CONTOUR MOVE, which may be emulated using a combination of primitive motion control operations.

25 Given the set of motion control operations as defined above, the software system designer next defines a service provider interface (SPI) comprising a number of driver functions. Driver functions may be either core driver functions or extended driver functions. Core driver functions are associated with primitive operations, while

30 extended driver functions are associated with nonprimitive operations. As with motion control operations, driver functions are not related to a specific hardware configuration; basically, the

-16-

driver functions define parameters necessary to implement motion control operations in a generic sense, but do not attach specific values or the The SPI for the exemplary software system <sup>22</sup> is attached hereto as like to these parameters. Appendix A.

The software system designer next defines an application programming interface (API) comprising a set of component functions. For these component

10 functions, the software system designer writes component code that associates at least some of the component functions with at least some of the driver functions. The relationship between component functions and driver functions need not

be one to one: for example, certain component

- functions are provided for administrative purposes and do not have a corresponding driver function. However, most component functions will have an
- 20

25

15

5

 $/$   $\times$ 

nowords, most component randoroms will have<br>associated driver function. The API for the exemplary software system <sup>22</sup> is attached hereto as Appendix B.

The overall software model implemented by the software program 22 thus contains an API comprising component functions and an SPI comprising driver functions, with the API being related to the SPI by component code associated with the component 34 functions.

30 In order for the system 22 to generate the control commands, at least two more components are needed: the application program <sup>26</sup> and at least one software driver such as the drivers indicated at 30a, 30b, and 30c in FIG. 1.

-17-

The software drivers <sup>30</sup> are normally developed by a hardware designer and are each associated with a single motion control device. The hardware designer writes driver code that dictates how to generate control commands for

controlling the motion control device associated therewith to perform the motion control operations associated with at least some of the driver' functions.

10 15 In the exemplary software system 22, the software drivers 30a, 30b, and 30c are associated with the motion control devices 20a, 20b, and 20c, respectively. As a software driver exists for each of the motion control devices 20a, 20b, and 20c, these devices 20a, 20b, and 20c form a group of supported motion control devices.

<sup>A</sup> careful review of the framework of the software system <sup>22</sup> as described above will illustrate that, of all the components of this system 22, only the software drivers 30 are hardware dependent.

20

5

25 30 The motion control system designer, normally also the user 24, develops the application program 26. The application program 26 comprises a sequence of component functions arranged to define the motion control operations necessary to control a motion control device to move an object in a desired manner. The application program <sup>26</sup> is any application that uses the system <sup>22</sup> by programming the motion control component 34. Applications may program the system <sup>22</sup> either through OLE Automation or by using any of the custom OLE interfaces making up the API.

-18-

As mentioned above, the component code associates many of the component functions with the driver functions, and the driver functions define the parameters necessary to carry out the motion control operations. Thus, with

appropriately ordered component functions, the application program 26 contains the logic necessary to move the object in the desired manner.

10 15 Once the application program 26 has been written and the software drivers 30 have been provided, the user <sup>24</sup> selects at least one motion control device from the group of supported motion control devices 20a, 20b, and 20c. Using a driver administrator module 32, the user 24 then selects the software driver associated with the selected motion control device. This driver administrator module <sup>32</sup> is used to install, uninstall, register, and\_setup each stream.

20 25 As currently implemented, the driver  $administrateor$  $4-aldows only one software driver$ to be selected. In future versions of the software system 22, the driver administrator will allow the user to select one or more software drivers.

The software system 22 thus generates control commands based on the component  $\frac{34}{4}$ -functions contained in the application program 26, the component—%+ code associated with the component 34 functions, and the driver code associated with the selected software driver 28.

As the control commands are being generated as described above, they may be directly

30

 $\boldsymbol{a}$ 

 $5^{\circ}$ 

-19-

 $\bullet$ 

transmitted to a motion control device to control this device in real time or stored in an output file for later use. The software system <sup>22</sup> employs the streams 28 to handle the transmission of the control commands to a desired destination thereof.

In the exemplary system 22, the destinations of the control commands may be one or more of an output file 34 and/or the controllers 16. Other

- 10 possible destinations include a debug monitor or window or other custom output mechanism defined for a specific situation. The software system designer, or in some cases the hardware system designer, will write transmit stream code for each
- 15 stream <sup>28</sup> that determines how the control comands are to be transferred to a given one of the control command destinations <sup>16</sup> and 34. Using the driver administrator 32, the user 24 selects one or more of the control command destinations <sup>16</sup> and
- 20 25 34, and, later when run, the system <sup>22</sup> transfers the control commands to the selected control command destination 16 and/or <sup>34</sup> based on the transmit stream code in the stream 28 associated with the selected control comand destination <sup>16</sup> and/or 34.

Many control command destinations such as <sup>16</sup> and 34 are capable of transmitting data back to the system 22. Data transmitted from a control command destination back to the system 22 will be referred to as response data. The software system designer thus further writes data response stream code for each of the streams 28a, 28b, and 28c that determines how response data is transmitted

-20-

 $\bullet$ 

30

 $\overline{5}$ 

from the controllers <sup>16</sup> to the system 22. The system 22 thus processes the response data sent by the controllers <sup>16</sup> based on the data response stream code contained in the streams 28.

5

10

15

20

25

 $\boldsymbol{\omega}$ 

 $\boldsymbol{a}$ 

 $\alpha$  $\boldsymbol{\alpha}$  $\overline{\mathcal{L}}$ 

 $\overline{a}$ 

Referring again to FIG. 1, this Figure shows that the system 22 further comprises a motion control component  $\frac{3}{4}$  and a driver stub module 36. The motion control component module  $34$  is the portion of the software system <sup>22</sup> that relates the component  $-34$  functions to the driver functions. The motion control component module  $33$  thus contains the component 34.code that makes the association between the component 34.functions contained in the application program 26 and the driver functions.

The driver stub module <sup>36</sup> is not required to implement the basic software model implemented by the system 22, but provides the system 22 with significantly greater flexibility to accommodate diverse motion control hardware configurations with minimal effort.

More particularly, when the driver stub module <sup>36</sup> is employed, the hardware designer need not develop driver code to implement all of the driver functions; to the contrary, the hardware designer must write driver code for implementing the core driver functions but need not write driver code to implement the extended driver functions. The software system designer provides the motion control driver stub <sup>36</sup> with stub code

30 that identifies the combinations of core driver functions that are employed to emulate the functionality of extended driver functions.

The motion control component 24 will determine for the selected software driver <sup>30</sup> which extended functions, if any, the selected driver 30 supports. For extend functions that are <sup>5</sup> not supported, referred to herein as non-supported extended driver functions, the motion control component  $\lambda^2$ + refers to the driver stub module 36 to determine the appropriate combination of core driver functions to emulate the functionality of <sup>10</sup> the non-supported extended driver functions. The system 22 thus generates the control comands necessary to implement the non-supported extended driver functions using the appropriate combination of core driver functions.

G.

c

مت

15 The process of determining when extended driver functions need to be emulated can be optimized by providing the motion control

- component  $24$  with a function pointer table that contains a pointer to each of extended functions. 20 When building the function pointer table, the motion control component  $\frac{35}{24}$  checks the selected driver module <sup>30</sup> to see if it supports each extended function. If the selected driver module 30 supports the extended  $f$ unction, the motion 25 control component module  $24$  stores a pointer to the function, implemented by the selected driver module 30, in the table location corresponding to the extended function. In the event that the selected driver module <sup>30</sup> does not support the 30 extended function, the motion control component module  $\lambda$ <sup>4</sup> stores a pointer to the extended function implementation located in the driver stub module 36. The driver stub module 36

-22-

implementation of the extended function contains calls to a plurality of core functions implemented by the selected driver module 30.

Therefore, the driver stub module <sup>36</sup> allows motion can the division module so allow<br>the hardware designer to use, with minimal time and effort, a working software driver 28 that contains driver code to implement only the core functions. The software driver 28 developed to implement the core driver functions can then be improved by developing driver code to implement extended driver functions as desired.

The use of driver code specifically designed to implement extended driver functions is, in general, preferable to relying on the driver stub

15

20

10

5

 $24$ 

functions; driver code specifically written to implement an extended driver function will almost always obtain a more optimized implementation of the driver function than the emulation of that driver function with a combination of core driver

module 36 to emulate the extended driver

functions.

Referring again for a moment to FIG. 1, this Figure illustrates that the system <sup>22</sup> additionally comprises a driver administrator CPL applet 38 and

- 25 a DDE server 40. The driver administration CPL applet <sup>38</sup> generates the user interface through which the user 24 communicates with the driver administrator module 32. The DDE server 40 provides the software interface through which the
- 30 application program 26 communicates with the motion control component module 34.

-23-

# II. MOTION CONTROL COMPONENT

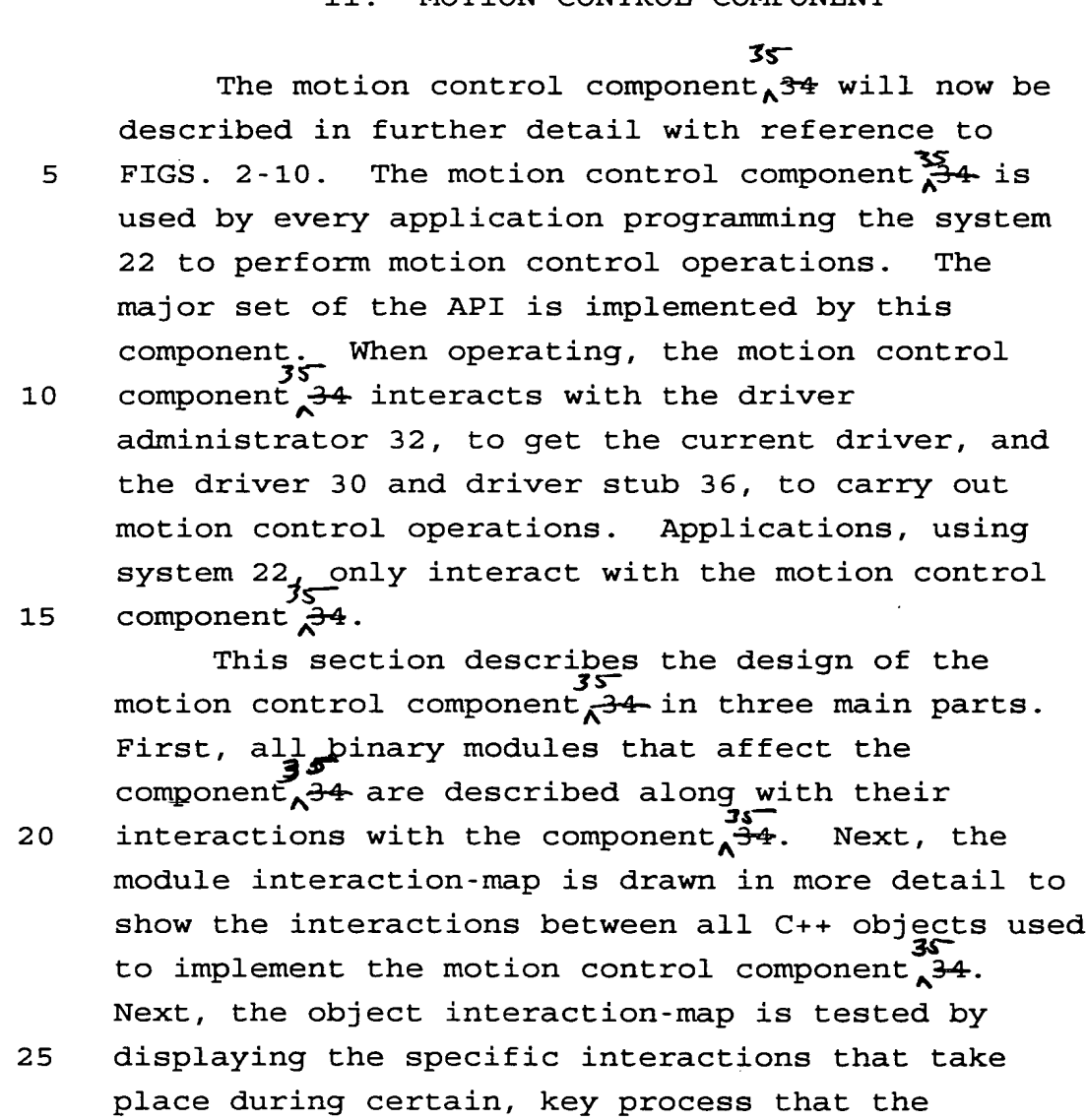

 $\overline{a}$  30

 $\boldsymbol{\alpha}$ 

 $\mathbf{z}$ 

Q.

 $\boldsymbol{c}$ 

Q

 $\mathbf{C}$ 

 $\mathbf{Q}$ 

 $\boldsymbol{a}$ 

The module interaction-map shown in FIG. <sup>2</sup> displays all binary modules and their interactions with the motion control component  $\frac{34}{24}$ . As can be seen from the module interaction-map, applications Jipnly communicate with the motion control component dat <del>(Component)</del>.<br>↑ ith the motion control componen From this point, the component  $A^{\frac{3}{24}}$ 

component <sup>34</sup> is requested to perform.

-24-

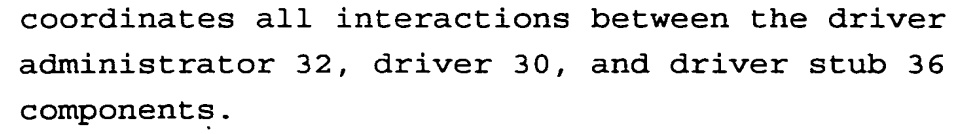

 $\bullet$ 

-25-

5

Breaking the module interaction-map and adding the interactions taking place between all C++ objects used to implement the motion control component  $34$ , produces the object interaction-map shown in FIG. 3.

10 Each object in the diagram is described as follows. The CCmpntDisp object is the dispatch object used to dispatch exposed interface methods. During the dispatch process, all raw data is converted into the appropriate C++ form. For example, collections of data passed between OLE

- 15 components is usually packaged in a raw block of memory. The CCmpntDisp object takes care of packing outgoing data and unpacking incoming data. Data packing involves converting the data between a raw and native C++ format.
- 20 The CDriverAdmin object is used to communicate directly with the driver administrator communicate directly with the direct de<br>component. All OLE related details are encapsulated within this class.

25 The CDriverMgr object is used to control all unit mapping taking place before calling the appropriate SPI function. The CUnitMapper object is used to do the actual mapping between units.

30 The CUnitMapper object is used to map units between the Part Coordinate System (PCS) and the Machine Coordinate System (MCS). Both directions of unit mapping are done by this object.

The CDriver object is used to build the SPI table containing both core and extended SPI

functions. Depending on the level of driver support, the extended functions in the SPI table may point to functions implemented in either the driver stub <sup>36</sup> or the driver 30.

The following discussion of FIGS 4-8 describes all main scenarios, or operations, that<br>occur on the motion control component. 34. Each occur on the motion control component. 35 scenario-map displays all objects involved, and the interactions that take place between them in the sequence that they occur.

As shown in FIG. 4, before an application can use the motion control component  $x^{35}_{6}$ 4, it must create an instance of the object, using the CoCreateInstance OLE function, and then initialize the instance calling the exposed Initialize custom

15 interface method implemented by the component  $34.$ FIG. <sup>4</sup> displays the sequence of events that take place when the Initialize method is called.

20 25 During initialization, the following steps occur. First the application must create an instance of the motion control component 34 by calling the standard OLE function CoCreateInstance. Once loaded, the application must call the component  $24'$ s exposed Initialize method. When first loaded, the component  $3 + 1$  loads any registration data previously stored. Next, the component  $\overline{\begin{array}{c}38\\4\end{array}}$  directs the CCmpntDisp to initialize the system. The CCmpntDisp directs the CDriverAdmin to get the current driver(s) to use.

30 The CDriverAdmin, first, loads the driver administrator <sup>32</sup> using the standard OLE Cocreatelnstance function. Next, it initializes the driver administrator. Then, it queries the

-26-

10

5

driver administrator for the driver(s) to use and their SPI support information. Finally, the driver administrator returns the driver(s) and the support information to the component  $\overline{35}$ <br>support information to the component  $\overline{35}$ <sup>35</sup>, and releases all interfaces used from the driver administrator component 32.

15 Once receiving the active driver(s) 30 and their supggrt information, the motion control component  $34$  passes the driver(s) 30 to the CDriverMgr and directs it to initialize the system. During its initialization, the CDriverMgr nd the CUnitMapper. Also while initializing, the CDriverMgr initializes a CDriver for each driver used. After initializing each CDriver, the support information is used to build each SPI table inside each CDriver object. When building the SPI table, all core and supported extended SPI interfaces are queried from the driver. Also, when building the SPI table, the CDriver queries all interfaces, not supported by the driver 30, from the driver stub 36.

Referring now to FIG. 5, once the motion control component $\overline{\mathcal{E}}$ <sup>34</sup> is initialized, the application <sup>26</sup> may perform operations on it. There are two types of perations that may take place on the component  $*34$ : Operations that use core SPI functions, and operations that use extended SPI functions. Even though the difference between the two is completely invisible to the application using the component  $34$ , the internal interactions are different between the two. The following discussion outline these differences.

\$28

10

5

Q

 $\boldsymbol{\sigma}$ 

 $\mathbf{a}$ 

20

25

30

-27-

The following interactions take place when the component  $\frac{33}{67}$  performs an operation that uses core SPI functions only. First the application must request the operation and pass all pertinent parameters to the component  $34$ . Next, the component  $34$  directs the CCmpntDisp to carry out the operation. The CCmpntDisp then directs the CDriverMgr to perform the operation and passes all pertinent parameters to it. Before carrying out the operation, the CDriverMgr uses the CUnitMapper to convert all units to the Machine Coordinate System (MCS). Next, the CDriverMgr directs the

15

20

25

30

1O

5

 $\mathbf{a}$ 

0.

FIG. 6 shows the sequence of events that occurs when the component  $\overrightarrow{A}$ <sup>4</sup> is directed to carry out an operation that happens to use extended SPI not supported by the driver 30. The following steps occur when the operation is requested.

CDriver object to carry out the operation and passes the newly mapped\_parameters to it. The CDriver object uses its internal SPI table to communicate directly with the core SPI function

implemented by the driver component.

First the application must request the operation and pass all pertinent parameters to the<br> $\frac{35}{2}$ component,  $34$ . Next, the component,  $34$  directs the CCmpntDisp to carry out the operation. The CCmpntDisp then directs the CDriverMgr to perform the operation and passes all pertinent parameters to it. Before carrying out the operation, the CDriverMgr uses the CUnitMapper to convert all units to the Machine\_Coordinate System (MCS). Next, the CDriverMgr directs the CDriver object to carry out the operation and passes the newly

-28-

mapped parameters to it. The CDriver object uses its internal SPI table to communicate directly with the core SPI function implemented by the driver component.

5

10

25

30

 $\cdot\,$ 

Q o.

As briefly discussed above, when using the system 22, there are several types of units and two different coordinate systems used. The process of unit mapping involves converting measurements between the Part and Machine coordinate systems. FIG. <sup>7</sup> illustrates this

process, and the following steps occur when the operation is requested.

15 20 First the application must request the operation and pass all parameters to the component  $\sqrt{34}$ . Note, all parameters are in the PCS. Next, the component  $\rightarrow$ 4 directs the CCmpntDisp to carry out the operation. The CCmpntDisp directs the CDriverMgr to carry out the operation and passes the PCS parameters to it. The CDriverMgr takes all measurements and uses the CUnitMapper to convert them to the MCS. parameters are then passed to the Cdriver. The The newly mapped CDriver directs either the driver or the driver stub component to carry out the operation.

When the application is finished using the motion control component  $\overrightarrow{d}$  it directs the  $component$  $34$ -to free all of its resources by calling its exposed Release method. This process is depicted in FIG. 8. During the clean-up process, the following steps occur.

First the application must direct the component $\overrightarrow{34}$  to release all of its resources by calling its Release method. When invoked, the

-29-

-<br>35  $component \rightarrow 4$  passes the call on to the CCmpntDisp object. The CCmpntDisp object directs the CDriverMgr to release any resources it is using. The CDriverMgr directs each CDriver object to release any of its resources, then deletes the CDriver objects. First, the CDriver object releases any interfaces it is using from the driver component. Then, the CDriver object releases any interfaces it is using from the driver stub component.

FIG. 9 is an interface map related to the motion control component  $34$ . FIG. 10 is a data map showing how data relating to the whether extended driver functions need to be emulated is

15 20 stored. Attached hereto as Appendix <sup>C</sup> is a document that describes the actual OLE Interfaces exposed, the definitions of the data structures used when passing data around, and the definitions of each class used internally by the motion control component  $\overbrace{\kappa^{34}}$ .

 $\precsim$ 

 $\rightarrow$ 

10

 $5<sup>1</sup>$ 

30 30

-30-

# III. SOFTWARE DRIVERS

The driver 30 is used by both the driver administrator 32 and the component  $\sum_{i=1}^{3}$ . Its main 5 purpose is to implement functionality that generates motion control comands for the specific hardware supported. For example, the AT6400 driver, used to control the Compumotor AT6400 motion control hardware, generates AT64OO command 10 codes. During the initialization phase of the system 22, the driver administrator <sup>32</sup> communicates with each driver 30, allowing the user to add, remove, or change the configuration of the driver. When an application, using the system 22, is run, the component  $\sqrt{34}$  communicates 15 with the driver <sup>30</sup> directing it to carry out the appropriate motion control operations.

This section describes the complete design of a generic driver 30. All drivers are designed from the base design described in this manual. This section is divided into three parts. First, a module interaction—map that describes all binary modules that interact with the driver <sup>30</sup> is discussed. Next, the module interaction-map is drawn as an object interaction-map, where all the

- 25 In this map, internals of the driver are exposed. all C++ objects, making up the driver, and their are on tajooor, maning up the driver, dhe those<br>interactions are shown. Next, several scenariomaps are drawn. Each scenario-map displays the
- 30 interactions taking place between the C++ objects involved during a certain process. Finally, this section describes the interfaces exposed by the

 $\rightarrow$ 32 20

-31-

driver component, all data structures used, and the definitions of each C++ class used.'

Referring now to FIG. 11, the module interaction-map displays all binary modules and 5 their interactions with the driver 30. There are two modules that interact directly with the driver: the motion control component  $34$ , and the driver administrator 32. The driver administrator <sup>32</sup> querie§§and changes the driver settings and the 10 component<sub>234</sub>-directs the driver to carry out motion control operations, such as moving to a certain location in the system. Shown at <sup>42</sup> in FIG. <sup>11</sup> is the standard Windows registration

15

a.

20

Breaking the module interaction-map down into more detail by including the interactions taking place between all C++ objects used to implement the driver, produces the object interaction-map. The object interaction-map for the driver <sup>30</sup> is shown in FIG. 12.

database, referred to herein as the registry.

Each object in the diagram is described as follows.

25 30 CDriverDisp is the dispatch object used to dispatch exposed interface methods. During the dispatch process, all raw data is converted into the appropriate C++ form. For example, collections of data passed between OLE components is usually packaged in a raw block of memory. The CDriverDisp object takes care of packing outgoing data and unpacking incoming data. Data packing

involves converting the data between a raw and native C++ format.

-32-

The CStreamMgr object is responsible for managing the set of streams registered with the driver. Streams, may be added, removed, and enabled. Only enabled streams are sent data. The CLSID and enabled status of each stream  $5<sup>1</sup>$ registered, is stored in the registration database. when communicating to streams, the CStreamMgr is used to send the command string to all enabled streams.

The CCommandMgr object is used to build commands sent to the stream, and extracting responses received from the stream. The CCommandMgr is the controlling object that manages the CResponse, CCommandList, and Cstream objects.

15

10

▼

The CCommandList object stores the complete list of commands making up the motion control command language. Such commands may be stored as text resources or in a text file.

20 — The CCommand object builds command strings that are then sent to the Cstream. Each command built is a complete motion control command string.

The CResponseList object builds CResponse objects that are initialized with the parsing format for the expected response.

25 The CResponse object converts raw response strings, returned by the Cstream, and converts them into C++ data types. For example, a response string containing position data may be converted into a set of double values.

30 The Cstream object is used to communicate directly with the underlying stream component.

Figures 14-20 contain scenario maps that describe all main scenarios, or operations, that

-33-

occur on the driver 30. Each scenario-map displays all objects involved, and the interactions that take place between them in the sequence that they occur.

5

10

15

There are two types of operations that occur on the driver 30. First, the driver administrator <sup>32</sup> may initiate operations, such as adding streams or configuring the driver. Next, the motion control component  $\mathcal{S}^4$  may initiate operations on the driver when an application is actually running. The following discussion describes each perspective, starting with the operations directed by the Driver Administrator; all operations made on the driver by the driver administrator are discussed in the order that they may occur when using the driver.

20 25 Before <sup>a</sup> driver may be used, it must be registered in the OLE system. In order to register <sup>a</sup> driver the driver administrator first verifies that the module being registered is actually an driver 30, then it calls the DLLRegisterServer exported function to register the driver. Each module of the system 22 exports a function called DLLGetModuleType. This function is used to verify that the module is an driver <sup>30</sup> component. FIG. <sup>13</sup> displays the interactions that take place when registering a driver.

30 During the registration process shown in FIG. 13, the following steps occur. First, the driver administrator must load the DLL, containing the stream component, verify that the module is an driver 30. To do so, the driver administrator calls the DLLGetModuleType function, exported by

the driver. If the function returns a value that contains the value XMC\_DRIVER\_MT in the high byte, then the driver administrator proceeds and registers the driver by calling its exported

function, DLLRegisterServer. When called, the implementation of the DLLRegisterServer writes all OLE 2.0 registration information to the Windows registration database.

Referring now to Figure 14, after the driver is registered, the driver administrator can load the component  $\frac{4}{3}$  using the OLE CoCreateInstance function. During the initialization process, the driver loads all registration data and initializes both the CDriverDisp and CStreamMgr C++ objects. During initialization, the following steps

occur. ,

Before loading the driver component, the driver administrator must query the driver module for\_its CLSID. Calling the driver's exported

- 20 function, DLLGetCLSID, returns the CLSID. Once it has-the CLSID, the driver administrator may create an instance of the driver by calling the standard OLE function Cocreatelnstance. When first loaded, the driver loads any registration data previously
- 25 stored. Next, the driver directs the CDriverDisp object to initialize the system. When notified, the CDriverDisp object initializes itself and then directs the CStreamMgr to initialize itself. During its initialization, the CStreamMgr loads
- 30 all stream settings from the registration database. For example, the CLSID and enabled state of all streams previously registered with the driver, are loaded.

10

 $5<sup>1</sup>$ 

15

-35-

After initializing the driver, the driver administrator may perform operations on it. For example, the driver administrator may request the FIG. 15 displays the sequence of events occurring when the driver to add or remove a stream.

driver is requested to add a new stream. When adding a stream, the following steps occur.

5

10 15 First the driver administrator directs the stream to add a new stream and passes CLSID of the stream, to be added, to the driver. The driver then passes the CLSID to the CDriverDisp object The CDriverDisp and directs it to add the stream. object passes the information on to the CStreamMgr and directs it to add the stream. In the final step, the CStreamMgr assumes that the module is a valid stream component 28 and adds the CLSID to the drivers set of information in the registration database.

20 , Another operation requested of the driver, after initialization, is that of querying it for its current settings. Before displaying nd sarrong secorage: servic drograying<br>information about the driver, like the name of the hardware it supports, the driver administrator must query the driver for the information. For

25 example, FIG. 16 displays the process of querying the driver for an enumeration of the streams registered with it. When querying the driver for information, the following steps occur.

30 macron, ene rorrowing seeps occur.<br>First the driver administrator, calls the interface method used to query the driver's stream Incertace mechod about of query the driver<br>enumeration. Next, the driver directs the CDriverDisp to create the stream enumeration. The CDriverDisp object then directs the CStreamMgr to

 $\hat{\mathcal{S}}$ 

-36-
The CStreamMgr checks the registration database and makes sure prepare the stream enumeration. its internal state is in sync with the data stored in the registry. Next, it sets <sup>a</sup> lock that will cause all stream management operations, such as adding or removing streams, to fail. The CStreamMgr prepares the list of streams and loads them into memory using the Cstream object. The Cstream object loads the stream component using the OLE Cocreatelnstance API.

After the driver administrator is done using the driver, it must release the driver by calling its exposed Release method. Calling this method, directs the driver to release all resources used.

15

30

10

5

FIG. <sup>17</sup> displays the process of releasing the driver component. During the clean-up process, the following steps occur.

20 First the driver administrator must direct the driver component to clean itself up by calling its Release method. When invoked, the driver component passes the call on to the CDriverDisp object. The CDriverDisp object then directs the CStreamMgr to save all data. 'The CStreamMgr saves all data, including the state of each stream, in

25 the registration database. Finally, the driver saves all internal data in the registration database.

After a driver is successfully installed into the system 22 and configured using the driver administrator, it is ready for use by the motion  $3\frac{3}{2}$   $$ control component  $34$ . The component  $34$  uses the driver 30 when performing motion control operations requested from the application using

-37-

33' the component  $24$ . The following discussion describes the component 34 directed operations that can take place on the driver.

can cake piace on the driver.<br>Before using the driver, it must be initialized by the component $\overrightarrow{\lambda^{24}}$ . This operation 5 is different from the driver initialization taking place on the driver when used by the driver administrator because the system must be prepared for sending and receiving comands. In order to 10 prepare for the data communication, the stream must be initialized and then opened. FIG. 18 describes the initialization process. The following steps occur during the initialization process. 35

15

20

 $\overline{a}$ 

First the component $\lambda^{34}$  must direct the driver to initialize itself. This is usually a two step process. In the first step, the component,  $\frac{34}{4}$ creates and instance of the driver using the standard OLE CoCreateInstance function. Next, the Initialize method, exposed by the driver, is

called to prepare the driver for data transmissions. When the Initialize method is called, the driver first loads any internal data stored in the registration database 42. Next, the

- 25 driver directs the CDriverDisp to initialize the internal system. The CDriverDisp then directs the Next, the CStreamMgr loads all data from the registration database, including the set of all CLSID's and CStreamMgr to initialize the streams.
- 30 enabled status' for all streams registered with enasion seachs for air screams registered<br>the driver. Then the CStreamMgr loads each enabled stream by creating a new Cstream object for each enabled stream. When creating each

-33-

Cstream object, the CLSID for the underlying stream is passed to the Cstream object. When each CStream object is created and attached to a stream component it loads the component  $\frac{34}{3}$  by calling the oumponsume to a state the component  $\bigwedge^{n}$  of  $n$  contains the standard OLE CoCreateInstance function. Once the CStreamMgr is done, the CDriverDisp directs the CCommandMgr to initialize itself. During its initialization process, the CCommandMgr initializes and loads the CComandList. Also, when the CCommandMgr is initializing, it loads the

10 CResponseList corresponding to the CCommandList.

Once the system is initialized, the motion control component  $\frac{34}{4}$  can direct the driver to carry out certain command operations. Comand operations are standard motion control operations such as moving to a specific location in the system, or querying the system for the current .<br>position. FIG. 19 describes the process of comanding the driver to carry out a certain operation. When commanding the driver to perform a certain operation the following steps occur.

First, the component  $\frac{34}{7}$  directs the driver to perform the operation, such as moving to a position or querying the system for the current

- 25 -<br>position. Next, the driver directs the CDriverDisp object to perform the operation. The CDriverDisp object then directs the CComandMgr to build the appropriate command. Any parameters related to the command are passed to the
- $30<sup>°</sup>$ CCommandMgr. For example, when directing the driver to move to a certain position, the position Next, the CCommandMgr requests the CResponseList to information is passed to the CCommandMgr.

15

5

 $\boldsymbol{\omega}$ 

20

create a CResponse object. The CResponseList looks up the response format and uses it to create a new CResponse object that is returned to the CCommandMgr. Then, the CComandMgr directs the

5 CComandList to create the command. Any parameters related to the command are passed to the CCommandList. The CCommandList creates a new Ccommand object, looks up the raw comand string, and passes it and the command parameters to the 10 Ccommand object who then builds the command

string.

15

The CCommandMgr, then passes the CCommand object, returned by the CComandList, and the previously created CResponse object to the CStreamMgr object. The CStreamMgr object is directed to process the objects. The CStreamMgr passes the Ccommand and CResponse objects to all

20 queries the Ccommand object for the full comand The raw text command is passed to the stream component. Next, the CStream object waits for the response, then reads the raw string in raw text form. text response into a buffer. The raw text response is then passed to the CResponse object.

enabled Cstream objects. The Cstream object

- 25 Next the CRETONNE object is returned to the CStreamMgr, who returns it to the CComandMgr, who returns it to the CDriverDisp object. Eventually the CResponse returns to the CDriverDisp object, who then directs the CResponse to convert the
- 30 response into a generic C++ type. The generic type is returned to the motion control  $component$   $34.$

 $75$ <br>Once the component  $34$  is finished using the driver, the driver must be released by calling its Releasing the driver frees all Release method. resources used by the driver. FIG. 20 describes the process of releasing the driver. The following steps occur when cleaning up and freeing all resources used by the driver.

10 First, the component  $\frac{3}{2}$  must call the iilse, ene componence of muse call ene<br>driver's Release method. When called, the driver directs the CDriverDisp object to release any The CDriverDisp then directs the The CStreamMgr then frees all active Cstream objects. resources used. CStreamMgr to free any resources used. Each Cstream object releases all stream component

- 15 interfaces used. Next the CDriverDisp directs the CCommandMgr to free all of its resources. During its clean-up, the CCommandMgr frees the CComandList object. To complete its clean-up, the»CCommandMgr frees the CResponseList object.
- 20 Attached hereto as Appendix <sup>D</sup> is a document that describes the actual OLE Interfaces exposed, the definitions of the data structures used when passing data around, and the definitions of each class used internally by the driver.

 $42$ 

q

 $\overline{\mathcal{L}}$ 

5

-41-

## IV. STREAMS

This section describes the stream component 28 used as the data transport layer between the 5 driver 30 component and the destination output location such as the motion control device 20 and/or the output file 34. For example, when using motion control hardware that is connected to the PC Bus, the driver <sup>30</sup> Component will communicate with the PC Bus stream component 28. 10 The design of a stream component <sup>28</sup> will be' discussed in three parts. First, a Module Interaction-Map describes the modules that are involved, with respect to the stream, and how they 15 interact with one another. Next, the Object Interaction-Map breaks the Module Interaction-Map down into a more detailed view that not only displays the interactions occurring between modules, but also the interactions taking place 20 between the C++ objects within the stream component 28. Then, the Object Interaction-Map is component 28. Then, the Object Interaction-Map<br>"tested" by running it through several Scenario-Maps. Each Scenario-Map displays the object interactions taking place during a certain

25 operation.

> The Module Interaction-Map shown in FIG. 22 displays all modules that interact with the stream component 28. Interactions begin from two different perspectives. First, the driver

30 administrator <sup>32</sup> interacts with the stream component <sup>28</sup> when installing, removing, and Next, when used, each driver <sup>30</sup> interacts with the stream while sending configuring the stream.

-42-

and retrieving data to and from the destination. For example, when a driver writes data to a text file stream, the stream takes care of writing the The stream, the stream takes care of willing<br>data out to the file. Or, if the driver reads

5

data from a PC Bus stream, the stream does the actual read from the hardware and passes the data back to the driver.

Drivers only communicate with streams that have been specifically connected to the driver.

- 10 nave seen specificatly connected of the differ.<br>Once connected, the stream is used to communicate with the destination object, like the PC Bus, serial I/O connection, text file, or debug monitor.
	- 15 The stream component <sup>28</sup> shown in FIG. <sup>22</sup> is the object that operates as the data transport layer for each driver. Each stream has a different target that defines the type of the stream. The following are the current stream targets.

PC Bus/WinNT - This Windows NT stream uses a Windows NT .SYS device driver to communicate directly with the motion control hardware connected to the PC Bus.

PC Bus/Win95 - This Windows 95 stream uses a Windows 95 VxD to communicate directly with the motion control hardware connected to the PC Bus.

PC Bus/Win 3.1 - This Windows 3.1 stream communicates directly with the motion control hardware connected to the PC Bus.

Serial - This stream uses the COMM API to communicate with the motion control hardware connected to the serial port.

43 43

20

25

Text File - This stream is write-only and sends all data to a text file. Debug Monitor - This stream is write only and sends all data to the debug monitor. Custom - This is a custom stream that sends data to an unknown location.

-44-

10 Similar to the Module Interaction-Map, the Object Interaction-Map displays interactions between modules. In addition, this map, shows all interactions taking place between each C++ object mithin the stream component 28. FIG. 23 is the Object Interaction-Map for the stream component 28.

20 25 Each object in the diagram is described as The CStreamDisp object is the dispatch object used to dispatch exposed interface methods. follows. During the dispatch process, all raw data is converted into the appropriate C++ form. For example, collections of data passed between OLE components, is usually packaged in a raw block of memory. The CStreamDisp object takes care of packing outgoing data and unpacking incoming data. Data packing involves converting the data between a raw and native C++ format.

The CRegistryMgr object takes care of managing all data stored in the registration database. Since many streams of the same type may exist at the same time, each stream is assigned a handle. stream to look up the location it uses to load and The handle assigned, is used by the

store data in the registration database, much as an library index is used to locate a library book.

44 44

 $\epsilon = \pm \epsilon$ 

 $\mathbf{a}$ 

5

All input and output is funnelled through the CIOMgr manager. Management of input and output operations consists of buffering data and controlling primitives used to transport data to and from the target location.

The CIOHAL object is the input/output hardware abstraction layer. With in this object lay all hardware dependent code such as calls to inp and outp. Each different type of stream contains a different implementation of this object.

Scenario-Maps are specialized Object Interaction-Maps that display how each module and the objects inside the stream component interact

15 with one another during the operation described by The Scenario-Maps in FIGS. 24-32 are broken into two different categories; those that the map. are initiated by the driver administrator 32, and those that are initiated by the driver 30.

Operations directed by the driver administrator are usually related to initializing, uninitializing, and configuring the stream. The following sections describe all operations, directed by the driver administrator, that take place on the stream.

Before a stream component can be used by anyone, it must be registered in the Windows registration database. Registration is a standard OLE 2.0 operation required in order to use any OLE 2.0 component, such as the stream component. FIG. <sup>24</sup> describes this process. During the

registration process, the following steps occur.

 $\bar{r}(\bar{p})$  .

10

5

20

25

30

First, the driver administrator must load the DLL, containing the stream component, verify that the module is an stream component 28. To do so, the driver administrator calls the

DLLGetModuleType function, exported by the stream. 5 If the high byte in the return value contains the value XMC\_STREAM\_MT, then the driver administrator proceeds and registers the stream by calling its exported function, DLLRegisterServer. When

10 called, the implementation of the DLLRegisterServer writes all OLE 2.0 registration information to the Windows registration database.

After the stream component is successfully registered, it is ready for initialization.

15 During initialization, the stream component not only initializes itself, but also initializes any device drivers used by registering the driver with the operating system. For example, the Windows NT stream component registers the Windows NT .SYS

driver with Windows NT and starts the service. FIG. <sup>25</sup> describes this process. During initialization, the following steps occur.

First the driver administrator must direct the stream to initialize itself. when making this call, the name and location of the driver used, and the handle of the stream are passed into the method as arguments. Once directed to initialize itself, the stream component calls the CStreamDisp and directs it to initialize the system.

CStreamDisp object then directs the CRegistryMgr to load all pertinent data for the stream using the handle passed to it. The CRegistryMgr loads all data from the registration database. After

30

20

25

46 46

The

I, /

all information is loaded from the registry, the CStreamDisp directs the CIOMgr to register the appropriate driver with the operating system. The CIOMgr directs the CIOHAL to register the driver,

if appropriate. If running in Windows NT, the CIOHAL registers the .SYS driver with the Windows NT operating system and starts the driver. If running in Windows 95, the VxD integrity is verified with a quick, dynamic, load and unload.

10 After initializing the stream component, it may be queried for its current settings or directed to set new settings. Since both operations are very similar, only changing settings will be described. Stream settings

15 20 include data such as: port addresses, IRQ levels, file names, etc. Any data needed to communicate with the output/input target are included in the stream settings. FIG. <sup>26</sup> describes the process of changing the streams settings. During the setup process, the following steps occur.

First the driver administrator directs the stream to use the data passed to change its internal data. Once directed, the stream component passes the interface method invocation

- 25 to the CStreamDisp object. The CStreamDisp object then directs the CRegistryMgr to store the new settings. The CRegistryMgr stores the new values in the registration database.
- 30 when the driver administrator is done using a stream component, it must clean up the resources used. FIG. <sup>27</sup> describes this process. During the clean—up process, the following steps occur. First the driver administrator must direct the

5

-47-

stream component to clean itself up by calling its Release method. When invoked, the stream component passes the call on to the CStreamDisp The CStreamDisp object then directs the ---,---<br>CRegistryMgr to save all data. All persistent object. data is saved to the registration database by the CRegistryMgr.

10 Driver directed operations occur when each driver <sup>30</sup> uses the stream component 28 connected to it. Remember, each stream component is used as the data transport layer. stream to transfer the motion control comand data, it generates, to the output target. Streams data, it generates, to the output target. Streams<br>are also used to transfer data back to the driver when read operations occur. Only certain streams Each driver uses the

15 are readable.

Before the driver can perform operations on the stream must be initialized. the stream, ene seream, ene seream mase be inferantizea.<br>Initialization occurs in two steps. First the OLE

- 20 stream component must be loaded, and then once it is, the stream must be explicitly initialized. FIG. 28 describes the second portion of the initialization process. The following steps occur during the initialization process.
- 25 First the driver must invoke the Initialize methods exported by one of the stream interfaces. When calling Initialize, the driver passes to the stream, the stream handle. Next, the stream passes the directive on to the CStreamDisp object
- 30 for dispatching. The CStreamDisp object first directs the CRegistryMgr to load all settings stored in the location defined by the stream handle. The CRegistryMgr reads in the data stored

 $\tilde{\zeta}_-$ 2

48 48

 $5<sup>1</sup>$ 

in the registry at the handle. After the data is loaded, the CStreamDisp, directs the CIOMgr to initialize itself. As part of its initialization, the CIOMgr initializes the CIOHAL object that it is using.

Once <sup>a</sup> stream has been initialized, it must be opened. Opening a stream places the stream in <sup>a</sup> state where it can pass data between the driver and the target. FIG. <sup>29</sup> describes the process of opening a stream. When opening a stream, the following steps occur.

First the driver directs the stream to open itself, by calling the Open exposed interface method. Once directed, the stream passes the call

15

10

 $5<sub>1</sub>$ 

CStreamDisp object directs the CIOMgr to open the stream. At this time, the CIOMgr prepares any buffers that will later be used when transferring data through the stream. After the buffers are

20 ready, the CIOMgr directs the CIOHAL object to Isaaj, the excript directs the exchange object to<br>interact with the target and open it. CIOHAL directly communicates with the target or with a device driver and opens the stream. Whenoperating with hardware streams, the device

on to the CStreamDisp object. Next, the

25 driver, or Serial IO directly communicates with the hardware and prepares it for operation.

After opening <sup>a</sup> stream, it is ready to perform data transport operations. There are two main data transport operations available: Reading

30 data, and writing data.. FIG. 30 describes the process of writing data to the stream. When writing to the stream, the following steps occur. First the driver directs the stream to write data

-49-

to the target and passes the data to the stream. Next, the stream passes the data to the CStreamDisp object. The CStreamDisp object passes the block of data to the CIOMgr and directs it to write it to the target. The CIOMgr object either passes the complete block of data to the CIOHAL

object, or stores the block in an internal buffer and then passes pieces of the buffer to the CIOHAL object until the complete buffer is sent. The

10 15 CIOHAL object takes the data passed to it and either sends it directly to the target, passes it to a device driver, or calls COM API to send the data to the Serial IO port. COMM API sends the data directly to the hardware The device driver or controlled.

Certain streams, like the PC Bus and Serial IO streams, return data after write operations occur on them. The data returned-may be specific to\_a previous request for data, or status

20

5

describing the success or failure of the previous write operation. FIG. 31 describes the process of It should be noted reading data from the stream. It should be hoted<br>that not all streams are readable. Currently, the reading data from the stream. only readable streams are the PC Bus and Serial

25 streams. During the operation of reading data from the target, the following steps occur.

First the driver directs the stream to read data from the target. The stream passes the call on to the CStreamDisp object. The CStreamDisp

30 object directs the CIOMgr to perform the read. Depending on how the stream is implemented, the CIOMgr may either make one call or multiple calls to the CIOHAL object. If multiple calls are made,

-50-

all data read is stored in CIOMgr internal The CIOHAL object either directly communicates to the hardware, uses the COMM API, communicated to the hardware, about the corri min,<br>or a device driver to read the data. If a device buffers. driver or the COM API are used, they directly communicate with the hardware to read the data.

Once the driver is done using the stream, it must direct the stream to clean-up all resources mabe direct the beream to cream up arr reboure<br>used. To do so, the driver calls the standard e<br>Release method. FIG. 32 displays the sequence of

events taking place after the Release method is called. up and freeing all resources used by the stream. The following steps occur when cleaning First the driver must call the stream's

- 15 ext, the stream directs the Release method. Next, the stream directs the CStreamDisp object to release all resources used. The CStreamDisp object then directs the CIOMgr to free any resources used in buffers, etc. Next, the CIOMgr directs the CIOHAL to free any
- 20 25 resources used. During its clean-up and depending -ocourous used: "Sureng for ocean up and dependeng<br>on the type of stream, the CIOHAL will delete text files used, close the debug monitor, shut-down the hardware, or direct any device drivers to shutnarumare, or arrese any actres arrivers to shac<br>down the hardware. If device drivers or the COMM API are used, they direct the hardware to shut-
- down.

FIG. <sup>33</sup> depicts an interface map for the stream 28. Attached hereto in Appendix <sup>E</sup> is a document that describes the actual OLE Interfaces exposed, the definitions of the data structures used when passing data around, and the definitions of each class used internally by the stream.

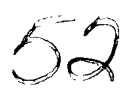

10

5

30

-51-

## V. DRIVER STUB MODULE

The driver stub module <sup>36</sup> is used to fill in the extended SPI functions that the driver <sup>30</sup> is unable to support or implement. By simulating the 5 extended SPI, applications are able to use a larger set of motion control functionality than would be available if the application directly programmed the motion control hardware. In order 10 to implement the extended SPI, the driver stub uses software algorithms that call core SPI interface methods implemented by the driver 30. During the initialization of the driver stub, the driver <sup>30</sup> to use is registered with the driver 15 stub.

This section describes all aspects of the The first part of this section describes all binary modules driver stub <sup>36</sup> in three basic parts. affecting the driver stub. Next, a more detailed view, that includes all C++ objects used inside the driver stub, is described. Then several processes that take place on the driver stub are described.

20

25 30 The module interaction-map displays all binary modules and their interactions with the driver stub 36. As can be seen from  $\mathbb{F}^{IG.}$  34, the driver stub is used by the component  $A^3$ . More or less, the driver stub acts as a helper to the  $\overrightarrow{C}$ component $\overrightarrow{A}$ <sup>34</sup> by filling in all extended SPI functionality possible.

By taking the module interaction-map in FIG. <sup>34</sup> and displaying all interactions taking place with all C++ objects implementing the driver stub,

#### -52-

map. FIG. <sup>35</sup> is the object interaction—map for we produce what is called the object interactionthe driver stub <sup>36</sup> component.

Each object in the diagram is described as follows.

> The CDriverStubDisp object is the dispatch object used to dispatch exposed interface methods. During the dispatch process, all raw data is converted into the appropriate C++ form. For example, collections of data passed between OLE components is usually packaged in a raw block of memory. The CDriverStubDisp object takes care of packing outgoing data and unpacking incoming data. Data packing involves converting the data between a raw and native C++ format.

The CSPIMgr object is responsible for managing all SPI issues such as managing the CSimpleDriver by directing it to connect to the appropriate SPI core interfaces exposed by the driver.

The CSimpleDriver object is used to directly communicate with the driver implementing the SPI core interfaces. The CSimpleDriver only communicates with the core SPI interfaces implemented by the driver.

30 The following discussion describes all main scenarios, or operations, that occur on the driver stub 36. Each scenario-map displays all objects involved, and the interactions that take place between them in the sequence that they occur. All

-53-

5

10

15

20

25

operations on the driver stub originate from the motion control component  $34$ . In addition to the motion control component  $35$ , the XMC Setup Component interacts with the driver stub when installing the system 22. It should be noted that all scenarios below assume that the driver stub <sup>36</sup> has already been registered in the OLE system. Registering this component is the responsibility

10

5

عہ<br>م

⊂

on the driver stub by the motion control component  $A^{34}$ . Each section is discussed in the order that This discussion describes all operations made they may occur when using the driver.

of the setup application and setup component.

15

20

 $\mathcal{L}(\mathcal{L})$ 

As shown in FIG. 36, before using the driver stub 36, the motion control component  $\frac{34}{3}$  must initialize it by creating an instance of the driver stub, and then initializing the instance created. Calling the standard OLE function CoCreateInstance completes the first step. After an instance is created, the component  $\sum_{n=1}^{35}$ 4-must call the driver stub exposed Initialize interface method. During initialization, the following steps occur.  $55$ 

25 The component creates an instance of the driver stub by calling the standard OLE function CoCreateInstance. Once loaded, the CLSID of the driver to use is passed to the driver stub when calling its Initialize exposed interface method. when first loaded, the driver loads any

30 registration data previously stored. Next, the component  $34$  passes the CLSID, of the driver to use, to the CDriverStubDisp object and directs it to initialize the system. The CDriverStubDisp

object then directs the CSPIMgr to initialize itself and passes the driver CLSID to it. The CSPIMgr passes the CLSID to the CSimpleDriver and directs it to only query the core SPI interfaces exposed by the driver. The CSimpleDriver loads an instance of the driver then queries all core interfaces exposed by the driver.

10 Once the driver stub is initialized, it is ready to perform operations such as performing extended SPI functions. FIG. 37 describes the steps that occur when the component  $34$  directs the driver stub to perform an extended SPI operation. The following steps occur when the operation is requested. <sup>35</sup>

15

 $\alpha$ 

 $5<sup>1</sup>$ 

First the component  $\sum_{k=1}^{3}$  must request the operation and pass all pertinent parameters to the driver stub. Next, the driver stub directs the CDriverStubDisp to handle the operation. The CDriverStubDisp then directs the CSPIMgr to

- 20 25 perform the SPI extended function and passes the appropriate XMC\_EXT\_SPI identifier as a parameter. The CSPIMgr calls the appropriate function corresponding to the XMC\_EXT\_SPI identifier. The function simulates the extended SPI function and calls the CSimpleDriver for core operations. When
- directed, the CSimpleDriver performs SPI core functions by directly calling the exposed interfaces implemented by the driver.

30 When the motion control component  $34$  is finished using the driver stub 36, it must release it by calling the exposed Release method. Calling the Release method causes the driver stub to free all the resources it uses. FIG. <sup>38</sup> displays this

-55-

sequence of events. During the clean-up process, the following steps occur.

First the component  $\overline{\lambda}^{34}$  must direct the driver stub to release all of its resources by calling its Release method. When invoked, the driver  $5^{\circ}$ component passes the call on to the CDriverStubDisp object. The CDriverStubDisp object then directs the CSPIMgr to release any resources that it was using. The CSPIMgr releases

10 all resources including the CSimpleDriver object used. When freed, the CSimpleDriver releases any interfaces used from the driver.

FIG. <sup>39</sup> is an interface map of the driver stub module 36. Attached hereto as Appendix <sup>F</sup> is

15 a document that describes the actual OLE Interfaces exposed, the definitions of the data structures used when passing data around, and the definitions of each class used internally by the driver.

20

 $\alpha$ 

# VI. DRIVER ADMINISTRATOR MODULE

The driver administrator <sup>32</sup> is used from two different perspectives. When the driver administrator Control Panel Applet <sup>38</sup> is used to 5 configure the system, the applet directs the driver administrator <sup>32</sup> to carry out the operations. The applet 38 simply provides the user-interface, and the component  $\frac{33}{64}$  does the real 10 work of managing drivers and streams used with the system 22. Using the driver administrator component with the control panel applet is the first perspective on using the component  $\mathcal{A}^4$ . In the second perspective, the motion control component,<sup>34</sup> uses the driver administrator 15 component to query for the current set of enabled oumponent of query rer one current see the driver 30. It should be noted that, currently, only single driver operation is allowed. Clearly, the system 22 may support 20 multiple drivers that are virtualized. For example, if two, four axis, drivers are installed, applications using the system could act as though they were using an eight axis system. This section describes the driver IIIS SECLION GESCIIDES CHE GIIVEI<br>administrator 32 in three main parts. First, all 25

- modules interacting with the driver administrator component are described along with their interactions. Next, the module interaction-map is expanded to display all interactions taking place
- 30 between the C++ objects used to implement the driver administrator <sup>32</sup> Component. This description is called the object interaction-map. Then, the object interaction-map is tested by

 $\begin{picture}(180,170)(-10,170)(-10,170)(-10,170)(-10,170)(-10,170)(-10,170)(-10,170)(-10,170)(-10,170)(-10,170)(-10,170)(-10,170)(-10,170)(-10,170)(-10,170)(-10,170)(-10,170)(-10,170)(-10,170)(-10,170)(-10,170)(-10,170)(-10,170)(-10,170)(-10,170)(-10,170$ 

Q

 $\boldsymbol{a}$ 

 $\boldsymbol{\sigma}$ 

 $\zeta$ 

-57-

running it through several scenarios, or scenariomaps. Each scenario-map displays the events and the order in which they occur in a certain process taking place on the driver administrator

-53-

5 component.

> The module interaction-map shown in FIG. 40 displays all binary modules and their interactions with the driver administrator 32 Component. Both the driver administrator CPL 38 and the motion control component  $\overline{x}$  are the main modules that interact with the driver administrator 32 Component.

15

20

25

10

Q.

o.

 $\boldsymbol{a}$ 

provides the user-interface that allows the user .<br>to add, configure, and remove drivers and streams in the system 22. The driver administrator 32 handles all driver and stream management. Even though the control panel applet provides the userinterface, this module <sup>32</sup> does the actual management work.

The driver administrator CPL module 38

iming with the driver administrator is used the administrator  $\operatorname{is}$ by the component  $34$  to access the current driver(s) to use when carrying out motion control ariver(s) to use when carrying out motion control<br>operations. For example, if the AT6400 driver is selected as the current driver when the component 34 queries the driver administrator, the driver administrator returns the CLSID of the AT6400 driver.

30 Taking the driver administrator 32, displayed in the module interaction-map, and displaying all interactions occurring between the C++ objects used to implement the administrator 32, produces the object interaction-map therefor. The object

interaction—map for the driver administrator <sup>32</sup> is shown in FIG. 41.

Each object in the diagram is described as follows.

5

The CDriverAdminDisp object is the dispatch object used to dispatch exposed interface methods. During the dispatch process, all raw data is converted into the appropriate C++ form. For example, collections of data passed between OLE

- 10 components is usually packaged in a raw block of memory. The CDriverAdminDisp object takes care of packing outgoing data and unpacking incoming data. Data packing involves converting the data between a raw and native C++ format.
- 15

The CDriverInfoMap object is used to build the information used by the driver administrator CPL 38 when displaying information about each driver or stream.

20 25 The CModuleMgr object is responsible for managing all stream and driver modules in the system. <sup>A</sup> list of all drivers registered are stored persistently in the registration database by the CModuleMgr. Each time a driver or stream is accessed the CModuleMgr is used to get the module.

The CSimpleDriver object is used to directly All OLE specific details are encapsulated within this communicate with the driver component. object.

30

\$0

The Csimplestream object is used to directly communicate with the stream component. All OLE specific details are encapsulated within this object.

FIGS. 42-49 describe all main scenarios, or operations, that occur on the driver administrator 32. Each scenario-map displays all objects involved, and\_the interactions that take place <sup>5</sup> between them in the sequence that they occur.

 $-60-$ 

Referring now to FIG. 42, before using the driver administrator component, it must be initialized. FIG. <sup>42</sup> describes the process of initializing the driver administrator component <sup>10</sup> from either the driver administrator control panel applet or the motion control component. During

initialization, the following steps occur. First, either the control panel applet or the

- motion control component must create an instance <sup>15</sup> of the driver administrator component by calling the standard OLE function CoCreateInstance. Next, the exposed Initialize interface method must be called. When the Initialize method is called, the driver administrator component directs the
- <sup>20</sup> CDriverAdminDisp to initialize the system. Next, the CDriverAdminDisp directs the CModuleMgr to initialize itself and any modules that it is managing. The CModuleMgr, first, loads all information from the registration database. Then
- <sup>25</sup> for each driver registered, the CModuleMgr creates an instance of the driver by calling the standard OLE function Cocreatelnstance. Next, the CModuleMgr calls each drivers Initialize method, passing to the method the CLSID of the driver
- <sup>30</sup> component to attach. The CSimpleDriver attaches to the driver component by calling the standard OLE function CoCreateInstance.

The driver administrator <sup>32</sup> can register both drivers and streams. Registering drivers is very direct, since the driver administrator manages the drivers registered in the system. Registering

streams, on the other hand, is more complex, since  $5<sup>1</sup>$ each stream must be registered with a driver and the driver manages the streams registered with it, not the driver administrator. The following discussion describes the process of registering both drivers and streams. 10

Registering a driver entails verifying that the module is actually a driver, verifying that the driver can be loaded, and storing the driver FIG. 43 describes this process. When registering a information in a persistent location.

driver, the following steps occur.

20 First, the driver administrator CPL passes the name of the driver and directs the driver administrator component to register it. Next, the driver administrator component passes the driver name to the CDriverAdminDisp and directs it to register the module. The CDriverAdminDisp directs the CModuleMgr to register the new driver. The CModuleMgr creates a new CSimpleDriver and

25 choudichgi creates a new commpressiver and<br>requests it to register the driver. First the CSimpleDriver verifies that the driver is valid by calling its DLLGetModuleType exported function. If the function returns XMC\_DRIVER\_MT the CSimpleDriver then calls the driver's exported

30 function DLLRegisterServer to register the module in the OLE system. Next the CLSID is queried from the module by calling its exported DLLGetCLSID function. The CLSTD returned is then used to load

-51-

15

the driver by calling the standard OLE function CoCreateInstance. If the CSimpleDriver is successful, the CModuleMgr stores the driver CLSID in the registration database.

5

10

15

20

 $(n^2)$ 

Registering a stream is similar to registering <sup>a</sup> driver, but <sup>a</sup> little more complex, since each stream must be registered with a specific driver. FIG. 44 displays the process of registering a stream. When registering a stream, the following steps occur.

First, the driver administrator CPL passes the CLSID of the driver and the filename of the stream to register with the driver, to the driver administrator component. The driver administrator component directs the CDriverAdminDisp to register the stream. The CDriverAdminDisp object directs the CModuleMgr to register the stream and passes the CLSID of the driver and the name of the stream along to it. First, the CModuleMgr verifies that the CLSID of the driver one of the registered drivers. If it is not, the driver is registered as discussed above.

25 30 Next, the CModuleMgr creates a new Csimplestream object and directs it to verify and load the stream component. The Csimplestream first verifies that the module is actually an stream component <sup>28</sup> by calling its exported DLLGetModuleType function. If the function returns XMC\_STREAM\_MT, the Csimplestream continues and registers the stream component by calling its Finally, the Csimplestream object queries the new module for its CLSID by calling the module's exported DLLRegisterServer exported function.

DLLGetCLSID function. The new CLSID is used, by the Csimplestream, to load the stream component using the standard OLE function Cocreatelnstance. If the Csimplestream succeeds, the CLSID of the

stream is passed along to the CSimpleDriver who is The CSimpleDriver passes the CLSID to the driver directed to register the stream. component and directs it to register the stream.

l0 The following discussion describes setting information in either a driver or stream. When the user edits information in the driver administrator control panel applet 38, the applet <sup>38</sup> directs the driver administrator <sup>32</sup> to edit the settings for the stream or driver being edited.

15 The following discussion describes how this configuration process works.

Editing the settings of a driver takes place when the user changes the driver settings displayed in the driver administrator CPL.

20 Changing these settings causes the process described in FIG. 45 to occur within the driver administrator component. The following steps occur when setting the driver configuration.

25 30 When driver settings are changed in the CPL mich driver secorngs are emanged in the<br>38, the driver administrator CPL directs the driver administrator component to make the appropriate changes to the driver corresponding to the driver handle. A XMC\_DRIVER\_INFO structure is passed to the component<sub>1</sub>35, describing the new values for the driver. The driver administrator component takes the XMC\_DRIVER\_INFO structure and

information to the CDriverAdminDisp object,

the handle to the driver and passes the

 $\mathcal{L}$ 

5

directing it to change the settings in the driver. The CDriverAdminDisp object directs the CModuleMgr to edit the driver corresponding to the driver handle. with the handle and directs it to change its settings to those stored in the XMC\_DRIVER\_INFO The CModuleMgr locates the CSimpleDriver structure. The CSimpleDriver passes the XMC\_DRIVER\_INFO structure to the driver component and directs it to change its settings.

10

 $5<sup>1</sup>$ 

15

As shown in FIG. 46, when the user edits stream settings in the driver administrator CPL 38, the following steps occur.

After the user changes settings for the stream in the CPL, the driver administrator CPL directs the driver administrator component to change the stream's settings and passes a handle to the driver containing the stream, a handle to the stream, and a XMC\_STREAM\_INFO structure describing the new values. The driver

20 administrator component directs the CDriverAdminDisp object to change the streams The CDriverAdminDisp object directs the CModuleMgr to change the settings of the stream settings. 'corresponding to the handle.

25 First, the CModuleMgr locates the driver corresponding to the driver handle. Next, it requests the CSimpleDriver to change the settings for the stream corresponding to the stream handle. The CSimpleDriver searches for the stream

30 corresponding to the stream handle and directs it to change its settings to those stored in the XMC\_STREAM;INFO structure. The Csimplestream directly comunicates with the stream component

-54-

and directs it to change its settings to those in the XMC STREAM INFO structure.

There are two different types of information that may be queried from the driver administrator 32: the enumeration of all drivers registered, and the driver information map. The motion control component, 34 uses the driver enumeration when selecting the set of drivers to use and control

10 information map, on the other hand, is used by the driver administrator CPL 38 to update the userinterface display describing all drivers and streams registered in the system. The following discussion describes the process of querying for

during motion control operations. The driver

15 both the driver enumeration and the driver information map. Querying for the driver enumeration occurs during the initialization of<br>the motion control component.  $\frac{36}{24}$ . When the motion control component  $34$ . initializing, the component  $\tilde{e}^{34}$  must know what

 $\mathbf{Q}$ 

 $\boldsymbol{a}$ 

5

- 20 drivers to use when performing motion control operations. The driver administrator <sup>32</sup> Component is used for that very purpose. Querying the driver enumeration just returns a pointer to the IXMC\_EnumDriver interface exposed by the driver
- 25 administrator 32 Component. FIG. 47 displays the events that occur when using the interface to get each driver in the enumeration. Using the interface causes, the following steps occur.

First, the motion control component  $34$ queries the driver administrator <sup>32</sup> Component for

30 the next driver. Next, the driver administrator <sup>32</sup> Component directs the CDriverAdminDisp to get the next driver supported. The CDriverAdminDisp

-65-

directs the CModu1eMgr to get the next driver. The CModu1eMgr then directs the CSimpleDriver to either return the CLSID or a pointer to the IUnknown interface for the driver, depending on

the parameters of the enumeration. If the 5 CSimpleDriver is requested to return a pointer to the IUnknown interface, the interface is queried from the driver component.

10 15 Another set of information that may be queried from the driver administrator <sup>32</sup> consists of the driver information map. This data is used by the driver administrator CPL <sup>38</sup> when displaying information describing the drivers and streams registered in the system. As shown in FIG. 48, when querying the system for the driver interface

map, the following steps occur.

First, the driver administrator CPL <sup>38</sup> queries the driver administrator <sup>32</sup> Component for the current driver information map. when queried,

- 20 the driver administrator component directs the CDriverAdminDisp to create and load a The CDriverAdminDisp Next, the CDriverAdminDisp passes the CDriverInfoMap to the CDriverInfoMap class. creates the CDriverInfoMap.
- 25 CModu1eMgr and directs it to load the information map. The CModu1eMgr queries each driver Each CSimpleDriver communicates directly with the registered for its internal information. driver component and queries it for all pertinent
- 30 driver information. Next, the CModu1eMgr queries each driver for <sup>a</sup> list of all streams registered with the driver. Using the stream enumeration, each'CSimpleDriver creates an array of

-55-

Csimplestream objects and returns the array to the CModuleMgr. For each Csimplestream object in each array, the CModuleMgr queries for all pertinent stream information. Each Csimplestream

-57-

5

communicates directly with the stream component and queries it for all information describing the stream.

After the driver administrator CPL 38 or the motion control component, 34 are finished using the driver administrator 32, they must release the component $54$  to free any resources it was using. FIG. <sup>49</sup> describes this process. when cleaning up after a call to the Release method, the following steps occur.

15

10

First, either the driver administrator CPL 38 or the motion control component  $34$  must direct the driver administrator 32-Component to release itself by calling its Release method. Next, the driver administrator component directs the

- 20 CDriverAdminDisp object to free all resources used The CDriverAdminDisp then directs the CModuleMgr to free any resources that it is in the system. using. First, the CModuleMgr traces through all CSimpleDriver objects, querying each for their
- 25 CLSID and enabled state. Next, each CSimpleDriver is freed. Each CSimpleDriver object freed, frees all arrays of Csimplestream objects registered with it. When freed, each Csimplestream object releases all interfaces that it was using from the
- 30 stream component. In its final clean-up, each CSimpleDriver releases all interfaces that it was using from the driver component. All CLSID and

67 67

Q

 $\Omega$ 

 $\oslash$   $\%$ 

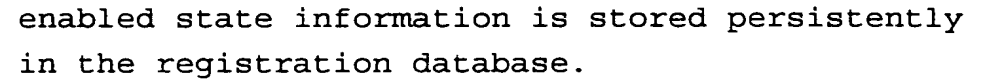

FIG. <sup>50</sup> depicts an interface map for the driver administrator 32. Also, attached hereto as Appendix <sup>G</sup> is a document that describes the actual OLE Interfaces exposed, the definitions of the data structures used when passing data around, and the definitions of each class used internally by the driver administrator <sup>32</sup> component.

 $5<sup>1</sup>$ 

### VII. DRIVER ADMINISTRATOR CPL APPLET

This document describes the design of the 38 driver administrator control panel applet  $\overrightarrow{36}$  (CPL) 5 that is used by the user to add, configure, and remove both drivers 30 and stream components 28 later used by the component  $\overline{34}$  when directed to carry out motion control operations. With regard to design, there are three main types of "views" 10 used to look at how the control panel applet works.

First, a module interaction map shown in FIG. displays all main executable and user-interactable items, or modules, that the CPL uses and interacts with. For example, when a dialog is displayed by the CPL executable, both the dialog and the CPL modules are considered to interact with one another. Technically, the dialog is not a module since it is <sup>a</sup> figment displayed on the screen, but none the less, module interaction maps classify them as such since they are key destination points for user-input.

25 Second, an object interaction map shown in FIG. <sup>52</sup> displays all main objects making up the modules described in the module interaction map. Objects consist of the actual instances of C++ classes defining each object. All interactions between the objects are drawn out in this interaction map.

30 Finally, FIGS. 53-57 display a set of scenario maps are drawn out using the object interaction map as a basis. Scenario interactionmaps describe the interactions taking place during

-69-

15

 $\boldsymbol{a}$ 

20

a specific operation. Initialization, Adding a driver to the system, and Viewing the support offered by a driver, are all examples of a scenario interaction-map.

The design goals for the driver administrator 32 are the following:

1. User-Interface separation - Implement all user-interface elements used to control the driver administrator <sup>32</sup> Component.

2. Upgradable to OCX Client - Eventually each driver and stream may implement all UI elements with an OCX that then passes all input to the corresponding driver or stream. The driver administrator CPL 38 must be designed in a way that is easy to upgrade to become an OCX client.

3. Provide Stream Independence - drivers 30 should not be required to use streams 28 in order to operate. The design of the driver administrator <sup>32</sup> must make amends to ensure that it is not dependent on stream component 28 operations to operate.

4. Use Windows <sup>95</sup> UI — When ever possible, Windows 95 UI elements should be used. For example, Treeviews, ImageLists, Button Bars, Tab Dialogs and any other UI elements should be put to use to ensure a Windows 95 lookand-feel.

30 The following discussion describes the module interaction map for the control panel applet 38. <sup>A</sup> module is defined as either an executable binary, an external data file, or a main user-

-70-

10

 $\overline{5}$ 

15

20

25

interface element used when interacting with the user. FIG. <sup>51</sup> is a drawing of all modules that interact with each other when running the driver administrator control panel applet.

5

10

20

25

The driver administrator CPL <sup>38</sup> is a control panel applet. And, a control panel applet is a special DLL that exports several functions allowing the Windows Control Panel to communicate with the applet.

The Driver Administrator Dialog is the main dialog that appears when selecting the control panel applet icon from the Windows Control Panel.

15 The Browse Dialog is used to query the user for a filename. For example when adding a new stream or driver, the driver administrator uses this dialog to ask the user for the location of the new driver or stream to add.

The View Support Dialog displays the support provided by the selected driver 30. Each driver may support a different set of extended

functionality. This dialog shows the user exactly how much support is provided by each driver allowing them to determine which functions within their application may not operate when using the driver.

Unlike the Module Interaction-Map described above, the Object Interaction-Map shown in FIG. 52 describes how the actual instances of C++ objects interact with one another within each module.

30

Other than showing that each dialog is managed by the object, whose name is displayed in the dialog, the main difference from the module

752,

IA-map are both the CComCPL and CDriverAdmin C++ objects. Both objects are described below.

As the description of each dialog class is fairly straight forward and very similar to the dialog description above they will not be

described in this section. This section will describe all other C++ objects.

10

5

The CComCPL is a C++ object that is generated by the COMBuilder application from a template. It is used to handle all Windows messages sent from the Control Panel Application.

The CDriverAdmin object is used to drive, control, and manage the use of the driver administrator 32 Component. For example, all OLE

- 15 2.0 interface management and data translation is handled by this object. Data translation involves translating data from a standard C++ format to a raw format that is handled easily with the OLE 2.0 data transfer mechanisms.
- 20 25 Scenario Interaction-Maps are almost identical to object interaction-maps but they only display the objects and interactions taking part in a specific operation. Also, each interaction is numbered by the sequence in which they occur while the operation is running. The following discussion describes several key operations that occur while running the driver administrator CPL 38 Applet.

30 Initialization occurs when the user first runs the CPL Applet. During this process all other objects are initialized and several modules There are two steps that take place are roaded: There are ewo seeps that take pr<br>during the initialization process: First the are loaded.
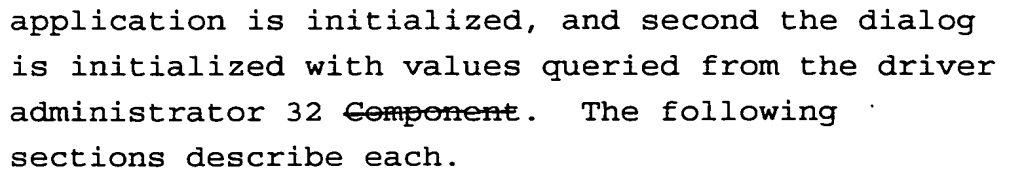

5

10

Initializing the application, which is shown in FIG. 53, occurs when the application is first run and the main dialog has not yet been displayed. when initializing the application, the following steps occur.

Through a Windows message, Windows notifies the CComCPL object that the Control Panel Applet has just been loaded. CComCPL then loads the CDriverAdminDialog and tells it to do any dialog prepping before going modal. Next,

15 CDriverAdminDialog loads any settings stored in the Registration Database. For example, the current window position and active tab may be stored in the database. CDriverAdminDialog then Loads the CDriverAdmin class and directs it to

20 initialize itself. During initialization, CDriverAdminDialog creates an instance of the driver administrator <sup>32</sup> and queries all interfaces that will be used.

25 30 Once the application is initialized, the default settings to be displayed in the dialog default sectings to be displayed in the dialog<br>must be set. These values are set when the dialog mase se see. These varies are see when the diar-<br>is initialized, just before displaying it. FIG. 54 describes this process. During the process of initializing the dialog, the following steps occur.

During the dialog preparation that occurs before the DoModal call, CDriverAdminDialog queries the CDriverAdmin object for the driver

/

enumeration to be used when setting initial values to be displayed in the dialog box. CDriverAdmin uses the driver administrator 32 Gomponent to query for the driver information map, which is then passed back to the CDriverAdminDialog. Once receiving the driver information map, the CDriverAdminDialog uses the information to update all user-interface items related to either drivers or streams.

Adding a driver to the system 22 can be broken down into two steps. First, the module Next, the driver administrator <sup>32</sup> main dialog must update name must be added to the system. itself to reflect the new driver just added.

10

5

 $\sigma$ 

Q.

15

20

Adding a driver occurs when the user presses the "Add..." button on the driver administrator 32's main dialog. FIG. <sup>55</sup> describes this process. When adding a new driver, the following steps occur.

when adding <sup>a</sup> driver, first the user must press the "Add..." button. After pressing the button, CDriverAdminDialog opens up the common open file dialog. The user must enter in the filename of the driver to add and close the

- 25 dialog. CDriverAdminDialog then passes the filename to the CDriverAdmin object and calls the RegisterDriver method passing in the name of the CDriverAdmin then module to register as a driver. passes the driver filename to the driver
- 30 administrator 32 <del>Component</del> and directs it to register the driver in the system 22.

 $-74-$ 

The process of updating the main dialog is identical to the process of initializing the dialog discussed above.

Similar to the process of adding a new driver, removing a driver involves both removing 5 the driver from the system and then updating the main dialog. Pressing the "Remove" button removes a driver from the XMC software system. FIG. <sup>56</sup> describes this process. The following steps occur 10 when removing a driver.

To remove <sup>a</sup> driver, the user must first select the "Remove" button. After pressing the button, the selected driver or parent driver to the selected stream will be removed.

15 20 CDriverAdminDialog passes the XMC\_HDRIVER of the driver to the CDriverAdmin and directs it to remove the driver by calling its UnRegister method. CDriverAdmin passes the XMC\_HDRIVER to the driver administrator 32 Component and directs it to UnRegister the driver.

The process of updating the main dialog is identical to the process of initializing the dialog discussed above.

25 Viewing Support involves viewing the level of support implemented by the selected driver. FIG. <sup>57</sup> describes the process of providing this information to the user via the View Support Dialog. The following steps occur when viewing the support provided by the driver.

30 First the user must select the "View Support" button on the driver administrator main dialog. When selected, CDriverAdminDialog queries CDriverAdmin for the driver support information.

Q.

CDriverAdmin passes the query on to the driver administrator <sup>32</sup> component who actually fills out the information. Once the queried information is returned, the CDriverAdminDialog passes it on to

CViewSupportDialog. CViewSupportDialog initializes itself using the driver support information.

Attached hereto as Appendix <sup>H</sup> is a document that describes the actual OLE Interfaces exposed,

10

 $5<sup>1</sup>$ 

7'7

the definitions of the data structures used when passing data around, and the definitions of each class used internally by the driver administrator 32.

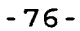

## VIII. DRIVER ADMINISTRATOR CPL APPLET

-77-

This section contains a description of the driver administrator control panel applet 38. When using the driver administrator <sup>32</sup> to  $5<sup>1</sup>$ configure the motion control system, there are two main items that the user will work with: drivers and streams. Each driver <sup>30</sup> generates the hardware specific, control codes that are then sent to the selected stream component 28. Streams 10 facilitate the data transport layer between the driver and the control-code destination. Depending on the current hardware setup, different streams may be used. For example, if 15 the hardware is connected to the PC Bus, a PC Bus the nardware is connected to the PC Bus, a PC Bus<br>stream will be used to communicate to it. On the other hand, if the hardware is connected through a serial cable to a serial I/O Port, the serial stream will be used. Finally, all hardware 20 configurations may use the file stream. When using the file stream, all control-codes are sent to the specified file that can be downloaded to the hardware at a later time. This section describes both drivers and

- 25 streams, and how each is configured. This section initially describes the driver items and all property pages used to edit them. This section also contains a description of the streams and their property pages. Finally, this section
- 30 describes the about box containing details on the Software.

The main purpose of each driver is to generate the hardware—specific control-codes

78

directing the hardware to carry out specific motion control actions. For example, such actions may include querying the hardware for the current position or directing the hardware to move to a

predetermined location in the system. The 5 following discussion describes the property pages used to configure each driver.

There are two types of properties affecting each driver. First, a set of defaults may be set

- 10 that are used by the motion control component <sup>34</sup> as recommended values. The scaling and units used are several example default values. In addition to setting default values, if the driver supports more advanced configuration, pressing the
- 15 Advanced... button will display a dialog box used to set the driver configuration. For example, if a driver does not support streams, the advanced configuration dialog, provided by the driver, will allow the user to set the I/O Port and IRQ
- 20 settings.

25

The properties affecting drivers 30 are as follows.

> Scaling - Setting the scaling property affects the default scaling used on all axes within the motion control system. The range (0.0, 1.0]. Default for scaling values is setting may be overridden when programming XMC by using the IXMC\_StaticState interface.

30 Units — Setting the units property affects all coordinates used when programing the system 22.

-78-

The unit descriptions are as follows:

MM ENGLISH - Inches are used as the base unit for all coordinates MM METRIC - Millimeters are used as the base unit for all coordinates.

5

MM NATIVE - The native coordinates defined by the hardware system are used. Coordinates used to program XMC are mapped 1:1 to the hardware coordinates.

10 Advanced... - Pressing this button will display a dialog used to edit any advanced properties for the driver that may be edited by the user.

In addition to allowing the user to set

15

25

properties, each driver property page displays the full names of both the hardware supported and the hardware vendor who makes the hardware.

20 The buttons along the bottom of the windows work with the selected driver or stream. The following discussion describes each button and what it does.

Pressing the Make Default button selects the current driver to be the default. If a stream is selected, its parent driver becomes the default The default driver is later used by the motion control component  $44$ driver.

Selecting the Add... button, displays the Add Module dialog. This dialog is used to add new drivers and streams to the system 22. Once

30 selected, the new driver or stream will be displayed in the Driver tree view. When adding a stream, the stream is added under the currently selected driver. To enable the stream, you must

select the enable check box located in the streams property page.

Selecting the Remove button, removes the current driver or stream selected. If a driver is 5 removed all of its streams are also removed.

Selecting the View Support... button displays a dialog used to view the level of XMC support implemented by the driver. For example, all API interfaces and subsequent methods are displayed.

10 15 If a lack of implementation within the driver prohibits an API interface from operating, the driver stub <sup>36</sup> is used. If the lack of implementation within the driver <sup>30</sup> cannot be replaced by operations within the driver stub 36, the interface or method is disabled.

The following are descriptions of each graphic found in the XMC Support View Dialog.

<sup>D</sup> — This graphic means that the interface or \_ method is implemented by the driver 30.

20

25

30

<sup>S</sup> — This graphic means that the interface or method is implemented within the driver stub 36.

<sup>X</sup> - This graphic means that the interface or method is disabled because of a lack of implementation within the driver 30.

Like the properties page, a debug page is also provided to set all debugging settings for the driver. Each driver may specify that all API calls used to control the driver are logged. The logging settings only affect the current driver selected. The Output field allows you to select the output stream where all debug information is

sent. When Streams is enabled, debug information is sent to the specified text file. When Debug Monitor is enabled, debug information is sent to the debug monitor if it is running. Using Enable to enable <sup>a</sup> stream turns it on causing all debug information generated to be sent to the stream.

Stream Settings are available for each debug stream supported. Text File allows the name of the text file may be set. The Debug Monitor can only be enabled and disabled.

More than one stream may be enabled at one time.

15 20 <sup>A</sup> stream is the transport layer used by the driver to pass data to the destination location. The destination location may be the actual motion Usually the control language used by a hardware vendor is control hardware or even <sup>a</sup> text file. supported by several different flavors of their motion control hardware. For example, some vendors have both PC Bus based and Serial I/O based motion control hardware that understand the same control language. In such a case, the same driver would be used for each hardware setup but it would communicate with different streams

25 Graphically, each stream is listed below each driver that uses the stream.

depending on the specific hardware setup.

This section describes the streams supported by the system 22 and how they are configured.

30 The PC Bus stream sends all data directly to a PC Bus based motion control hardware system by writing to the specified I/O Ports and IRQ's defined by the hardware. This section describes

-81..

10

 $5<sup>1</sup>$ 

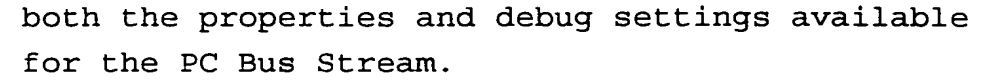

Stream properties only affect the currently The user is required to select certain settings, such as the I/O Port and IRQ. ocream Booomge, back as the 2,0 fore and 2007.<br>Without setting these values, the PC Bus Stream will not be able to communicate with the hardware. selected stream. The properties affecting PC Bus Streams are described below.

10

5

The I/O Port is the base port used to communicate with the motion control hardware that the stream is to send data to.

The IRQ is the interrupt request level used by the hardware.

15

20

Pressing the Advanced... button will display a dialog allowing the user to edit more advanced stream options. For example, if the stream supports a Port I/O map that the user can edit, the port map would be displayed in this dialog. This button is only enabled for streams supporting advanced features that the user may edit.

When debugging an application program it may be useful to see what codes are actually sent to the hardware. The Debug Settings page for streams

25

allows the user to enable and disable both the Cmd and Bit Streams. The Cmd Stream is used to log all command-codes sent to the hardware. If this level of detail does not provide you with enough information, the Bit Stream may be used. When

30 enabled, the Bit Stream logs all values sent through each hardware port. All values read from and written to each port used by the hardware are logged. Note, when enabled, both streams may

-82-

/

significantly slow down the application programming the motion control system.

Serial RS-232 Streams are used to send data from the driver to motion control hardware

connected to the computer through the serial I/O port. Both property and debug settings only affect the selected Serial RS-232 Stream. The following discussion describes the available settings in each in detail.

All Serial RS-232 property settings must be set by the user for they let the stream know what I/O port and communication protocol to use when communicating with the hardware. The properties affecting Serial RS-232 Streams are as described below.

The Port is the serial port that the hardware is connected to. COM1 - COM4 are valid ports that can be used.

20 The Baud Rate is the speed of data transmission supported by the hardware.

> .<br>but less compatible, communication protocol is When Hardware is selected a more efficient, used to communicate to the hardware. If errors occur when this protocol is selected, use the XON/XOFF communication protocol.

> When the XON/XOFF communication protocol is selected a simple and more compatible communication protocol is used.

30 Debug settings for the Serial RS-232 Stream are very similar to those supported by the PC Bus Stream. Serial RS~232 Streams only support comand logging through the Cmd Stream and do not support bit logging.

-33-

10

 $5<sup>1</sup>$ 

15

25

The Text File Stream is used to build control-code programs for later use. Using this stream facilitates running the XMC software in code—generation—mode. No motion control actions take place when running in this mode. Instead, control-code programs may be built and stored to file. Later, after programs are built and saved,

they may be downloaded to the motion control hardware and run. The following discussion describes the property and debug settings for the

Text File Stream.

The main property set, when configuring a Text File Stream, is the actual name and location of the file to use. Once set, the stream is ready

15 for use.

10

 $5<sup>1</sup>$ 

The following properties may be configured for the Text File Stream:

20 Filename is the filename and location of the file used to store all control-codes generated by the driver <sup>30</sup> selected. Pressing the Browse... button displays a dialog allowing you to graphically select the location and filename to use.

25 No debug settings are available for the Text File Stream.

It should be clear from the foregoing that the present invention may be embodied in other specific forms without departing from the essential characteristics thereof. The present

30 embodiments are therefore to be considered in all respects as illustrative and not restrictive, the scope of the invention being indicated by the appended claims rather than by the foregoing

-84-

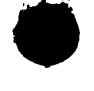

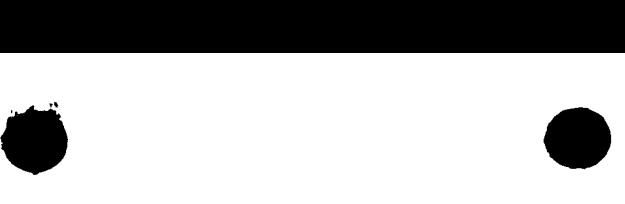

-35-

description; all changes which come within the meaning and range of equivalency of the claims are therefore intended to be embraced therein.

 $\sim$ 

 $x_{\mathbb{C}}$ 

 $\overline{22}$ Personal Computer Software  $\overline{38}$  $32$ **User** Driver Administrator -O Standard OLE Interface **Driver Admin**  $24$ O Custom OLE interfaces 40 DDE Server Excel Application Visual Basic App C++ Application **Motion Control Genral Interfaces**<br>Deration Interfaces<br>Importial Tripotaces Component .<br>Med SP Emen<br>Tubi e Diagni 34  $26$ d OLE Interface. **Motion Control Extended Interfaces Driver Stub** sed Ul Interface. **Enabled Driver**  $36$ (Unknown IUnknown Ý d OLE Int dard OLE Interfaces **Standard OLE Interfaces / Motion Control**  $\begin{array}{c} \textbf{Con Interfaces} \\ \textbf{Con Interfaces} \\ \textbf{Extended Interfaces} \end{array}$ **Motion Control** س Com Interfaces<br>ب Com Interfaces **Motion Control** Com i i Interfaces c Driver Driver Driver Exter Extended UI Interfaces Extended UI interfaces  $\tilde{O}$ ed Ul interfaces A  $\mathbf{B}$  $\mathbf c$ ware A Lang<br>Depent ware C Lan<br>Depens ۔<br>ح Interfaces ( ۔<br>ح Interfaces Specific interfaces **Specific Int** Vendor Specific I cos coa **30b** 30a **Motion Control**<br>Text File  $30c$ **Stream** Text Fd  $28d$ Motion Control **Motion Control** Motion Control Hardware C<br>PC Bus Stream<br>Second Contraction Protocol<br>for Hardware C(HAL) PC Bus PC Bus Stream 28a Stream  $-28c$ Output File  $285$ ncation<br>(HAL) rcation<br>(HAL)  $34$ Personal Computer Hardware Bux -5  $-16c$ Personal Computer Hardwar ृЩ≝ <u>ٹائال</u>  $\overline{\Gamma}$ **Hardwar**é **Hardward** Hardware Controller A Controller B Controller C  $16a$ طماا ⇟  $20a$ Mechanical Mechanical Mechanical System A System A System A - 18 C  $|\hat{8\alpha}|$ **Motion Control Motion Control Motion Control** Device A Device B Device C  $20b$  $20c$ **Figure + XMC System Interaction-Map**  $18b$  $10<sup>o</sup>$  $F1G.1$ 

<u> 1/46</u>

XMC Motion Control - System Interaction-Map

 $\label{eq:4} \mathcal{L}_{\text{in}}=\mathcal{L}_{\text{in}}\left(\mathcal{L}_{\text{in}}\right)$ 

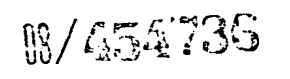

 $-12$ 

 $14$ 

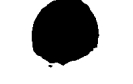

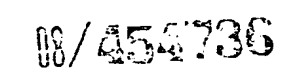

XMC Motion Control - Motion Control Component Design Drawings

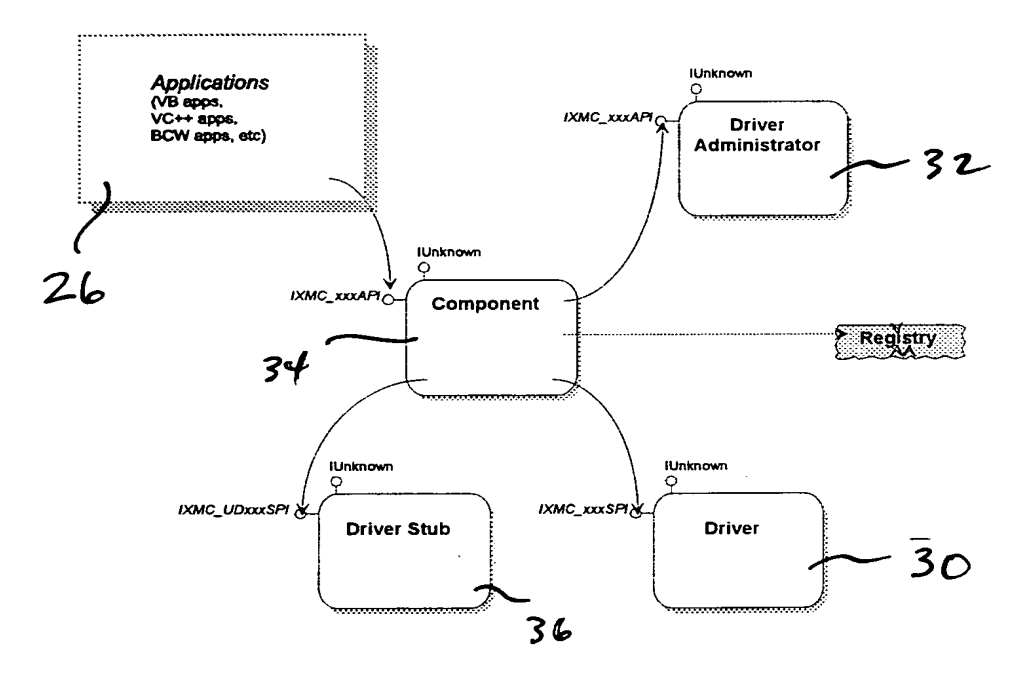

2/46

Figure 1 Module Interaction-Map.

 $F16.2$ 

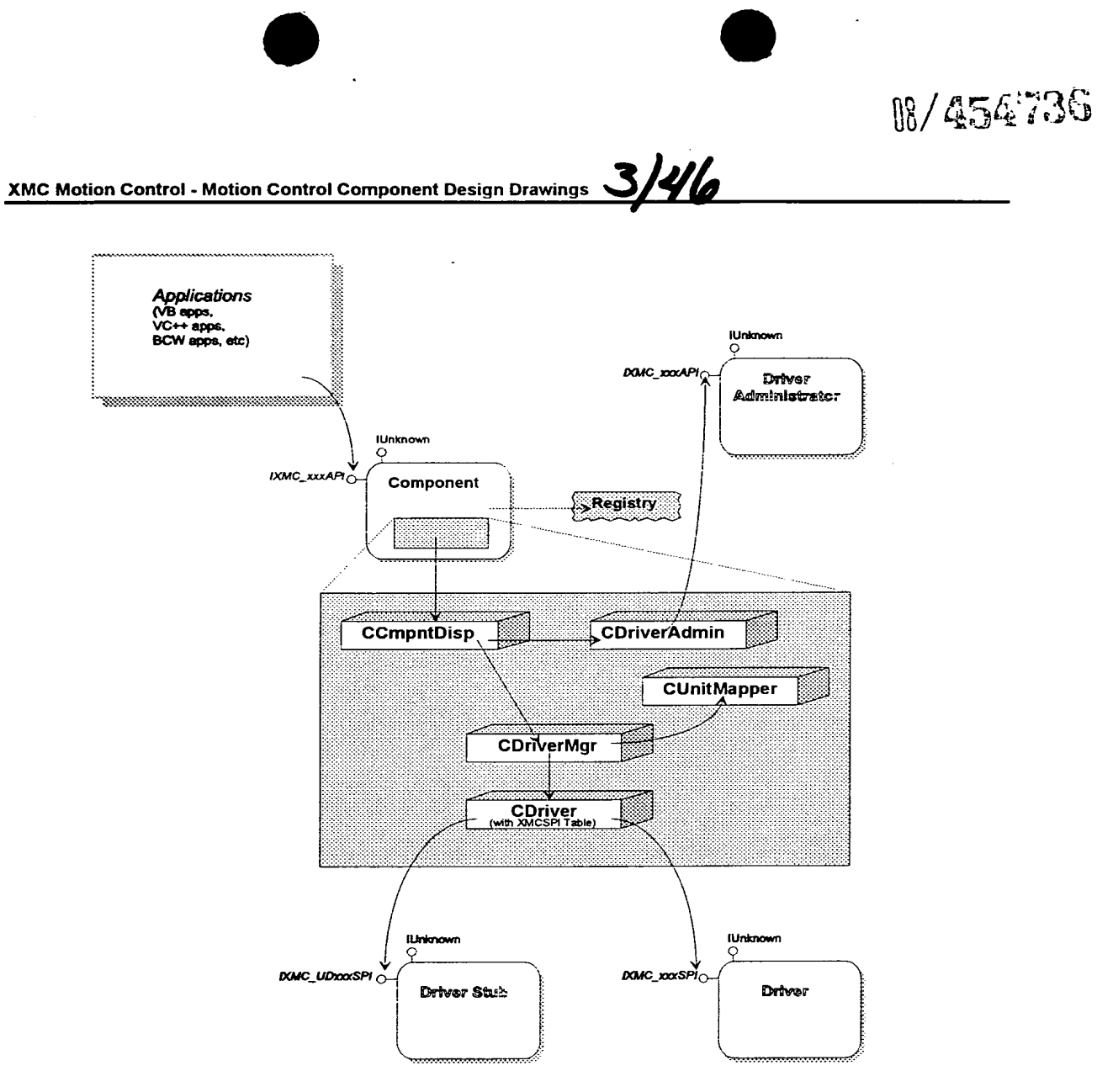

Figure 2 Object Interaction-Map.

$$
\models c. 3
$$

 $\overline{\mathbf{3}}$ 

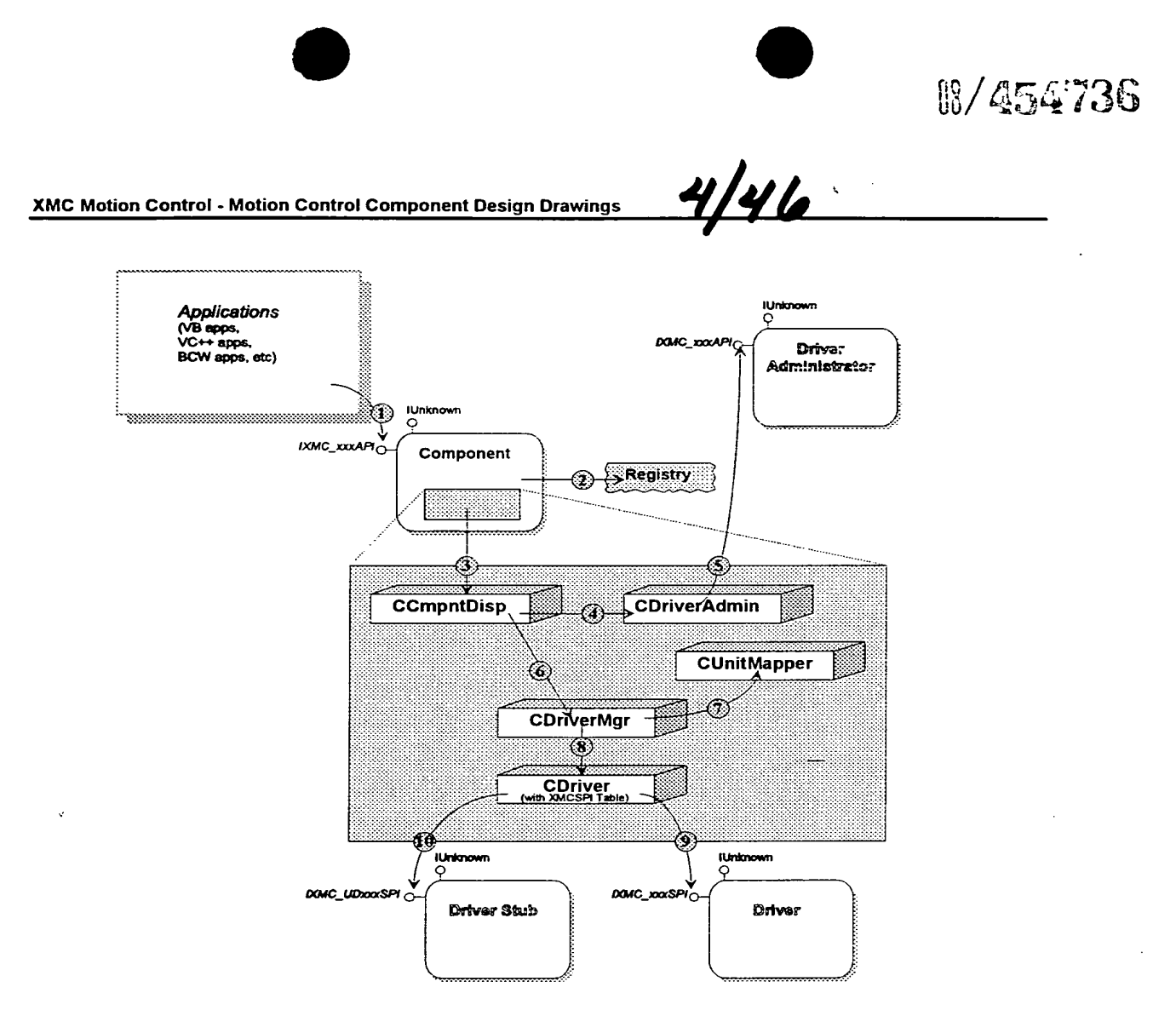

Figure 3 Scenario-Map - Initialization.

 $F16.4$ 

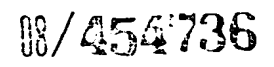

 $\overline{\phantom{a}}$ 

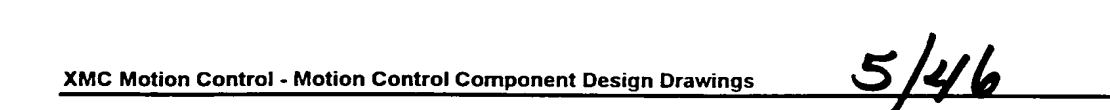

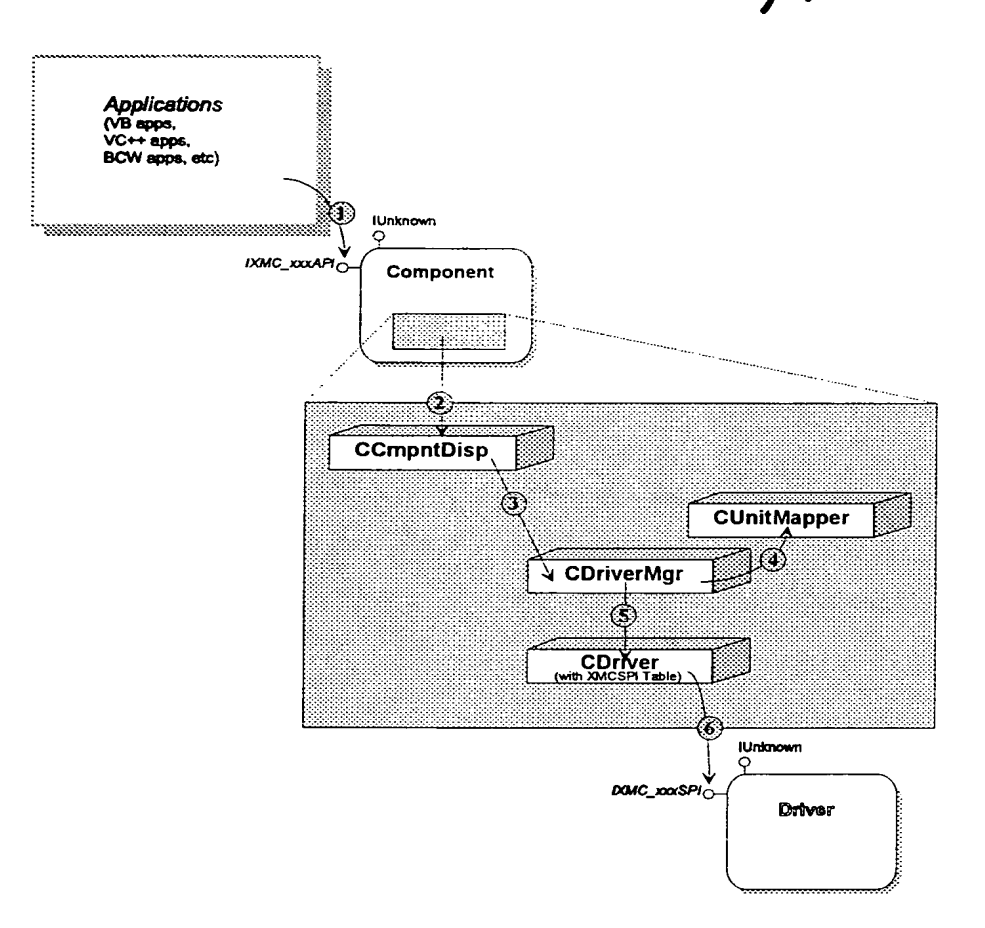

Figure 4 Scenario-Map - Core SPI Operation.

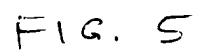

 $\overline{\phantom{a}}$ 

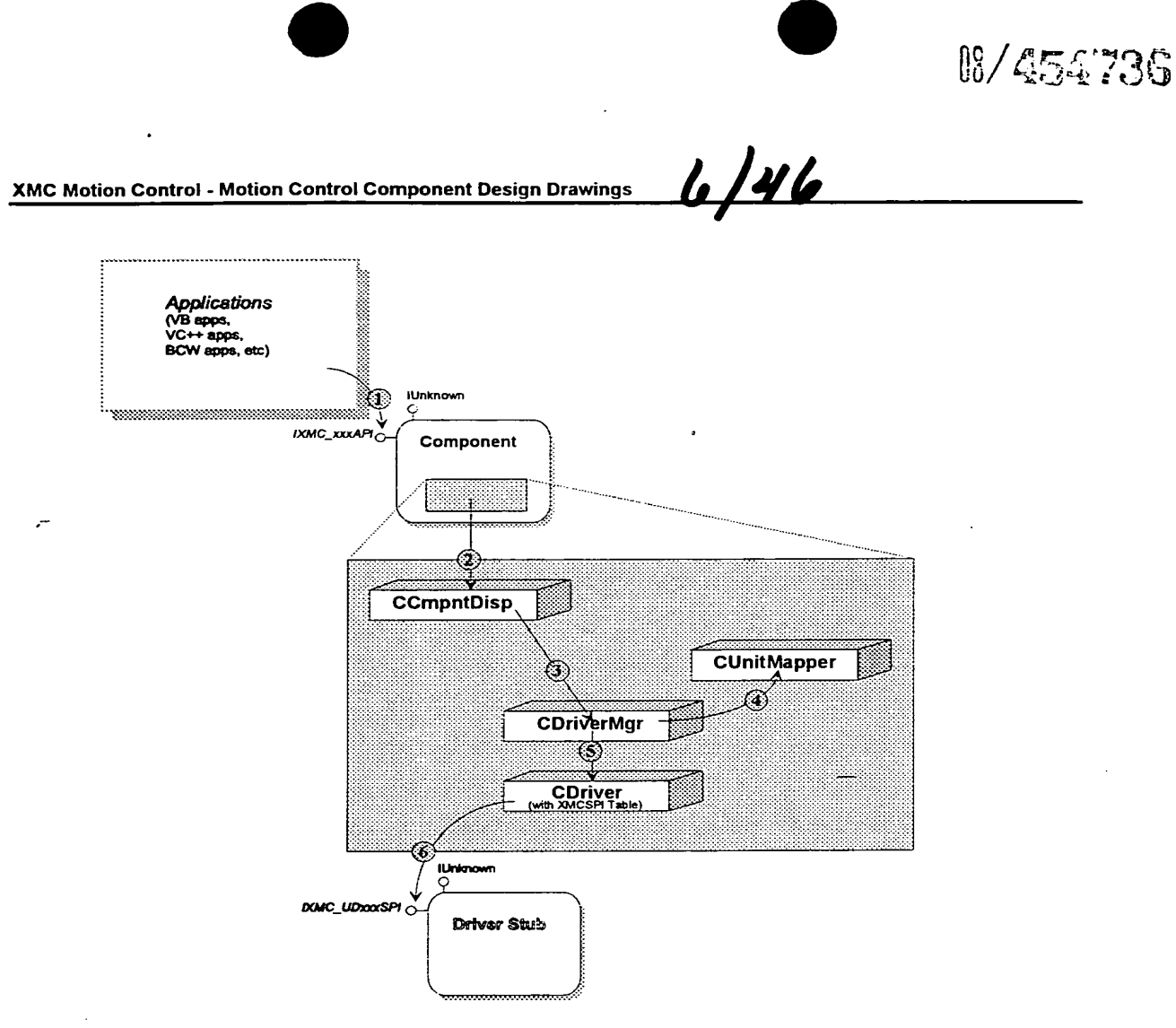

Figure 5 Scenario-Map - Extended SPI Operation.

 $F1C.$ 

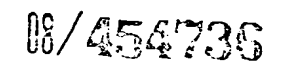

 $7/46$ 

XMC Motion control - Motion Control Component Design Drawings

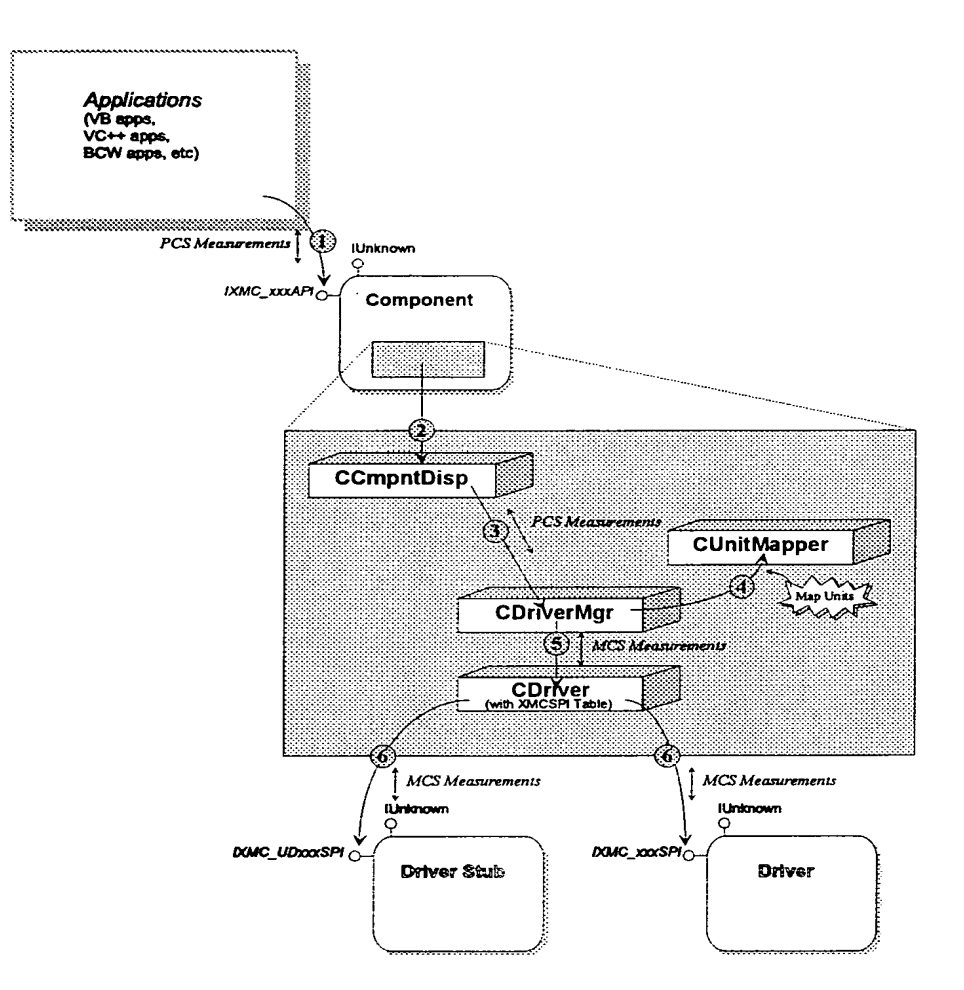

Figure 6 Scenario-Map - Unit Mapping.

F\C'.. 7-

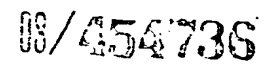

XMC Motion Control - Motion Control Component Design Drawings

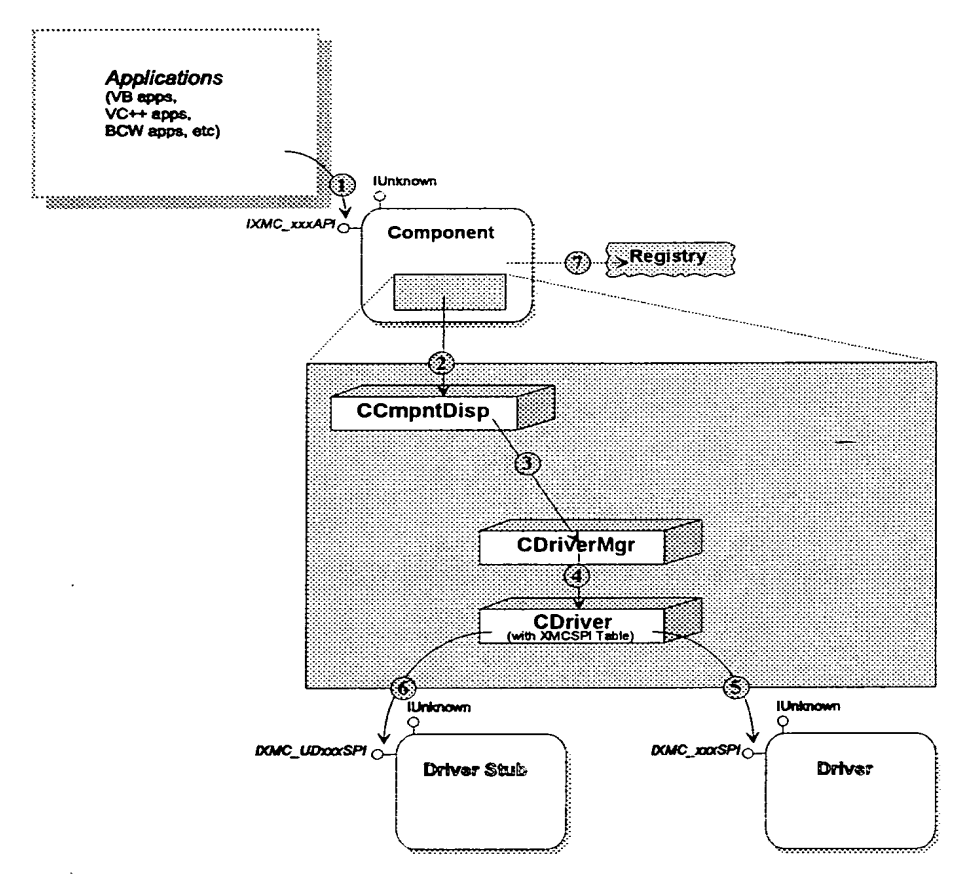

 $8/46$ 

Figure 7 Scenario-Map - Clean-up.

 $FIG.8$ 

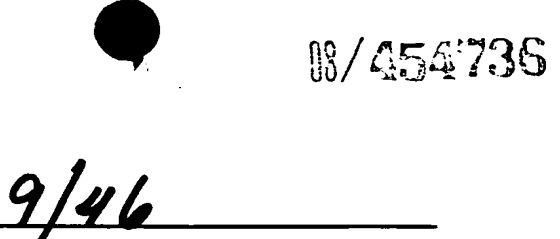

XMC Motion Control - Motion Control Component Design Drawings

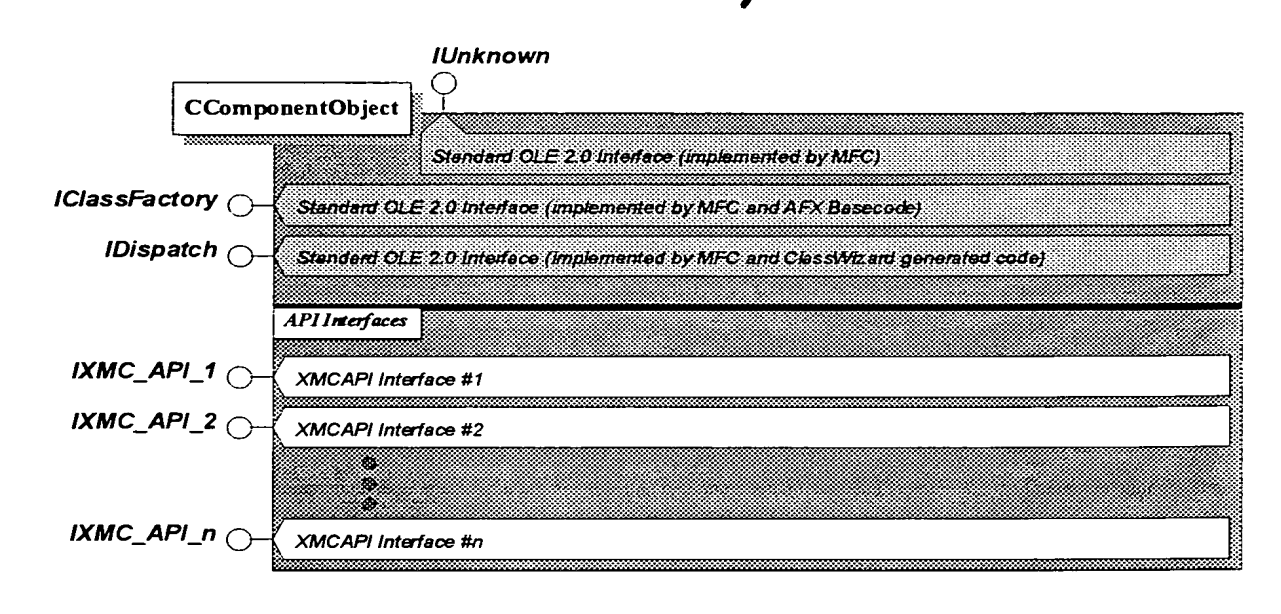

Figure 6 Interface-Map.

 $FIG.9$ 

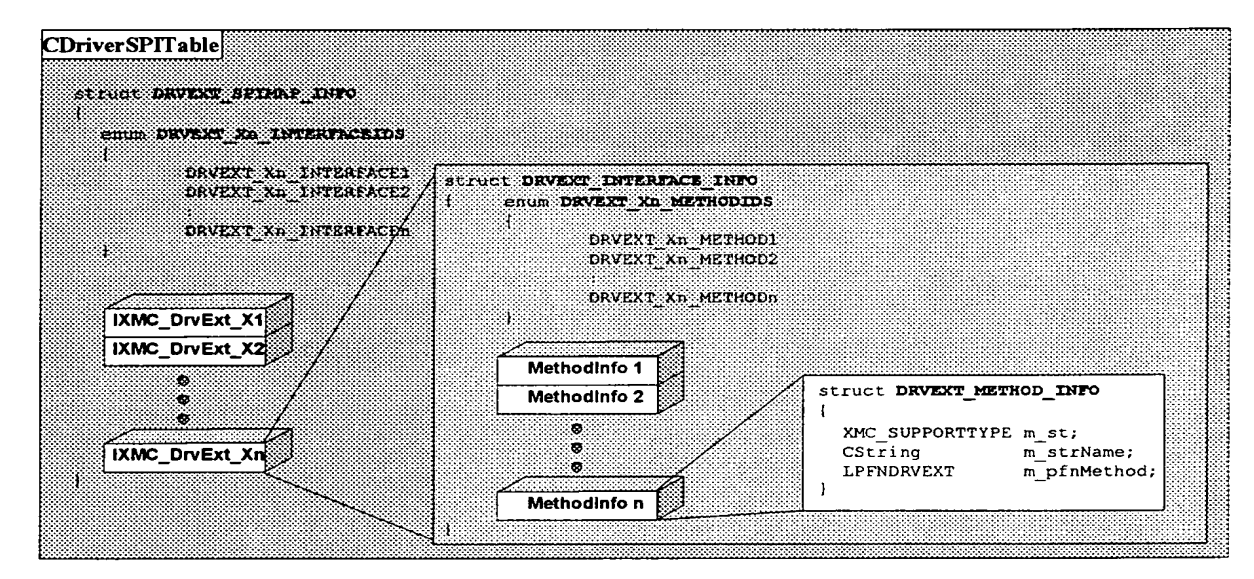

Figure S Data-Map - CDriver class with XMCSPI table.

$$
F_{1}G.IO
$$

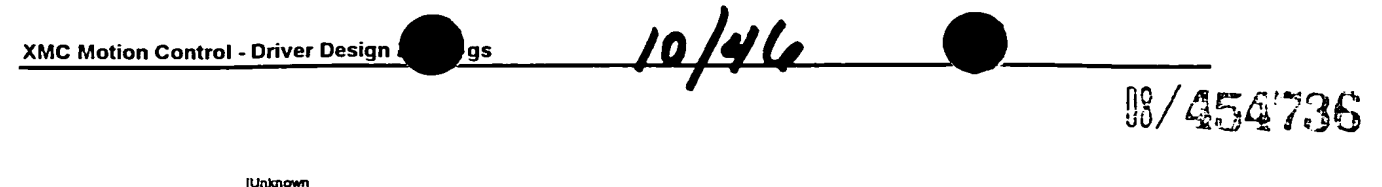

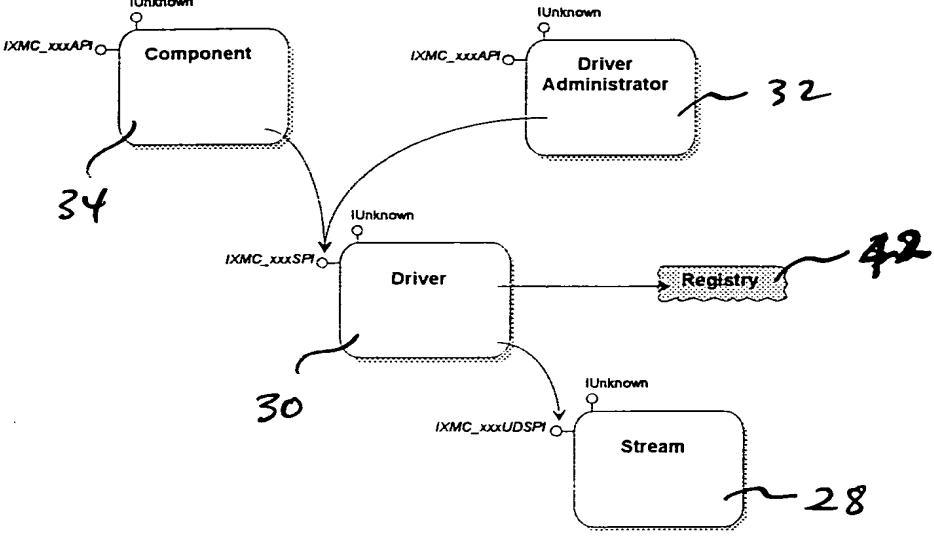

Eigure 1- Module Interaction-Map.

 $FIG.$ 

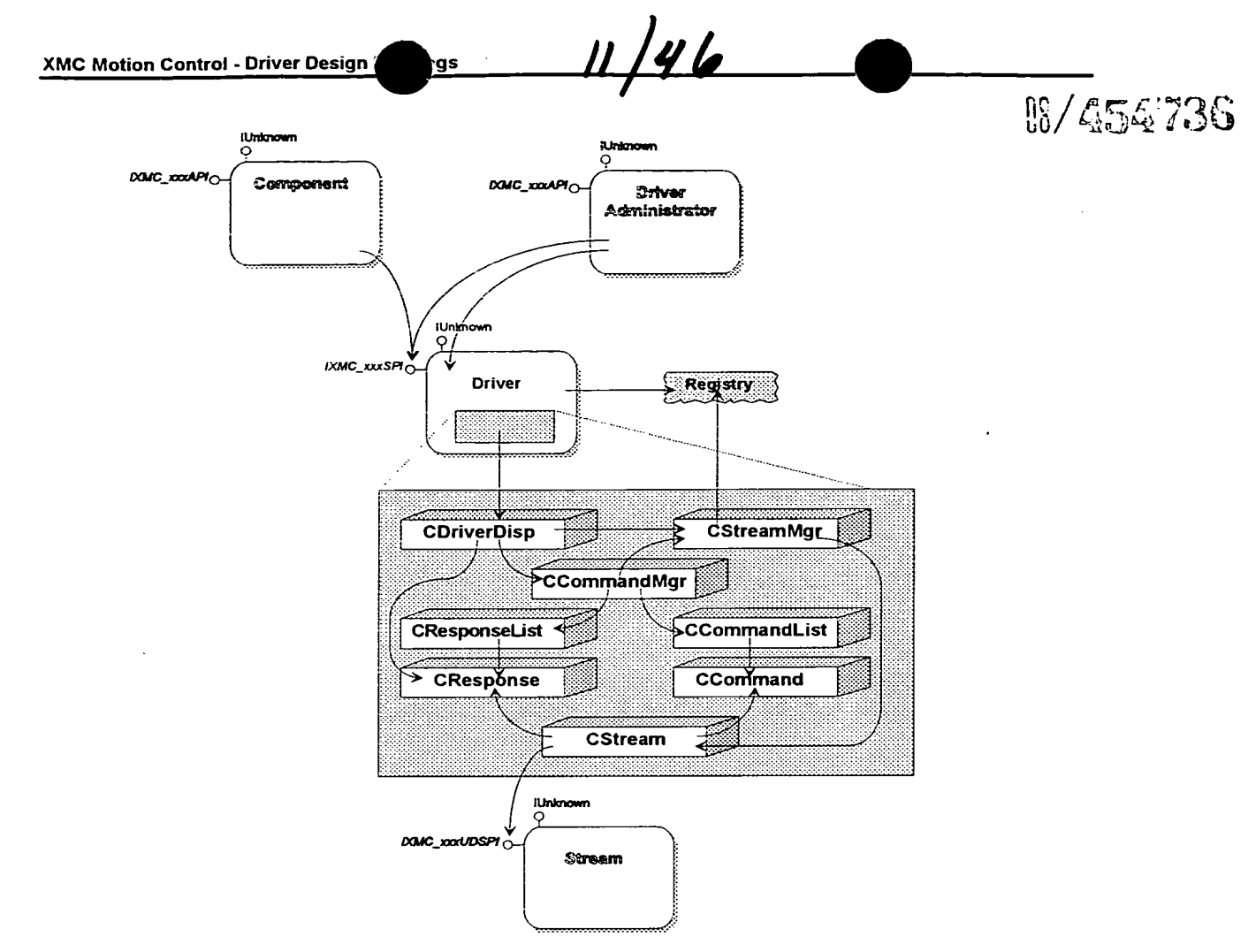

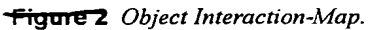

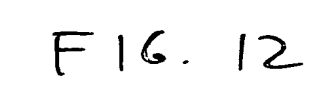

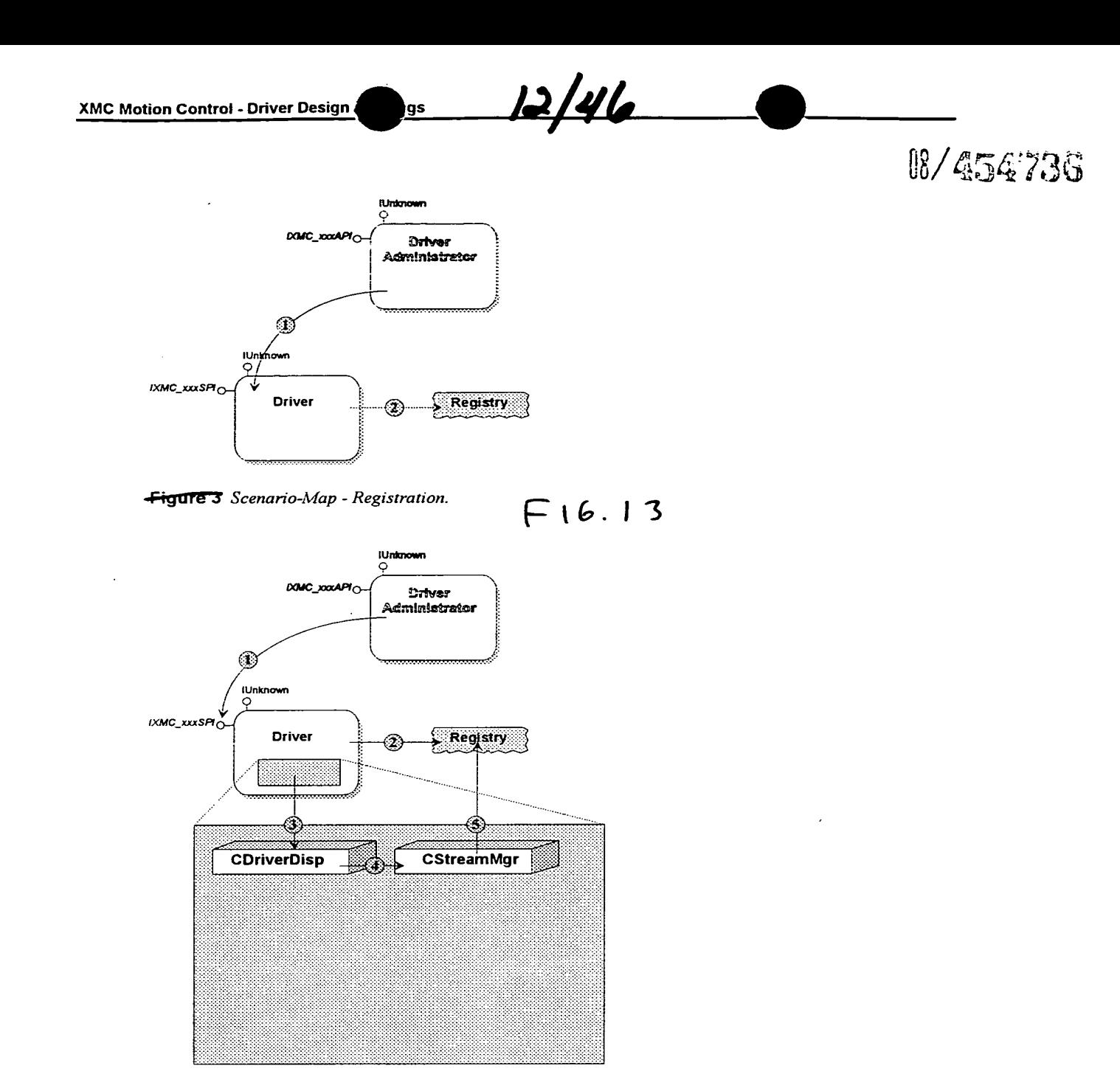

-Figure 4\_Scenario-Map - Initialization by Driver Administrator.

 $F(G.14)$ 

 $\overline{4}$ 

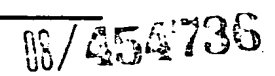

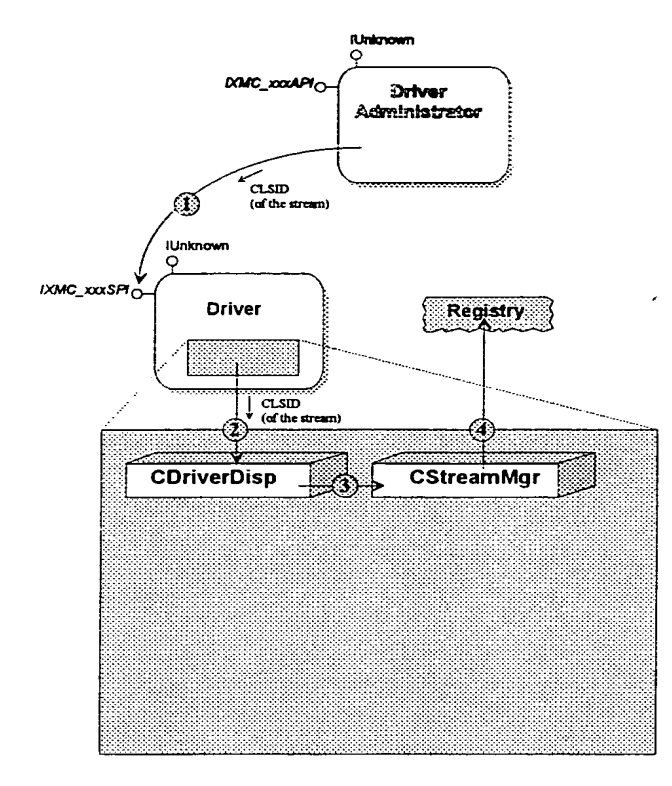

,<br>gs

Figure 5 Scenario-Map - Adding a Stream.

 $FI6.15$ 

 $\overline{\phantom{a}}$ 

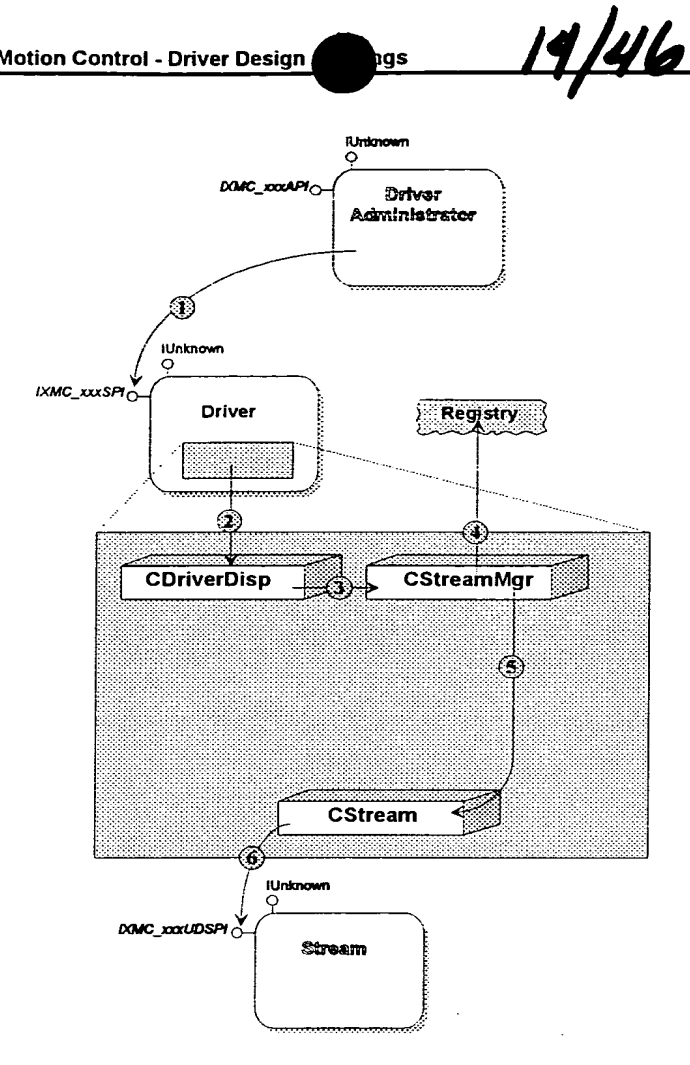

pgs

Figure 6 Scenario-Map - Query Operation.

 $F1G.16$ 

 $\overline{\epsilon}$ 

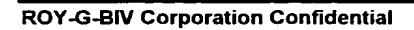

**08/454736** 

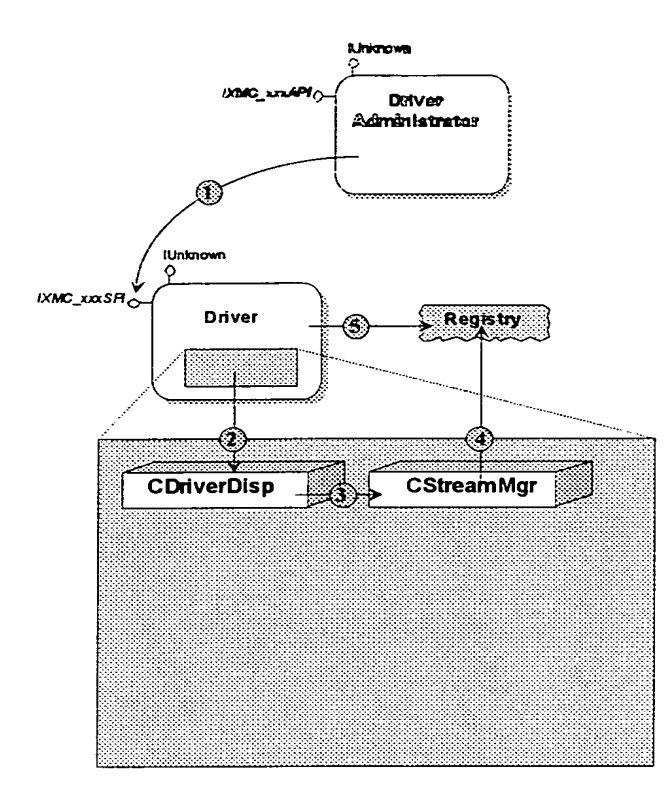

igs

15/46

Figure-7 Scenario-Map - Clean-up by Driver Administrator.

 $FIG. 17$ 

**18/454736** 

 $\tilde{\xi}_i$ 

l.

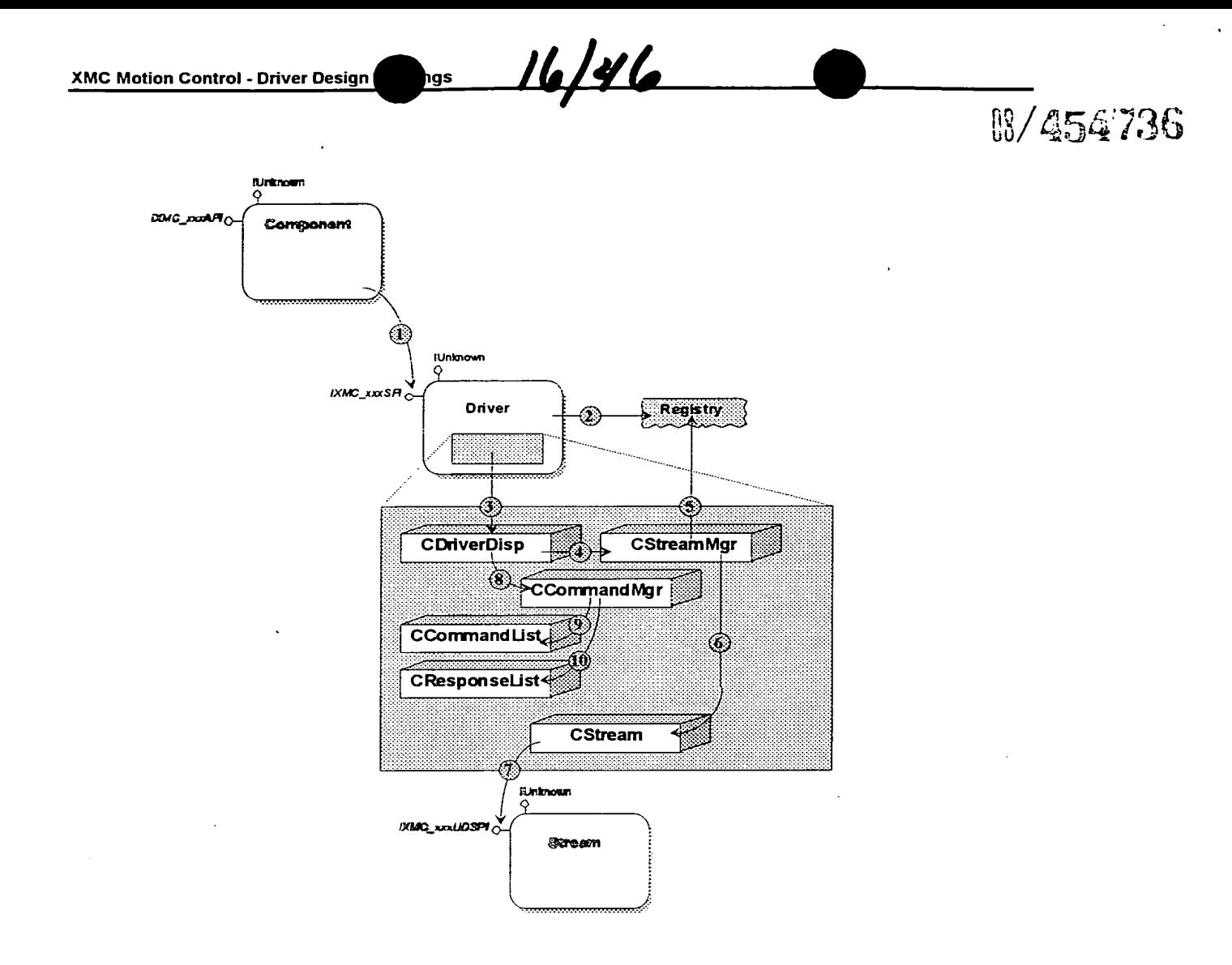

Figure 8 Scenario-Map - Initialization by Component.

 $FIG. 18$ 

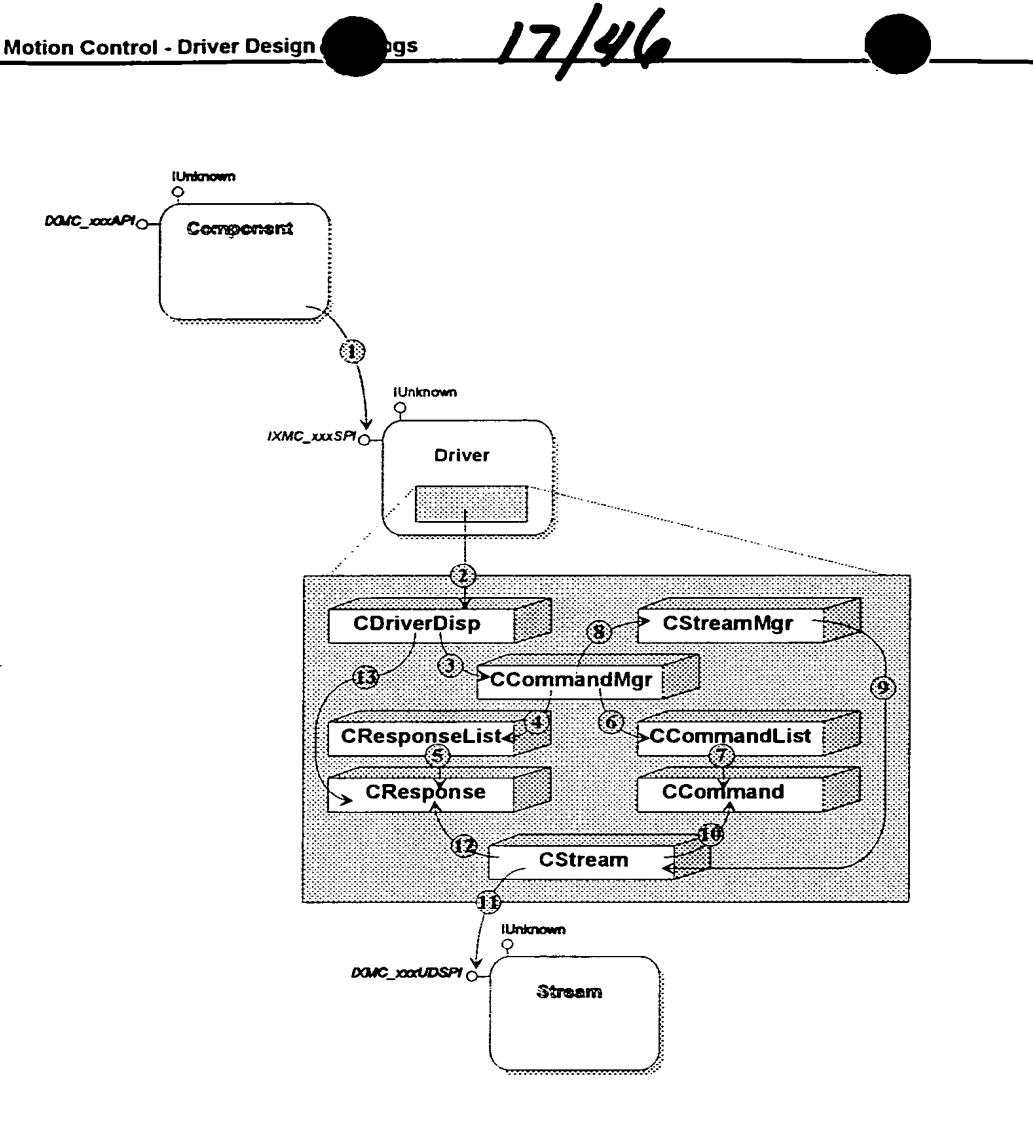

9

igs

Figure 9-Scenario-Map - Command Operations.

## $FIG. 19$

8/454736

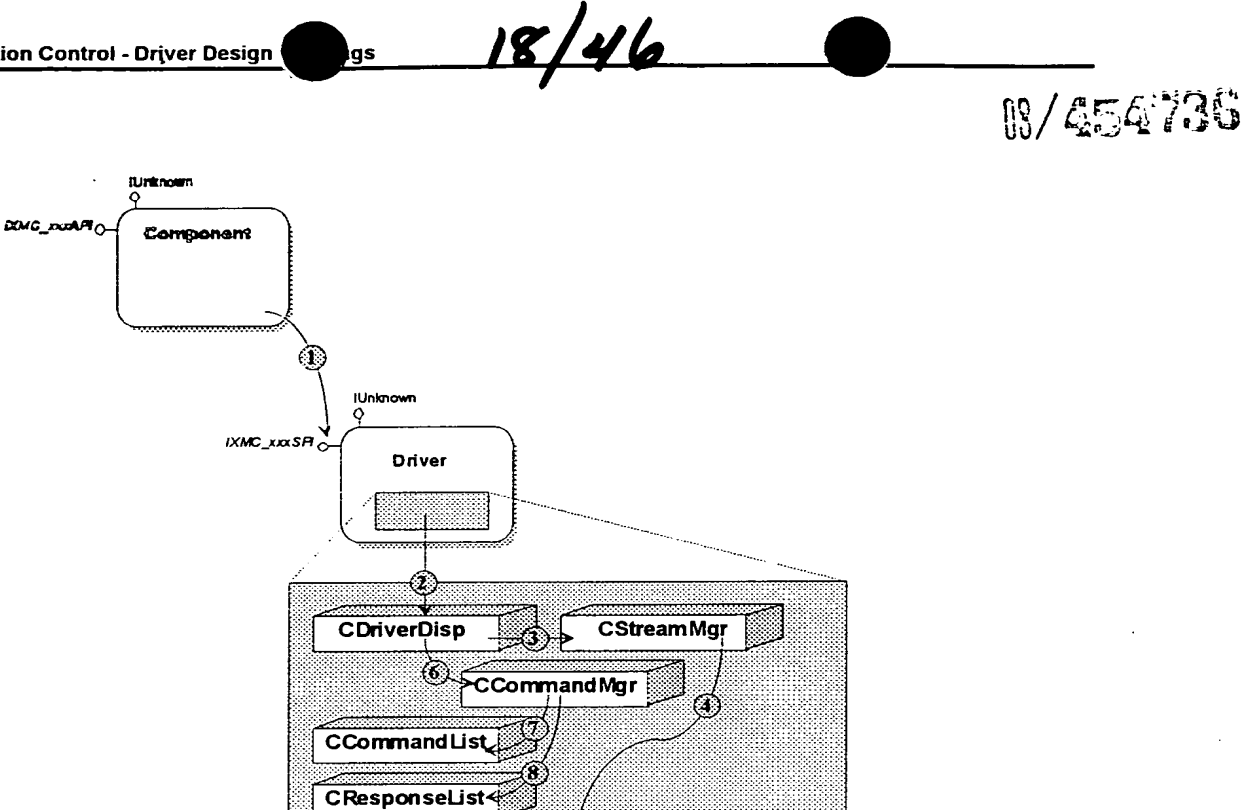

CStream

Rinknown

Stream

Figure 10 Scenario-Map - Clean-up by Component.

 $PIG. 20$ 

 $WMO$   $x \times 100$ SPI $\circ$ 

 $\ddot{\phantom{1}}$ 

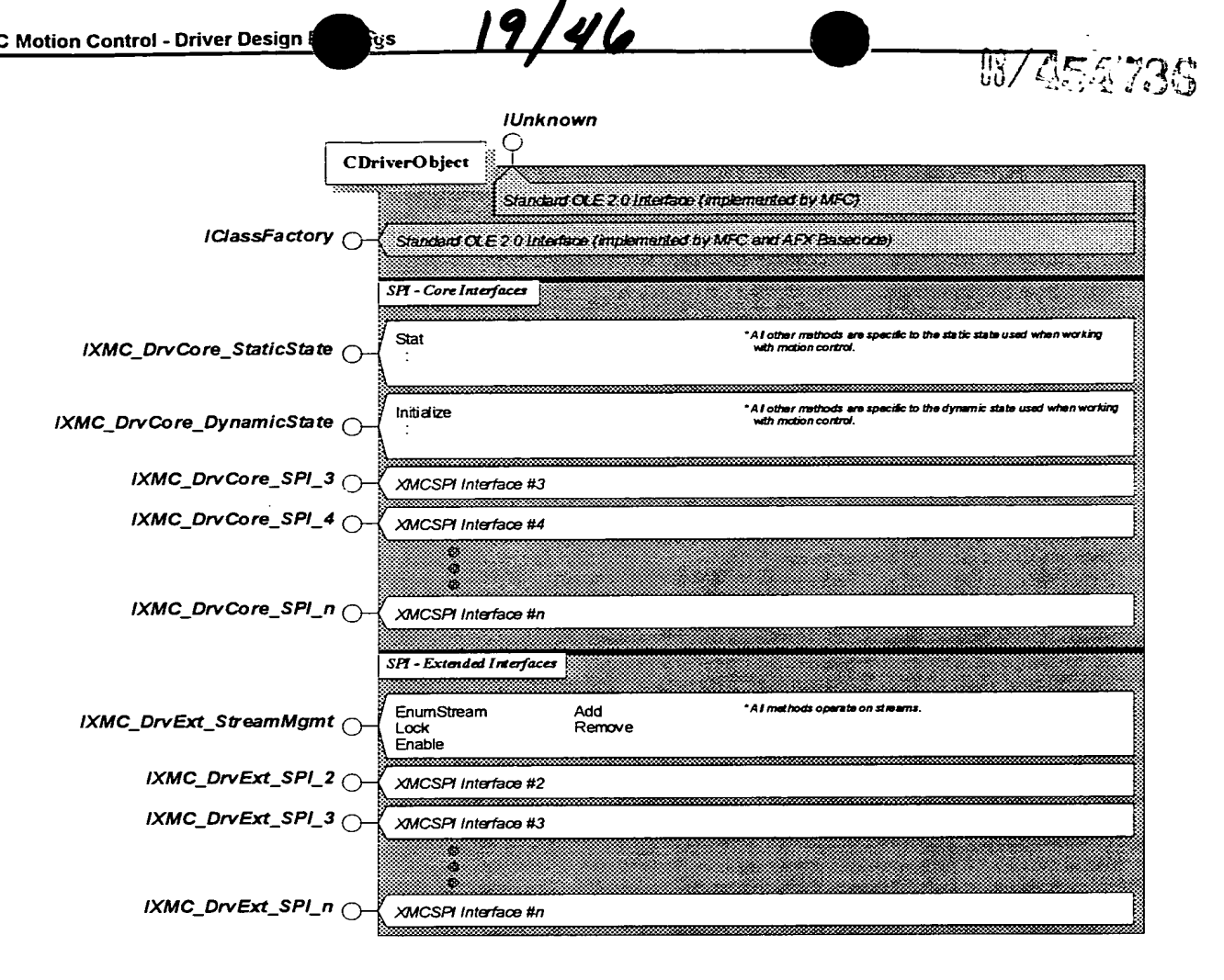

Eigure 44 Interface-Map.

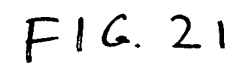

 $\overline{11}$ 

**. J . J . 18/454736 03/454736**  $\hat{\mathcal{L}}$ <u>30/46</u> XMC Motion Control - Stream Design Drawings

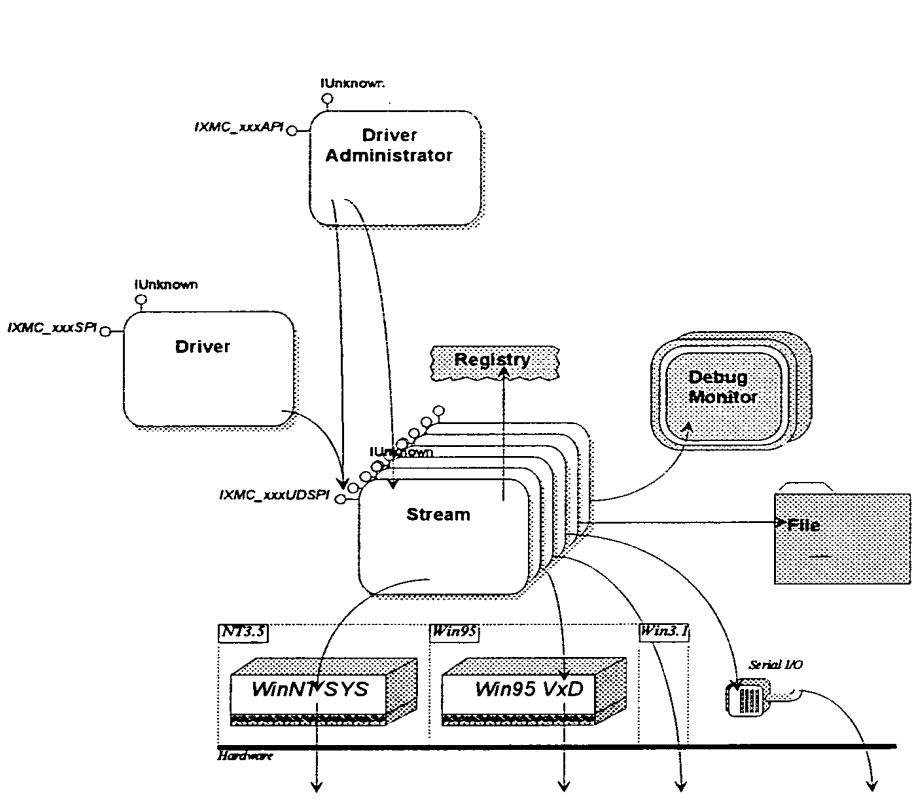

FIGUTE T Module IA-Map.

 $\overline{a}$ 

 $F1G.22$ 

 $\ddot{\phantom{0}}$ 

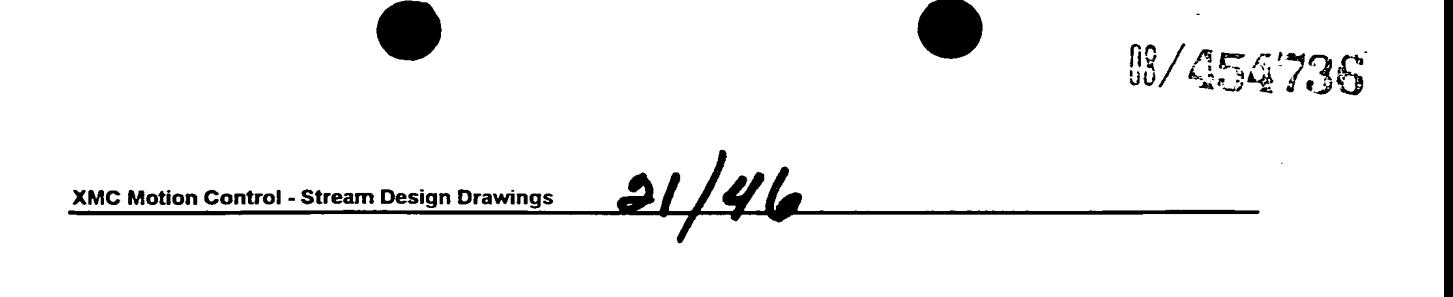

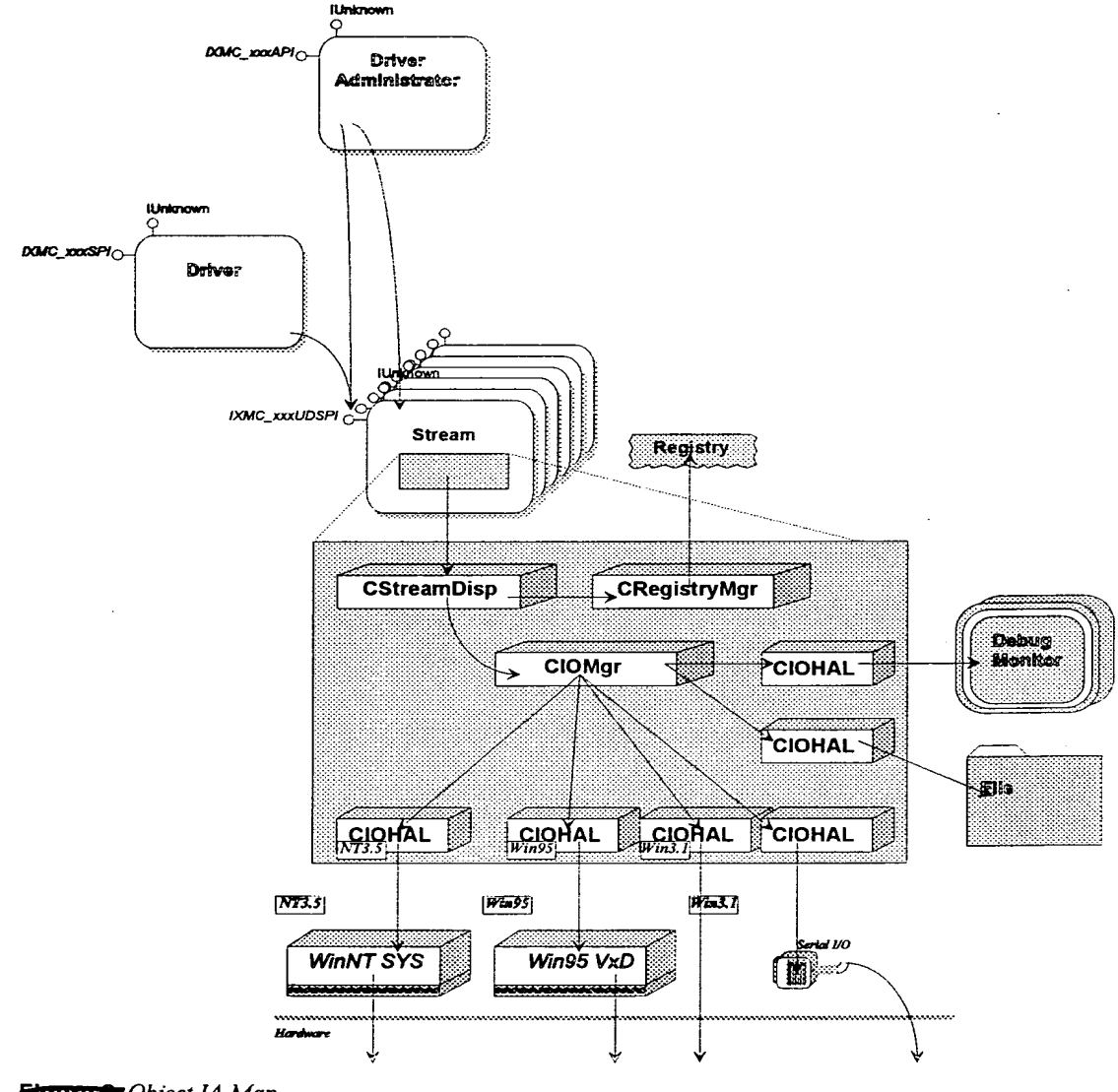

Figure 2 Object IA-Map.

 $FIG. 23$ 

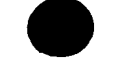

22/46

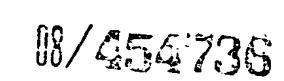

XMC Motion Control - Stream Design Drawings

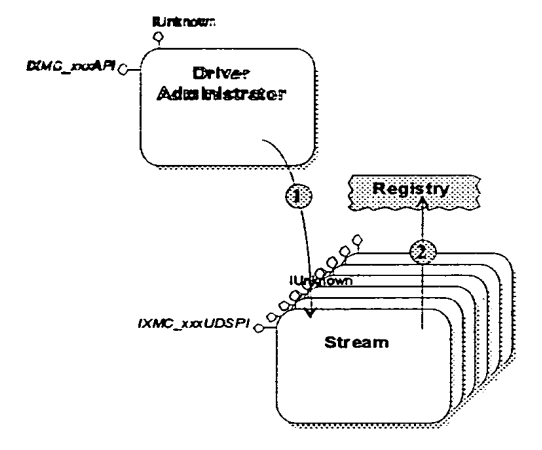

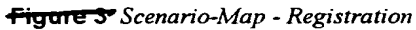

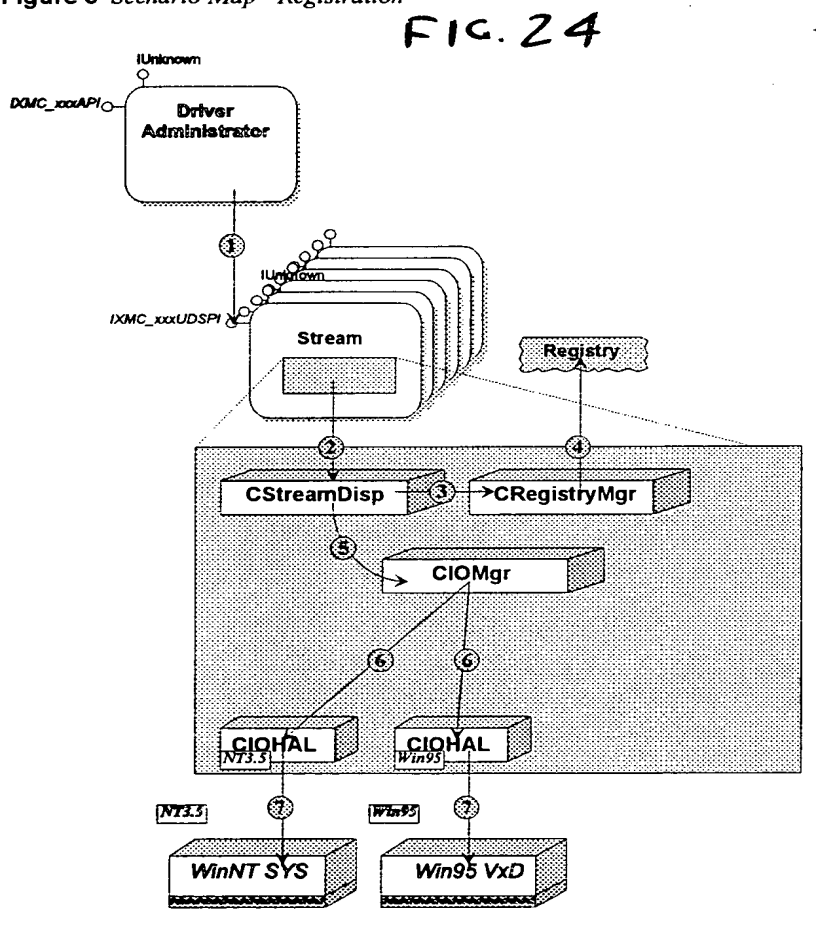

Figure 4 Scenario-Map - Initialization

 $F1c.25$ 

 $\mathbf{r}$ 

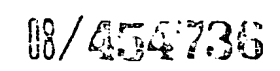

XMC Motion Control - Stream Design Drawings

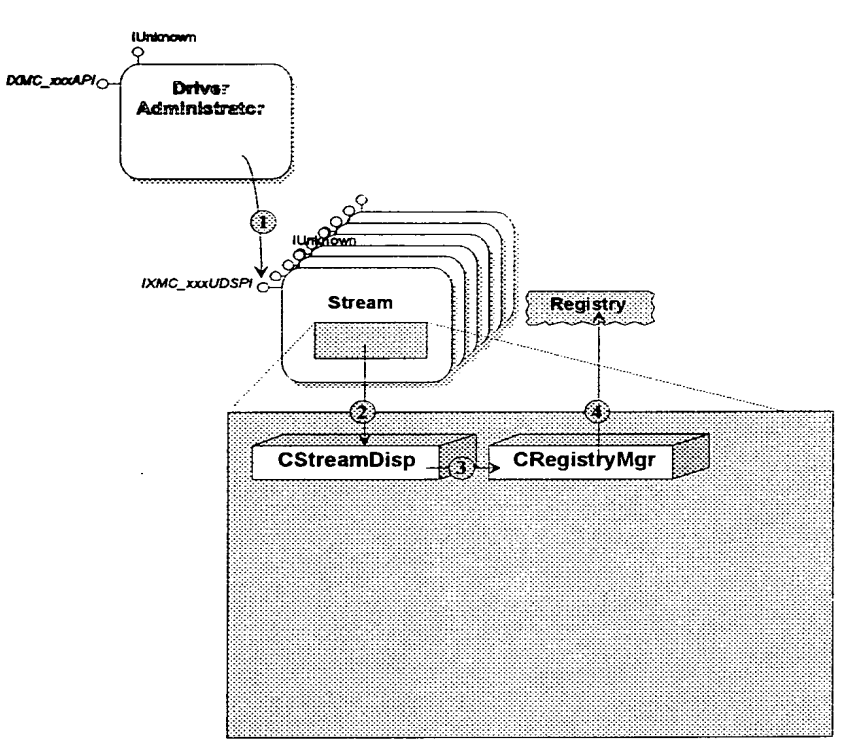

Figure 5 Scenario-Map - Setup

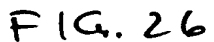

 $23/46$ 

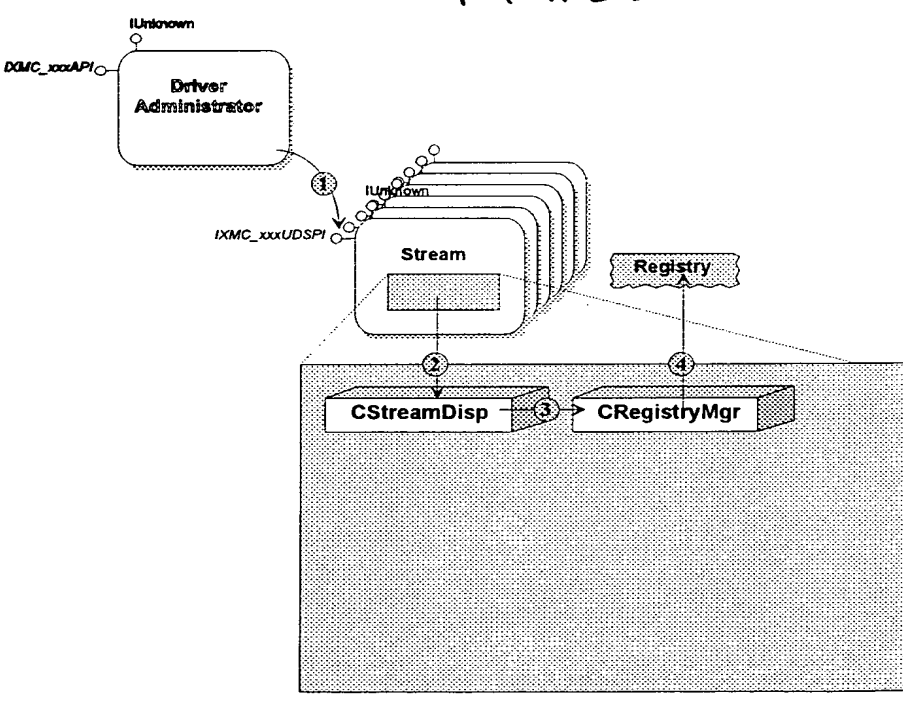

Figure 6 Scenario-Map - Clean-up

 $F1G.27$
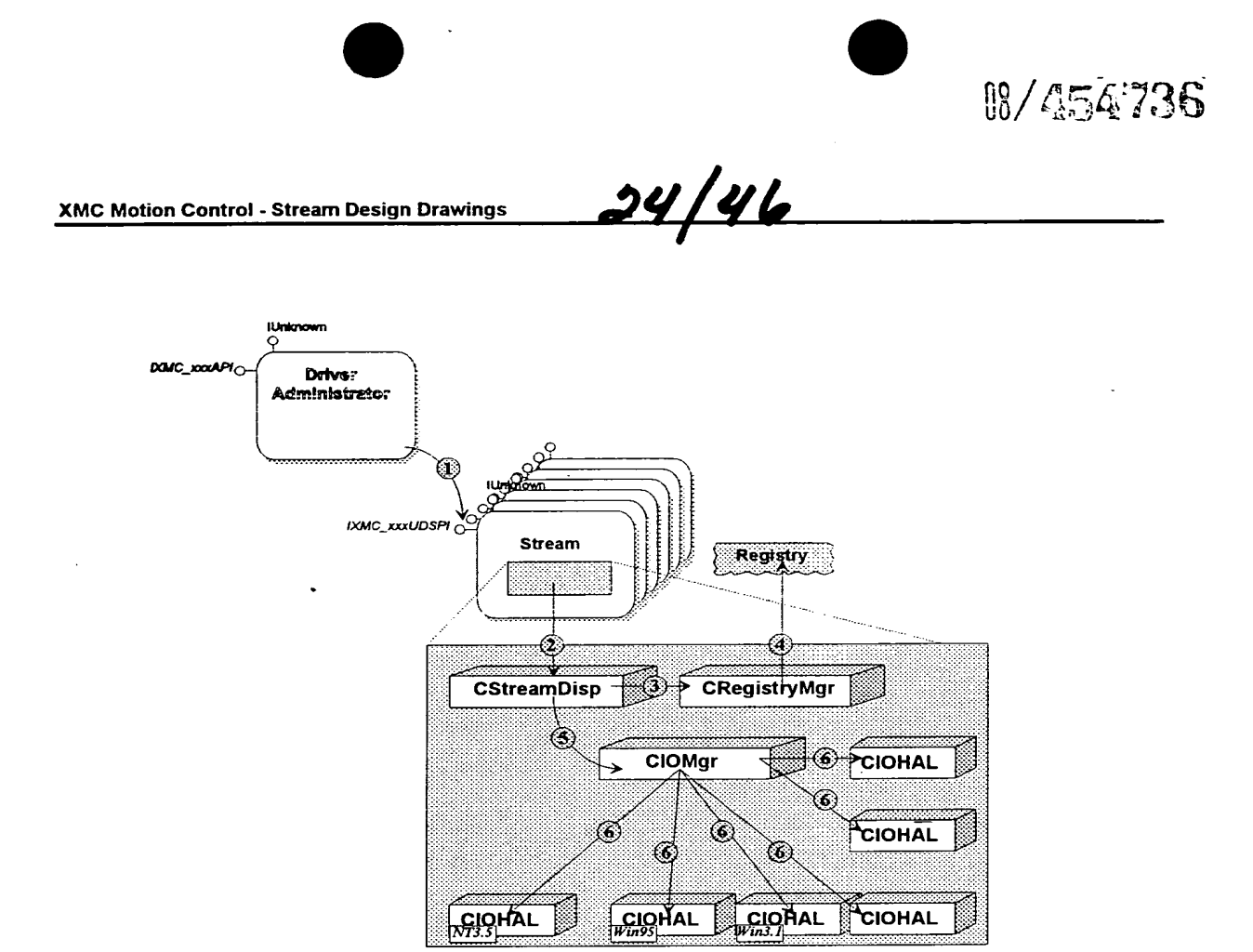

 $\overline{6}$ 

Eigure7 Scenario-Map - Initialization

 $FIG. 28$ 

109

 $\ddot{\phantom{a}}$ 

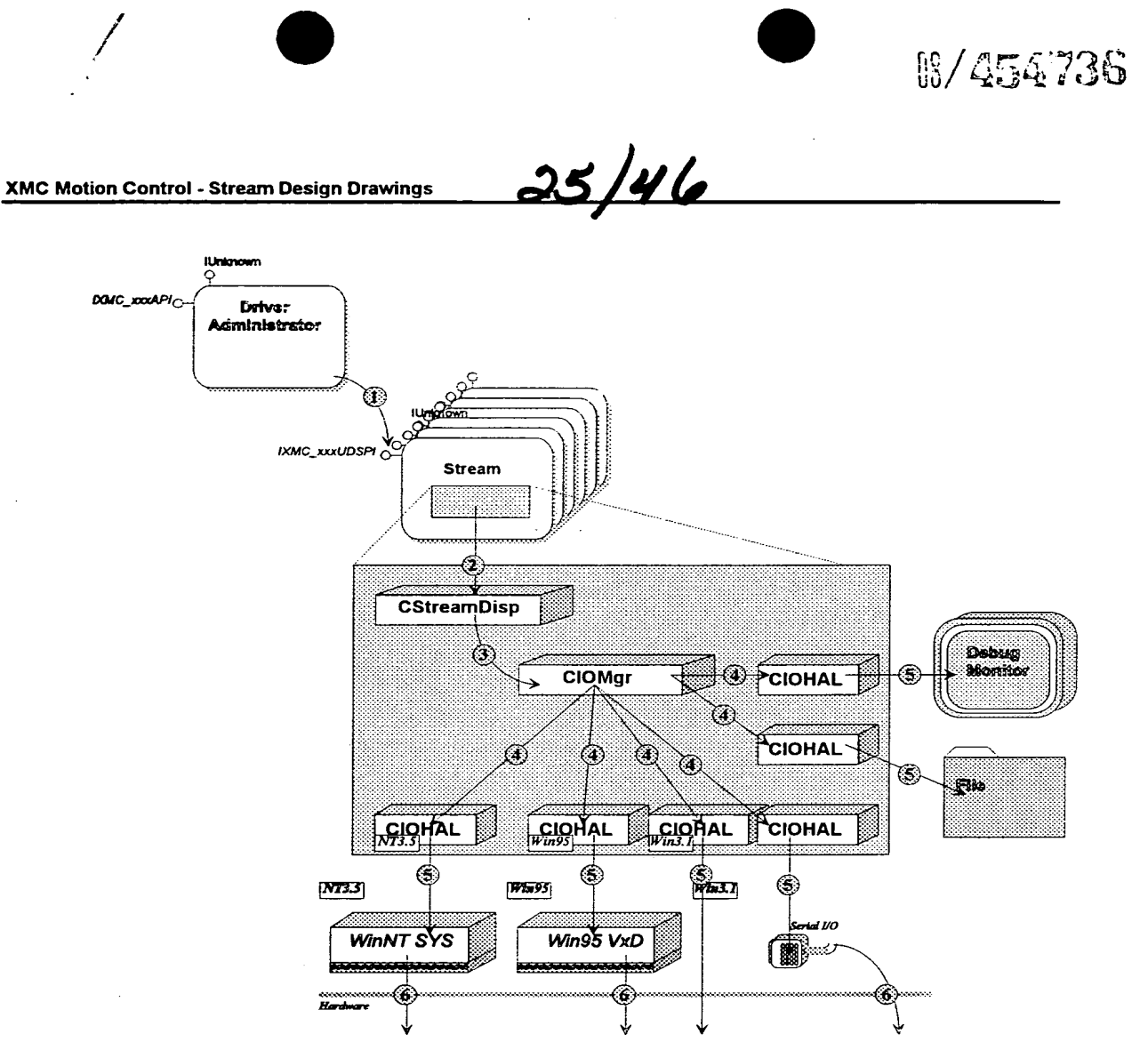

**Eigure 8** Scenario-Map - Opening the Stream

 $FIG. 29$ 

 $\cdot$ 

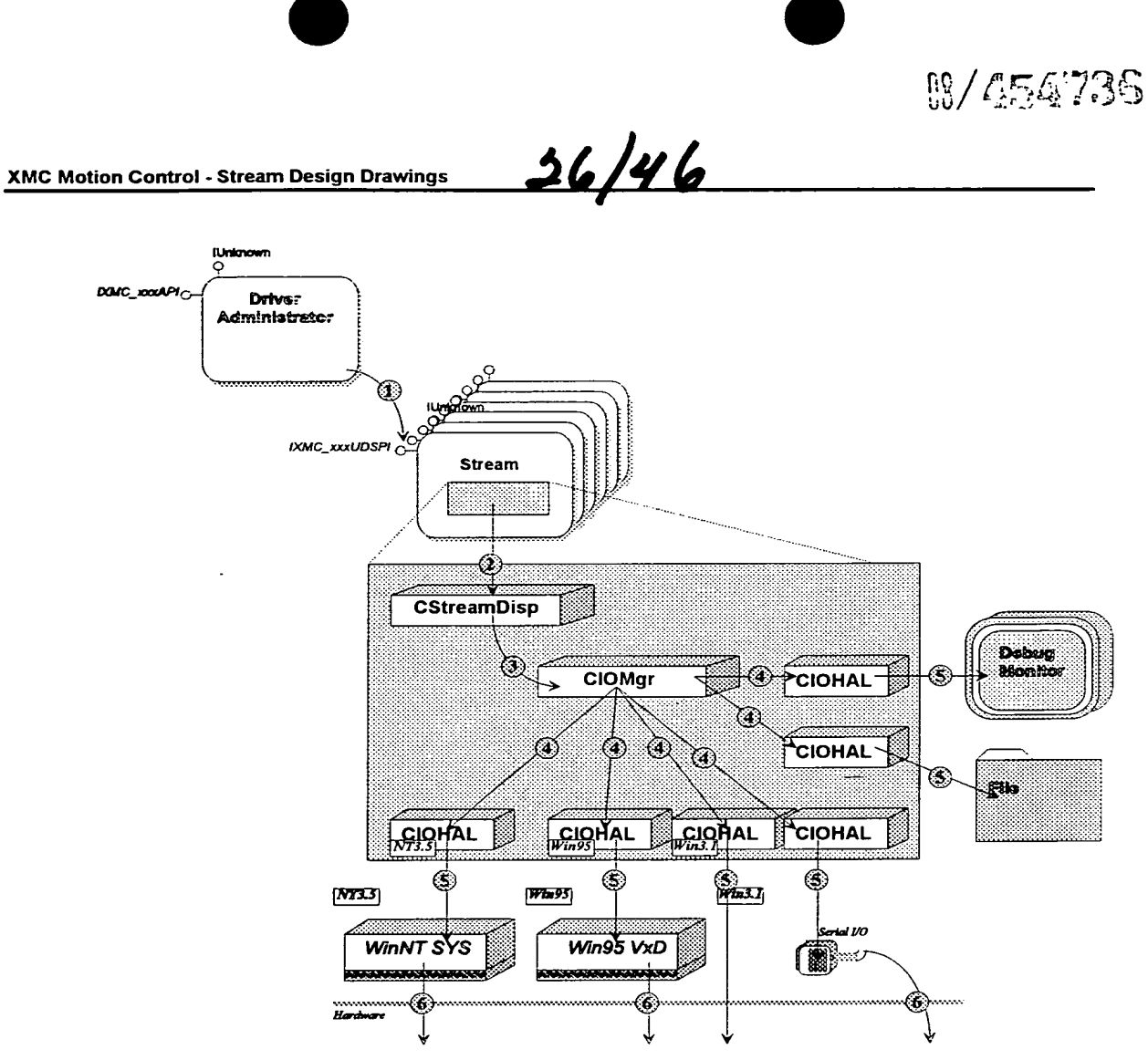

Figure 9 Scenario-Map - Writing Data.

FIG. 30

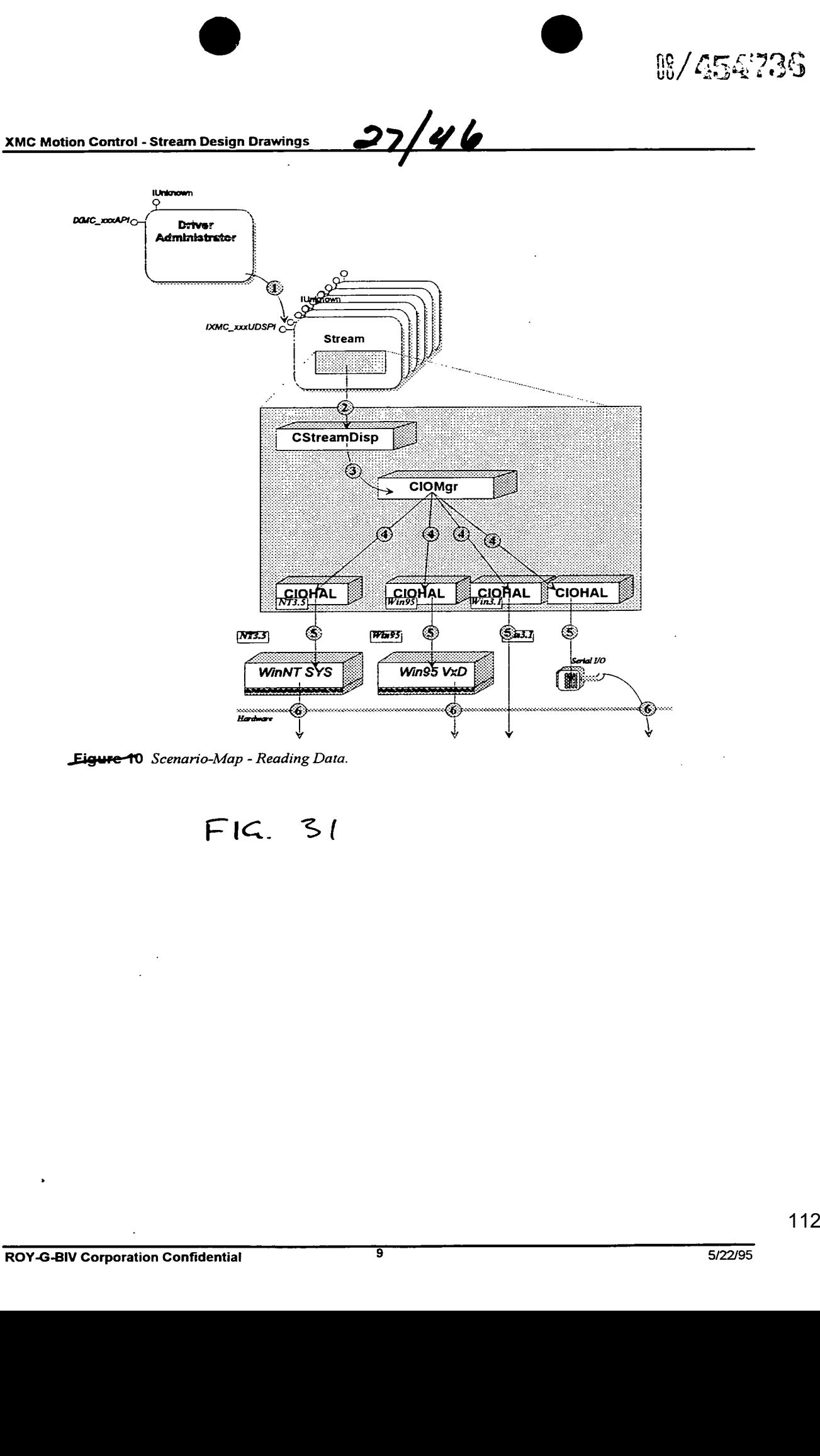

Eigure 10 Scenario-Map - Reading Data.

FIG, 31

ċ.

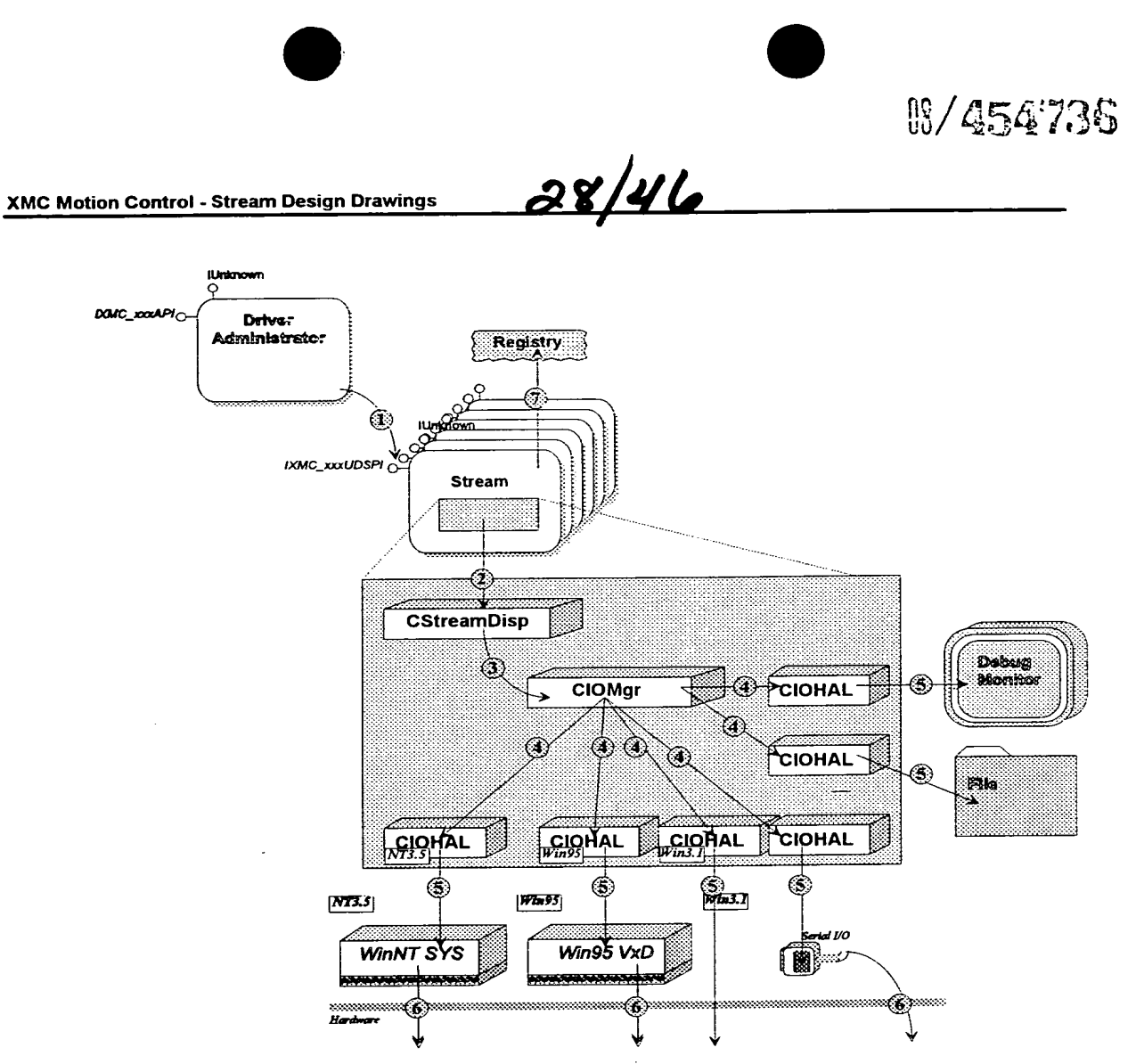

Figure 44 Scenario-Map - Clean-up.

 $FIG. 32$ 

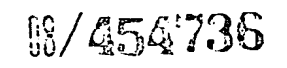

XMC Motion Control - Stream Design Drawings

 $\ddot{\cdot}$ 

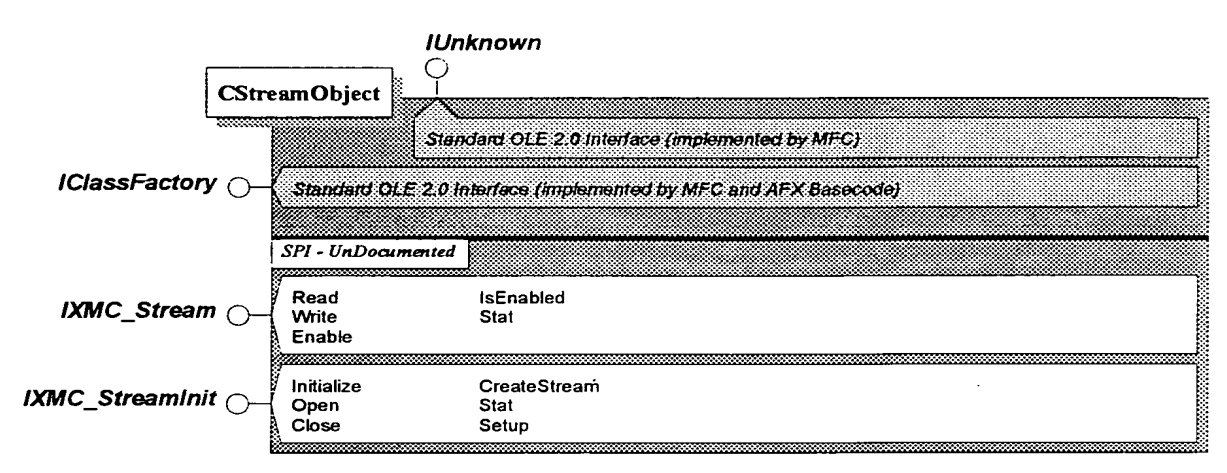

<u>29 | 46</u>

Eigure 12 Interface-Map.

 $F1G.33$ 

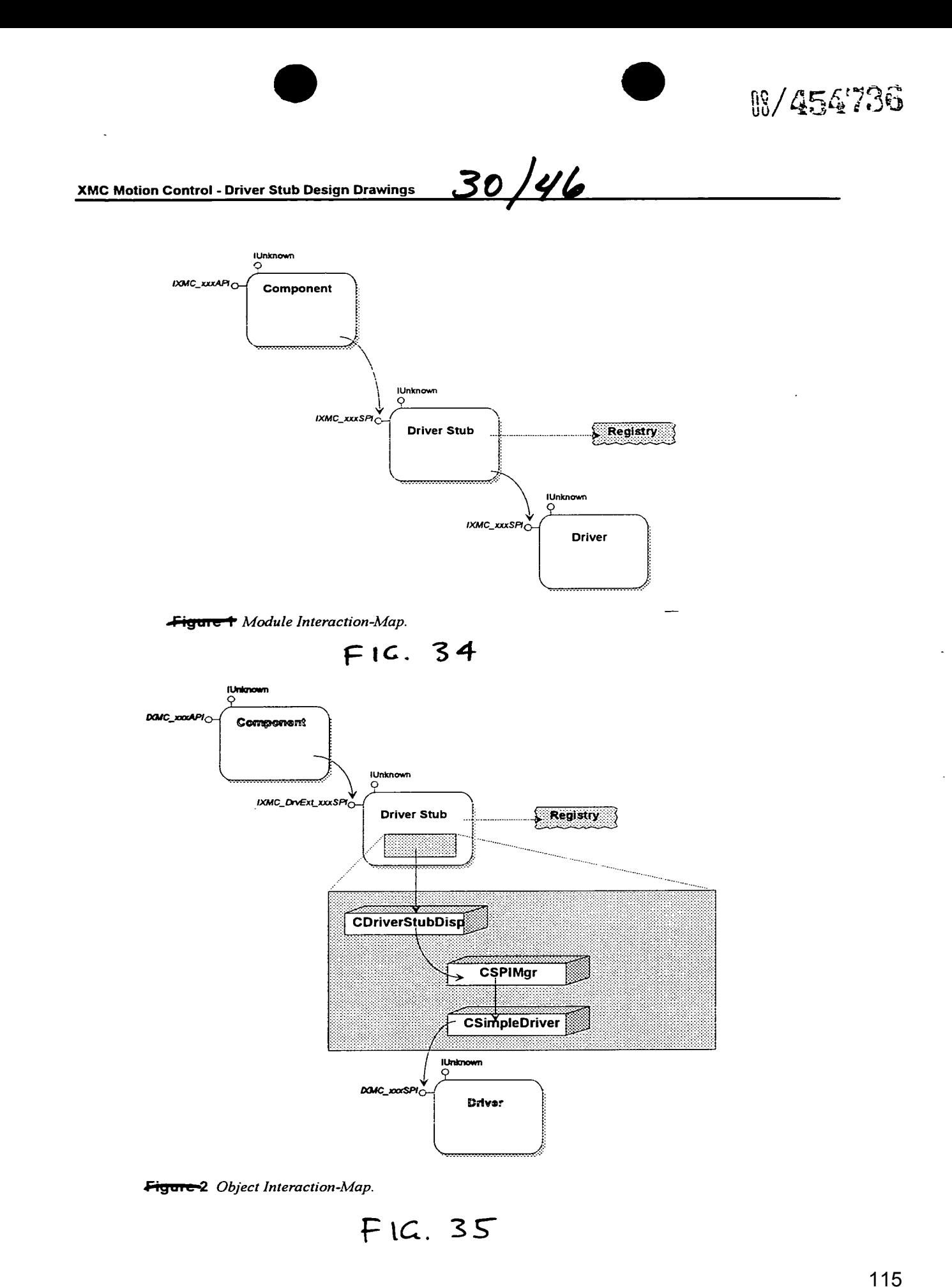

 $\bar{z}$ 

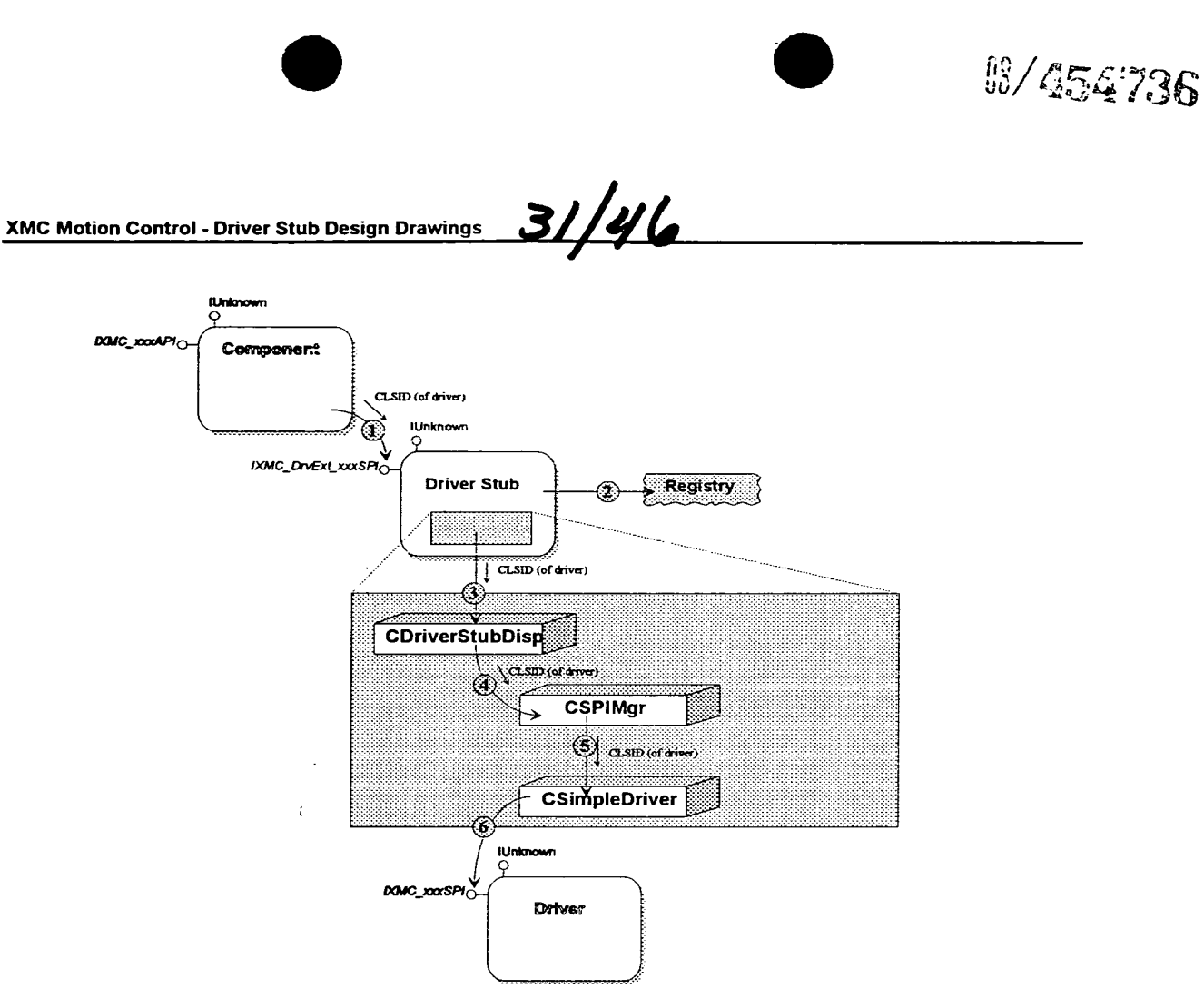

Figure 3 Scenario-Map - Initialization.

V

FIG- 36

 $\ddot{\phi}$ 

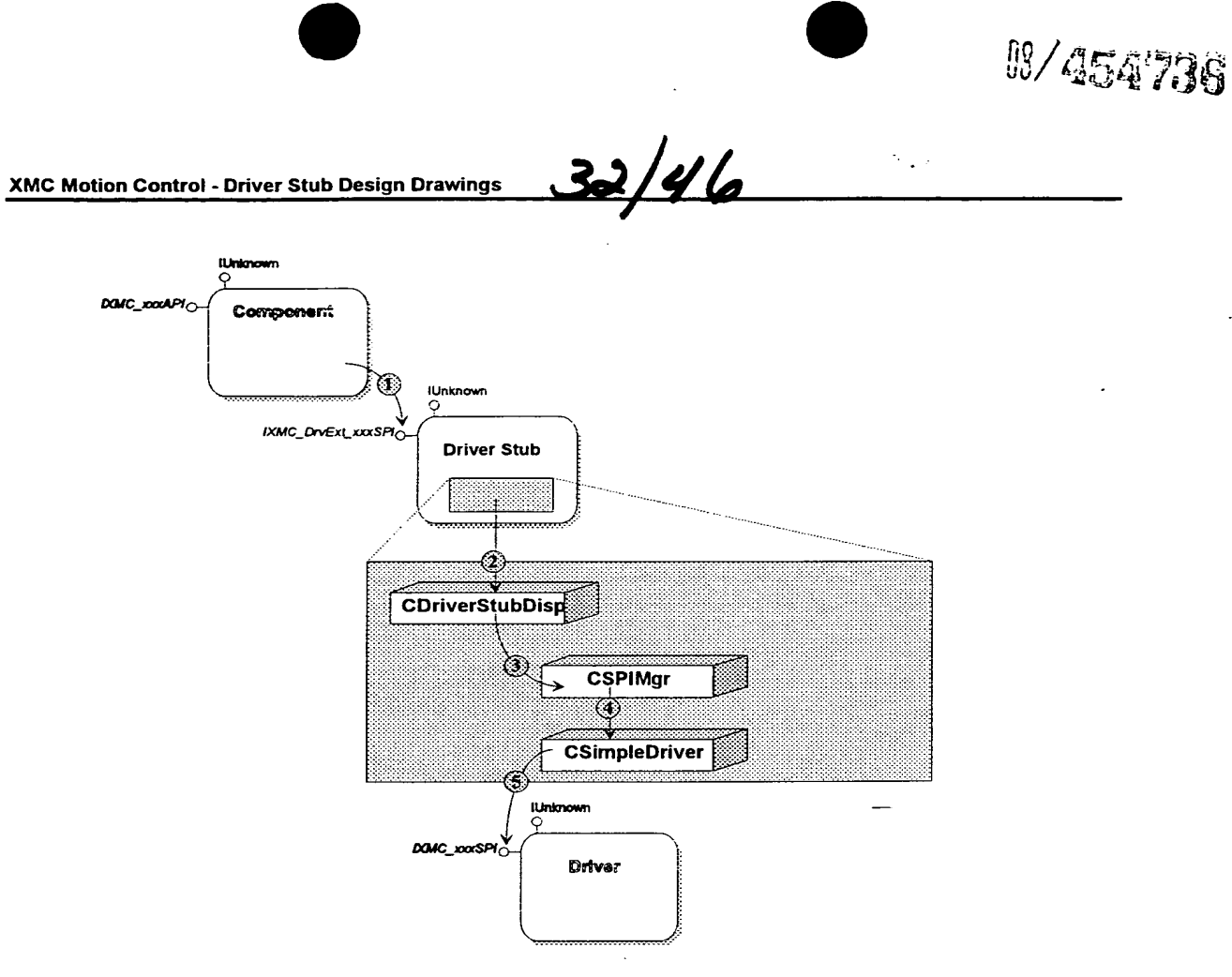

**Figure 4** Scenario-Map - Operations.

 $F16.37$ 

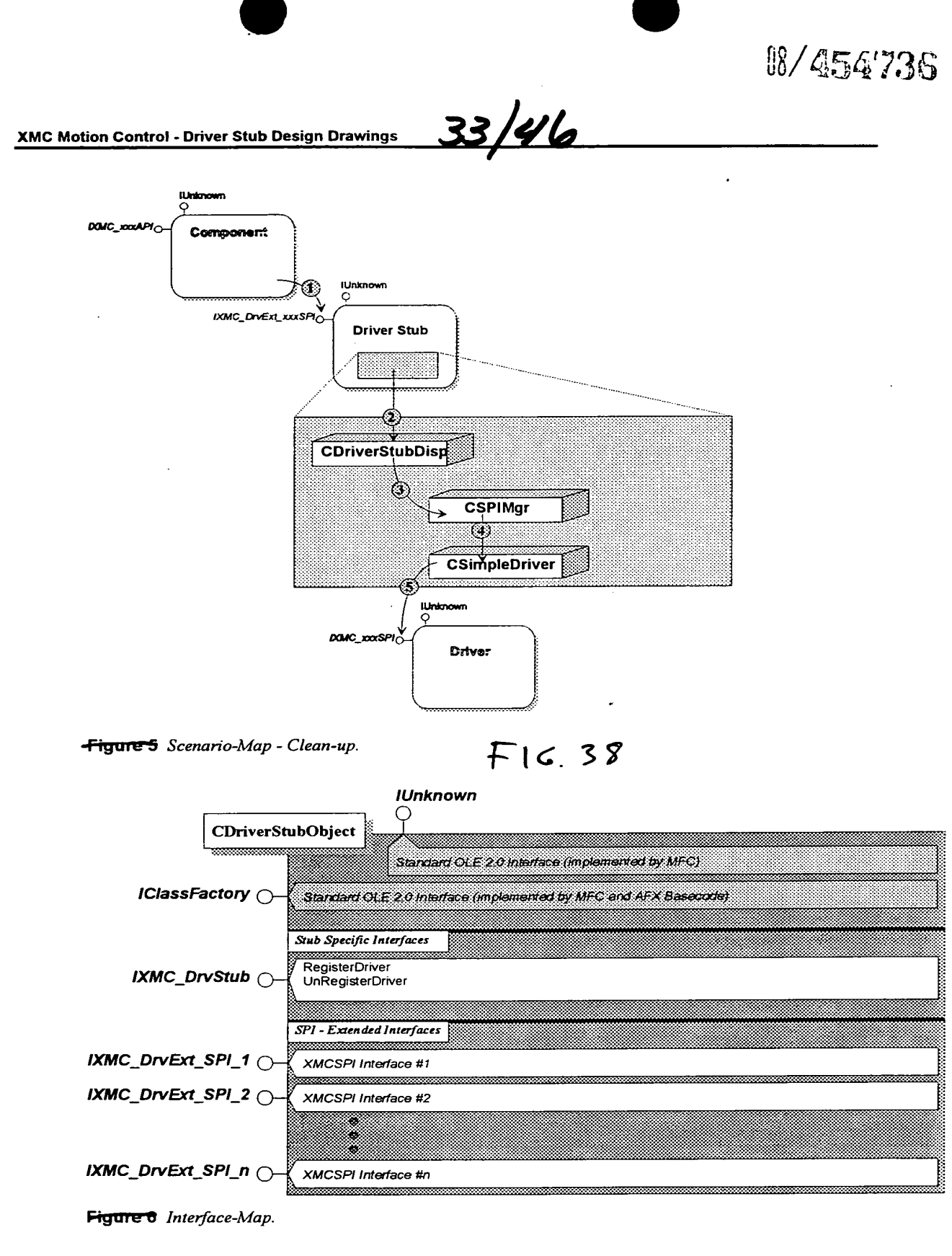

$$
F(G, 39)
$$

**08/454736** <u>34/46</u> XMC Motion Control - Driver Administrator Design Drawings

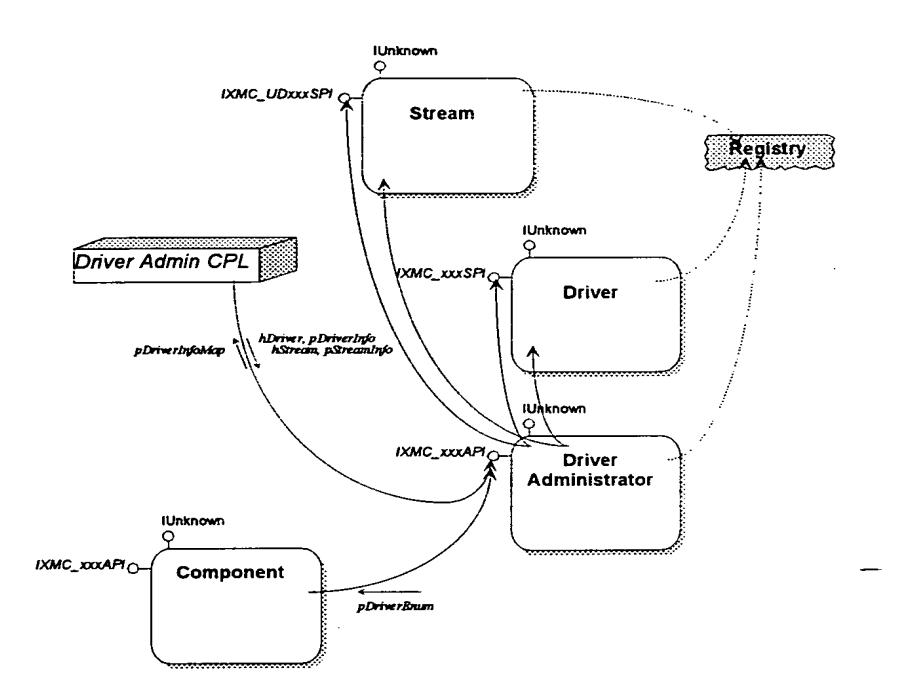

Figure T Module Interaction-Map.

 $F16.40$ 

119

 $\overline{ }$ 

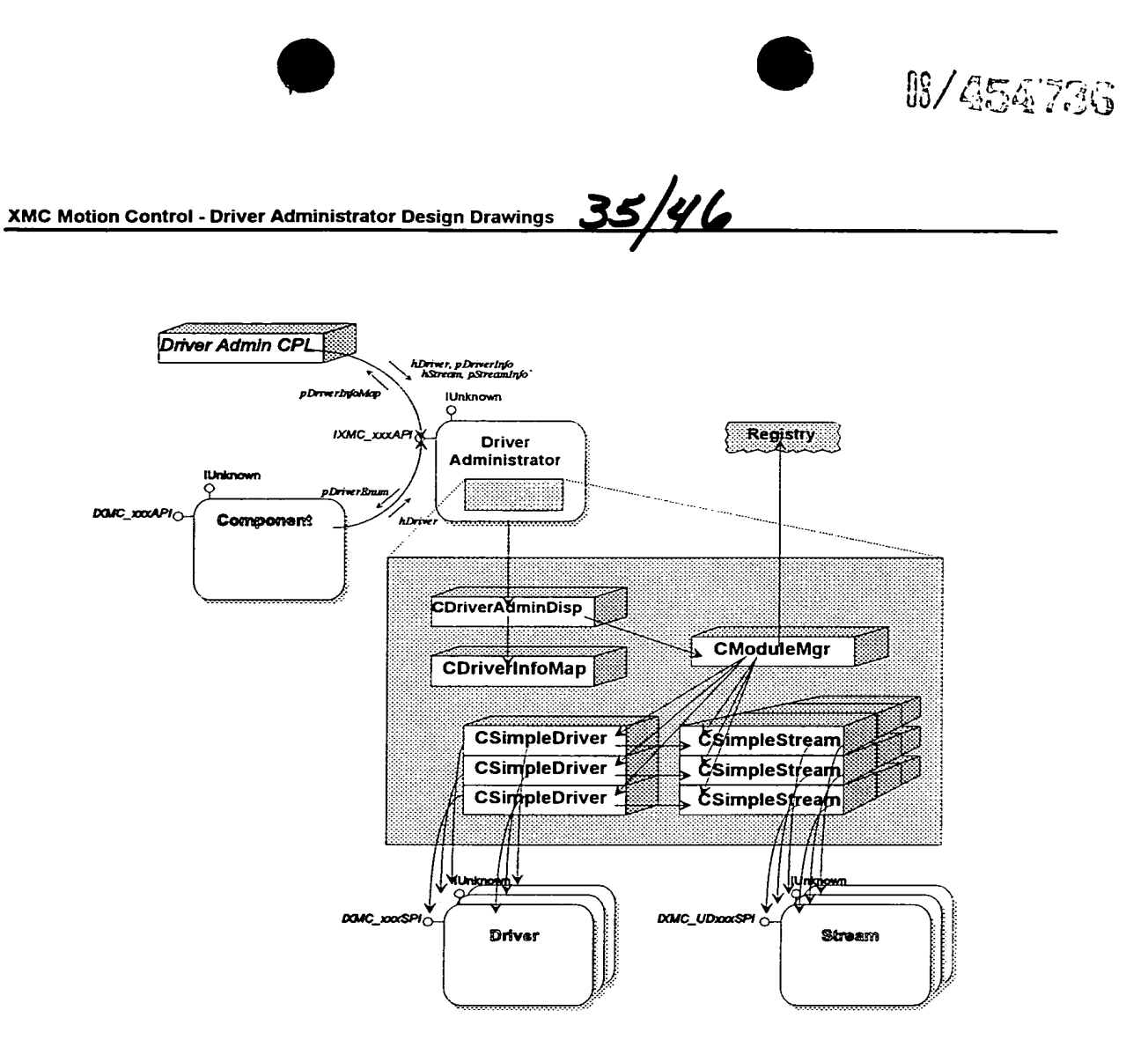

Figure 2 Object Interaction-Map.

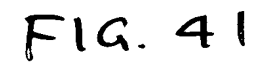

 $\ddot{\phantom{a}}$ 

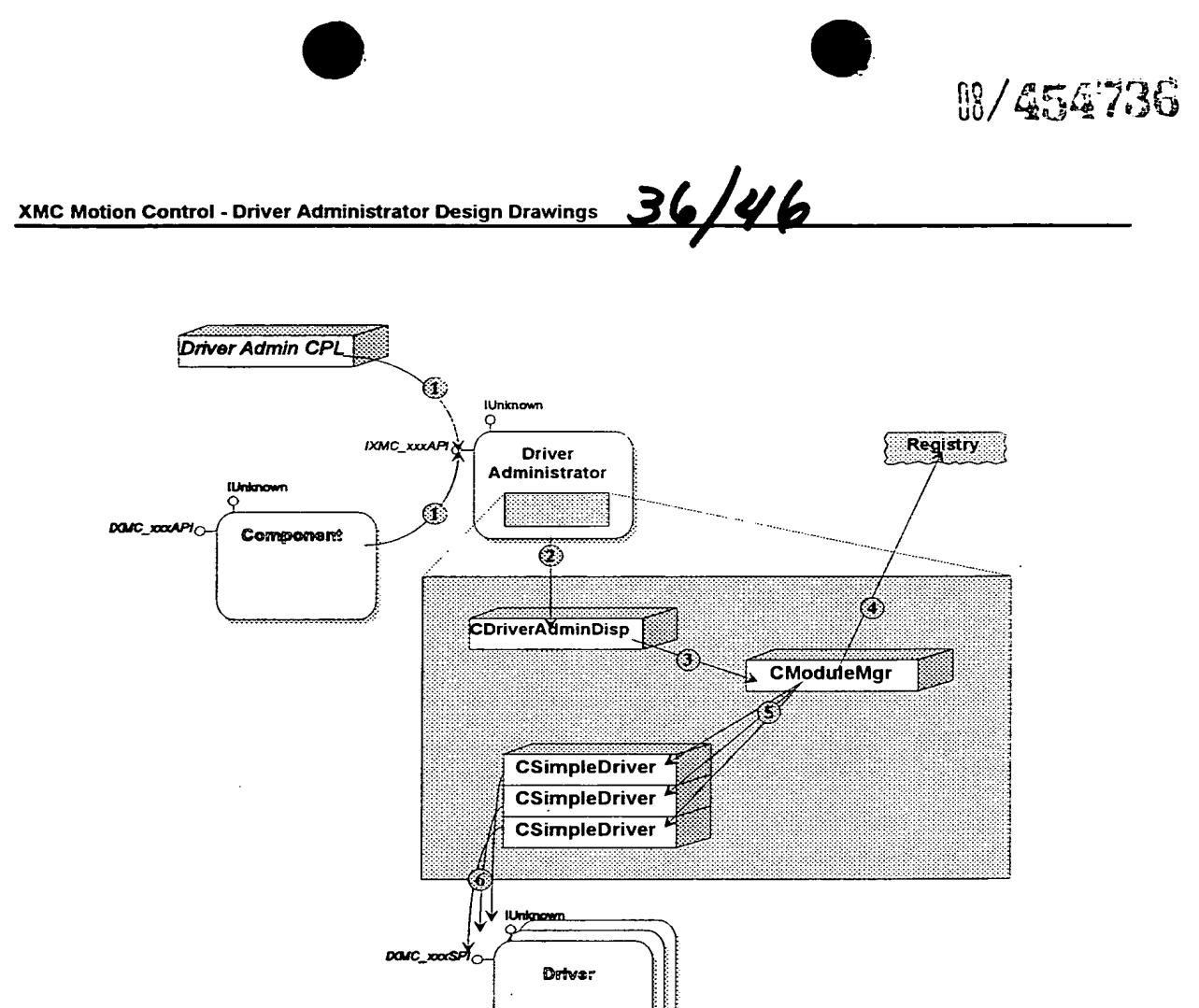

**Figure-3** Scenario-Map - Initialization.

 $F(C.42$ 

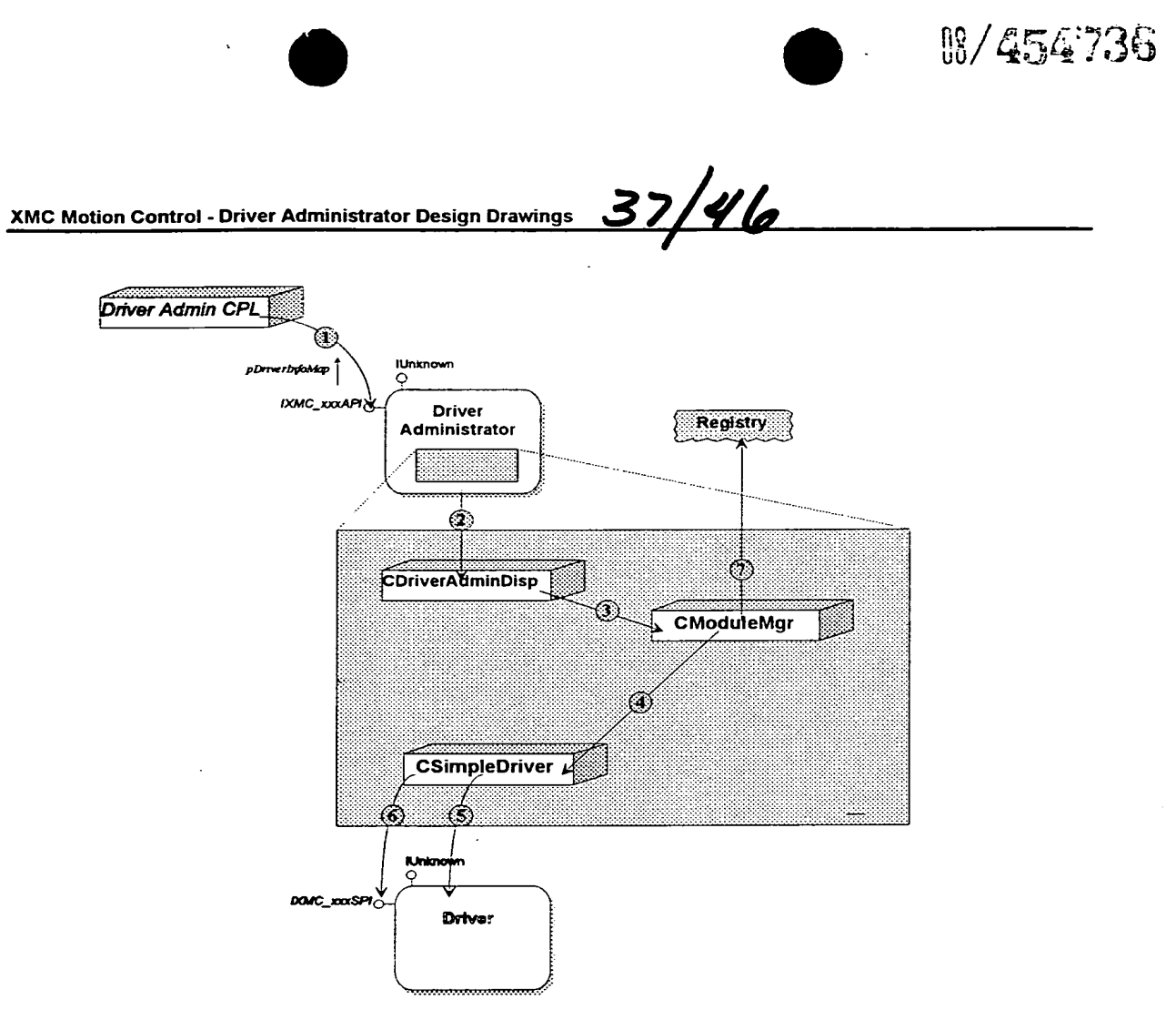

Eigure + Scenario-Map - Registering a Driver.

 $\ddot{\nu}$ 

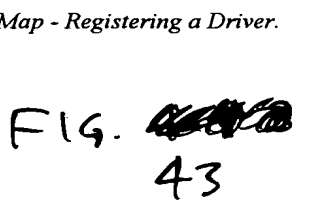

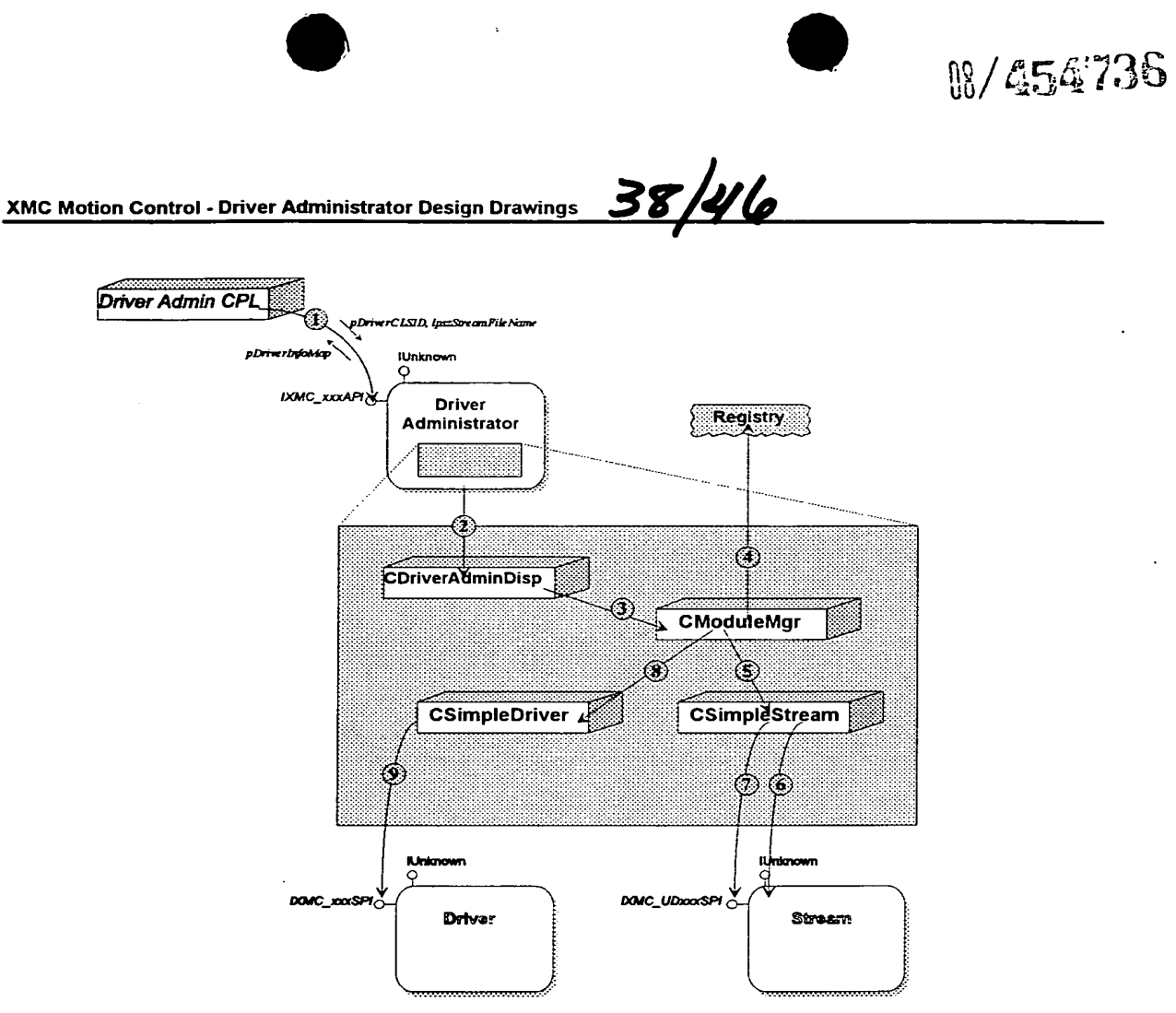

Figure 5 Scenario-Map - Registering a Stream.

 $F16.44$ 

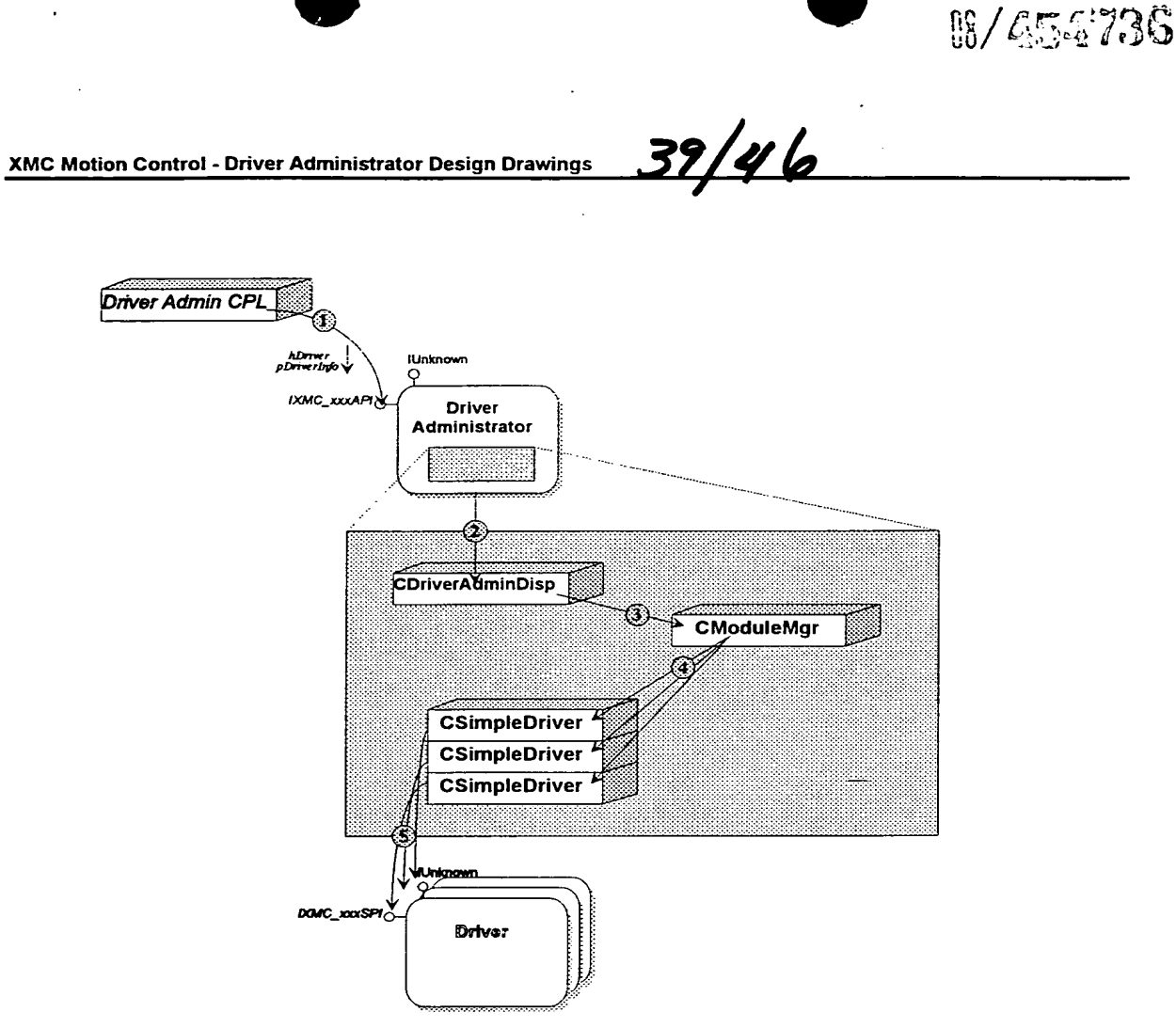

**Figure O** Scenario-Map - Setting Driver Information.

 $FIG.45$ 

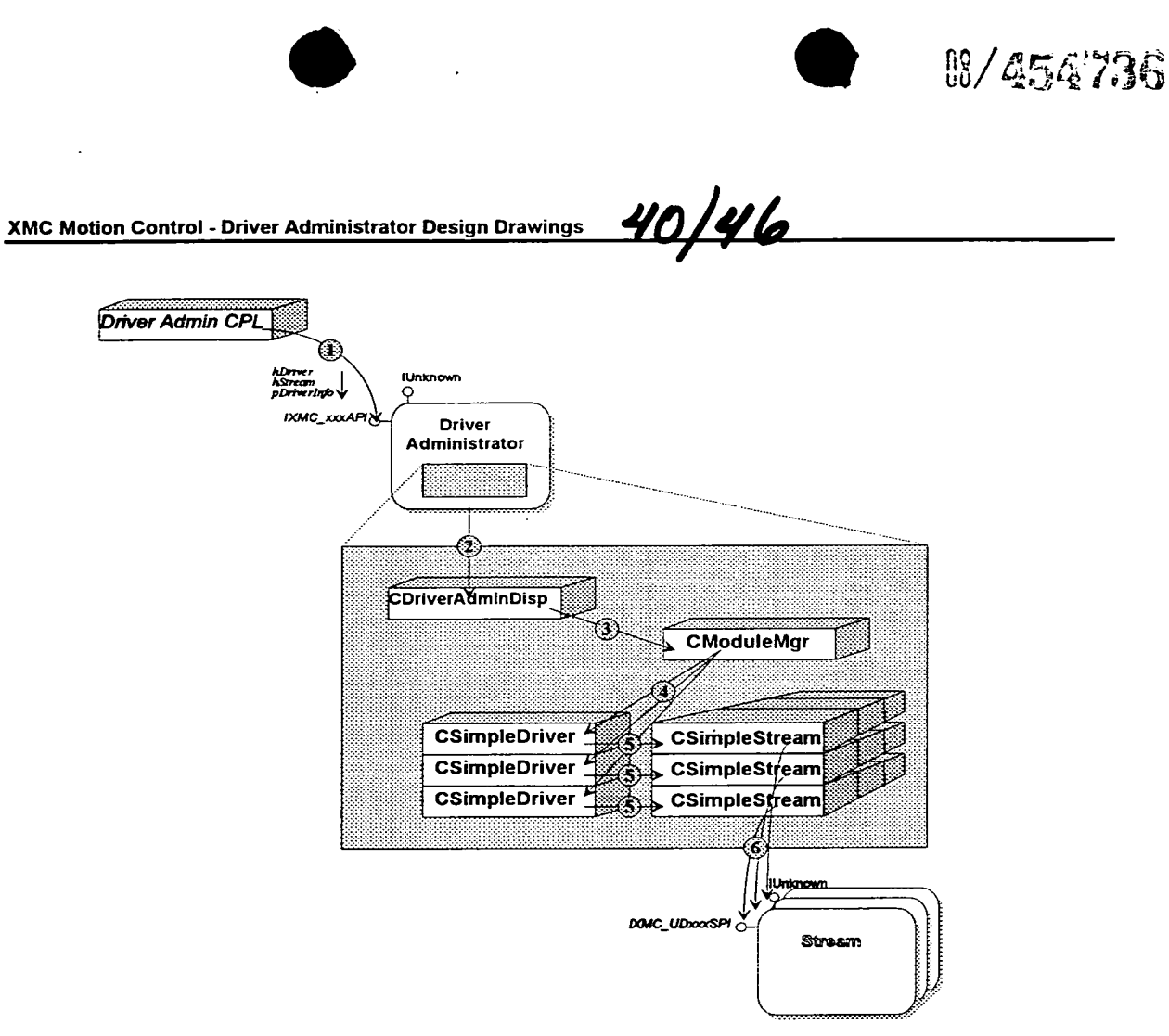

Figure 7 Scenario-Map - Setting Stream Information.

 $F1C.46$ 

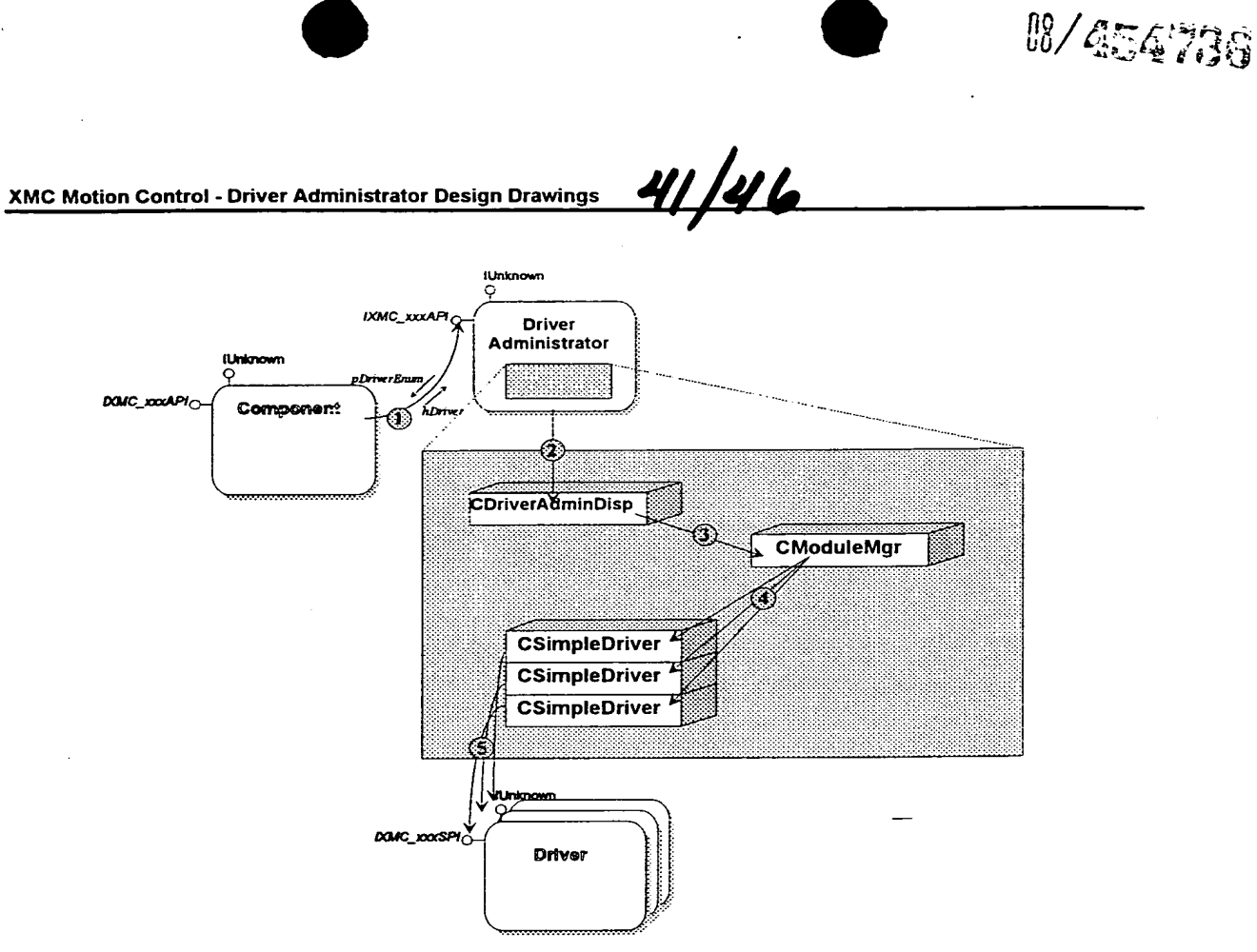

Figure 8 Scenario-Map - Querying the Driver Enumeration.

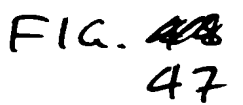

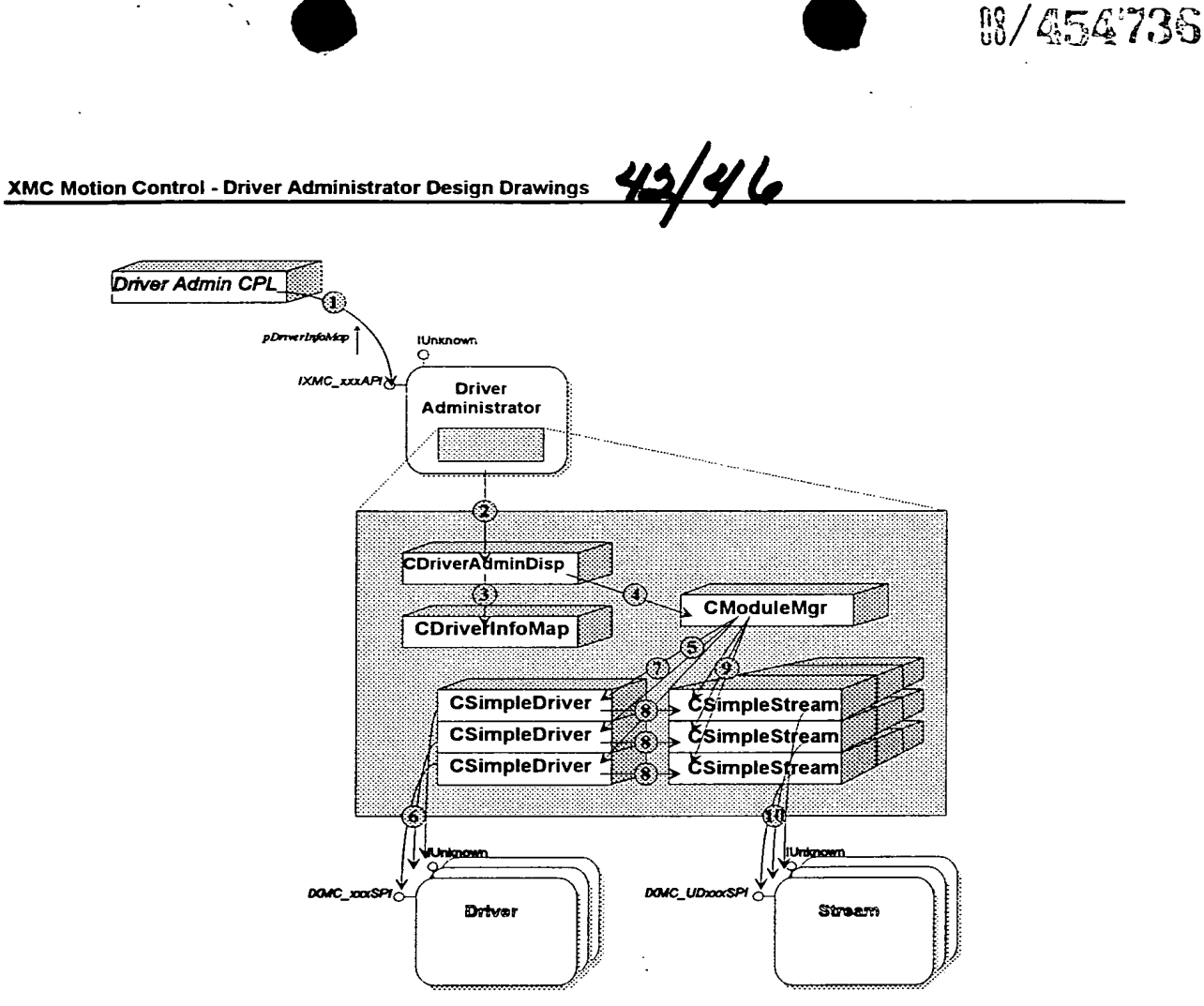

**Figure 9** Scenario-Map - Querying the Driver Info Map.

 $F16.48$ 

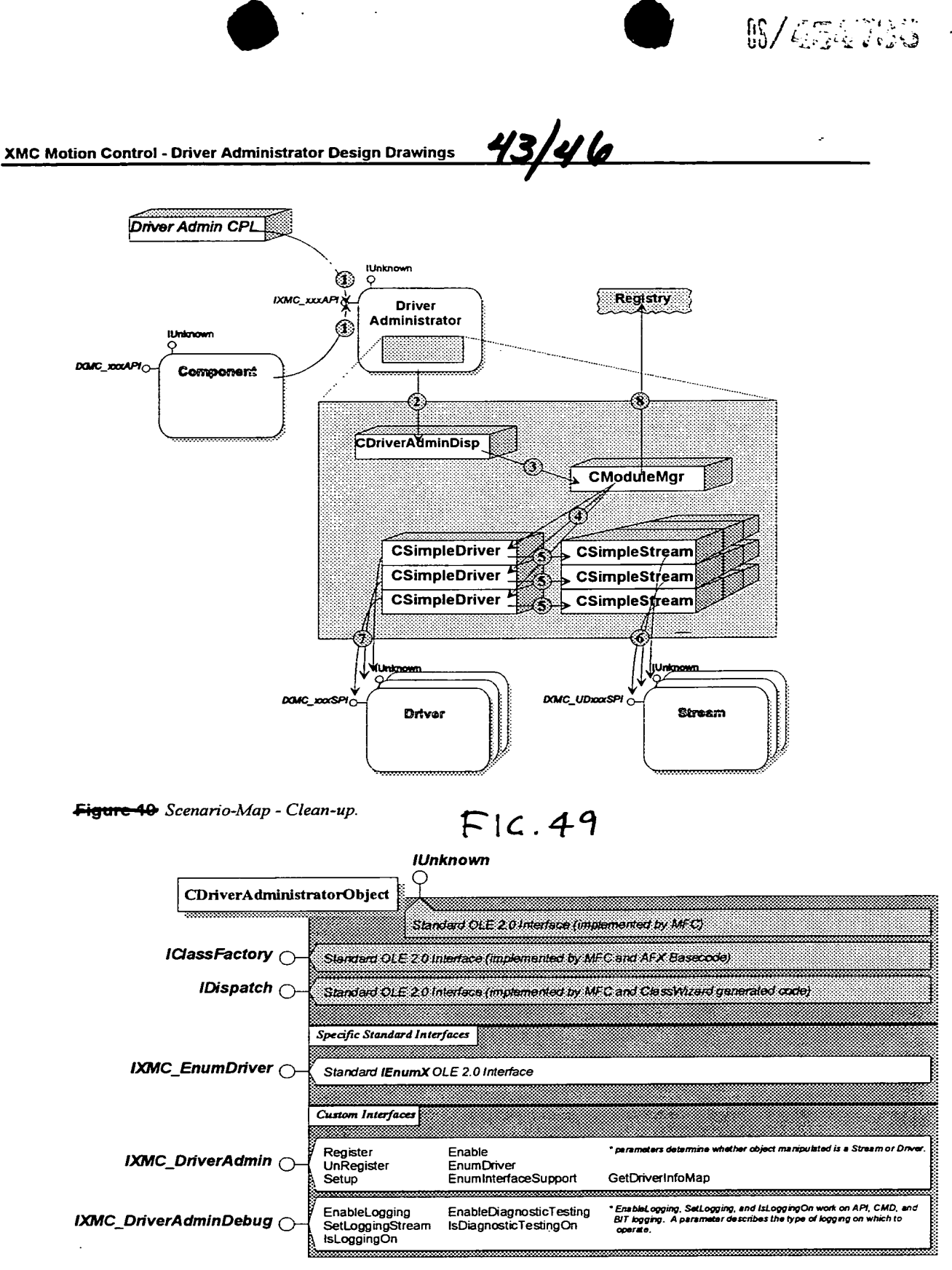

Eigure 11 Interface-Map.

 $\overline{f}$ 

 $FIG. S0$ 

<u>44/46</u> 5.0 Reference XMC Motion Control - Driver Administrator Design **User Browse Dialog** (OpenFile) Registry  $\lambda$  $\overline{Ok}$   $\left[\text{Cancel}\right]$ **Driver** Administrator<br>Dialog **View Support Dialog**  $\sqrt{$ Cancel $\sqrt{ }$  $\overline{\text{ok}}$ hDriver, p Driverlinjo<br>hSveam, p Sreambylo Driver Admin CPL- $\overline{Ok}$  (Cancel) pDrive Info.Nty **IUnknow** IXMC\_xxxAR **Driver** Administrator Figure 4 Module IA-Map.  $F16.51$ **User** COpenFileDialog (standard MFC)  $\overline{ok}$  $\bigcirc$  (Cancel) ×. n CDriverAdminDialog CDriverInfo  $\geq$ CStreamInfo hDriver, pDriverInfo<br>hStream, pStreambifo  $\bullet$ **CViewSupportDialog**  $($  Ok  $)$  (Cancel)

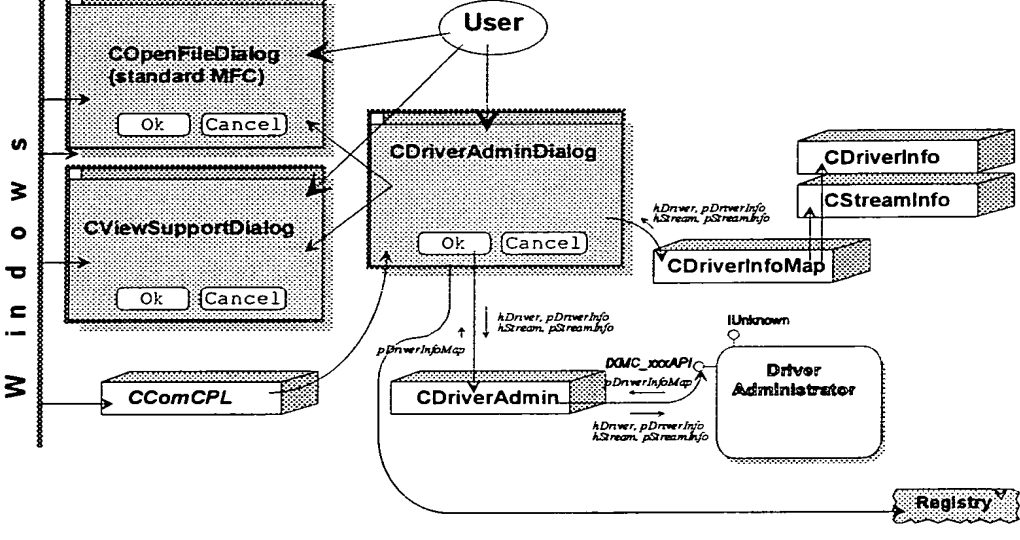

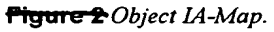

r.

 $FIG.S2$ 

129

8/454736

8/454736 <u>45/46</u> XMC Motion Control - Driver Administrator Design **5.0 Reference** Registry **CDriverAdminDialog** u) ₹  $(Cancel)$  $\overline{ok}$  $\bullet$ ◉  $\overline{\mathbf{v}}$  $\blacksquare$ **DOMC\_XXXAPIC CDriverAdmin** Œ. Driver **Administrator** .\_ ₹ **CComCPL Pigure 3** Initializing the Application.  $FIG.S3$ **CDnverAdminDialog** 

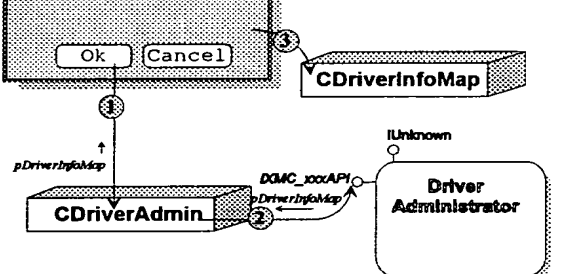

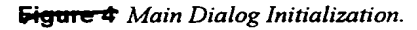

 $FIC. S4$ 

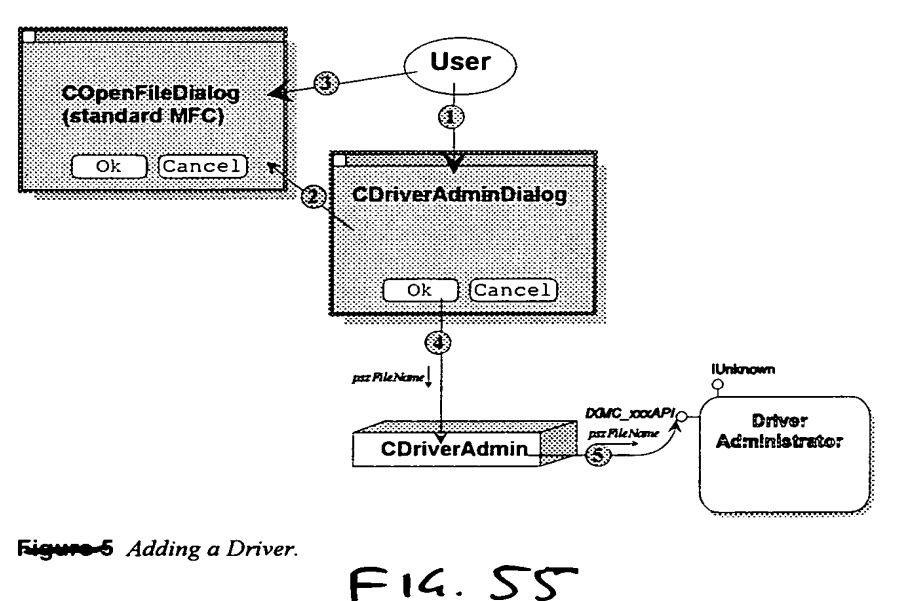

XMC Motion Control - Driver Administrator Design

**User** 

റ

◈ | ADriver<br>| AStream

X.  $\ddot{\cdot}$ 

 $\bullet$ 

CDriverAdminDialog Ok Cancel **ILID DOMC** DOCAPI Driver CDriverAdmin Administrator ٨ hDriver<br>hStream -Eigure-6 Removing a Driver.  $FIC.56$ 

46/46

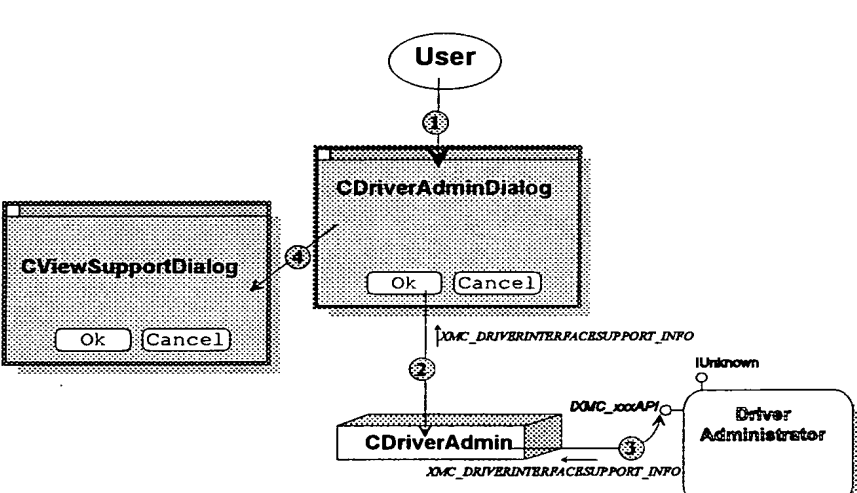

ᠯ

Figure 7 View Support.

 $\cdot$ 

5.0 Reference

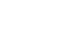

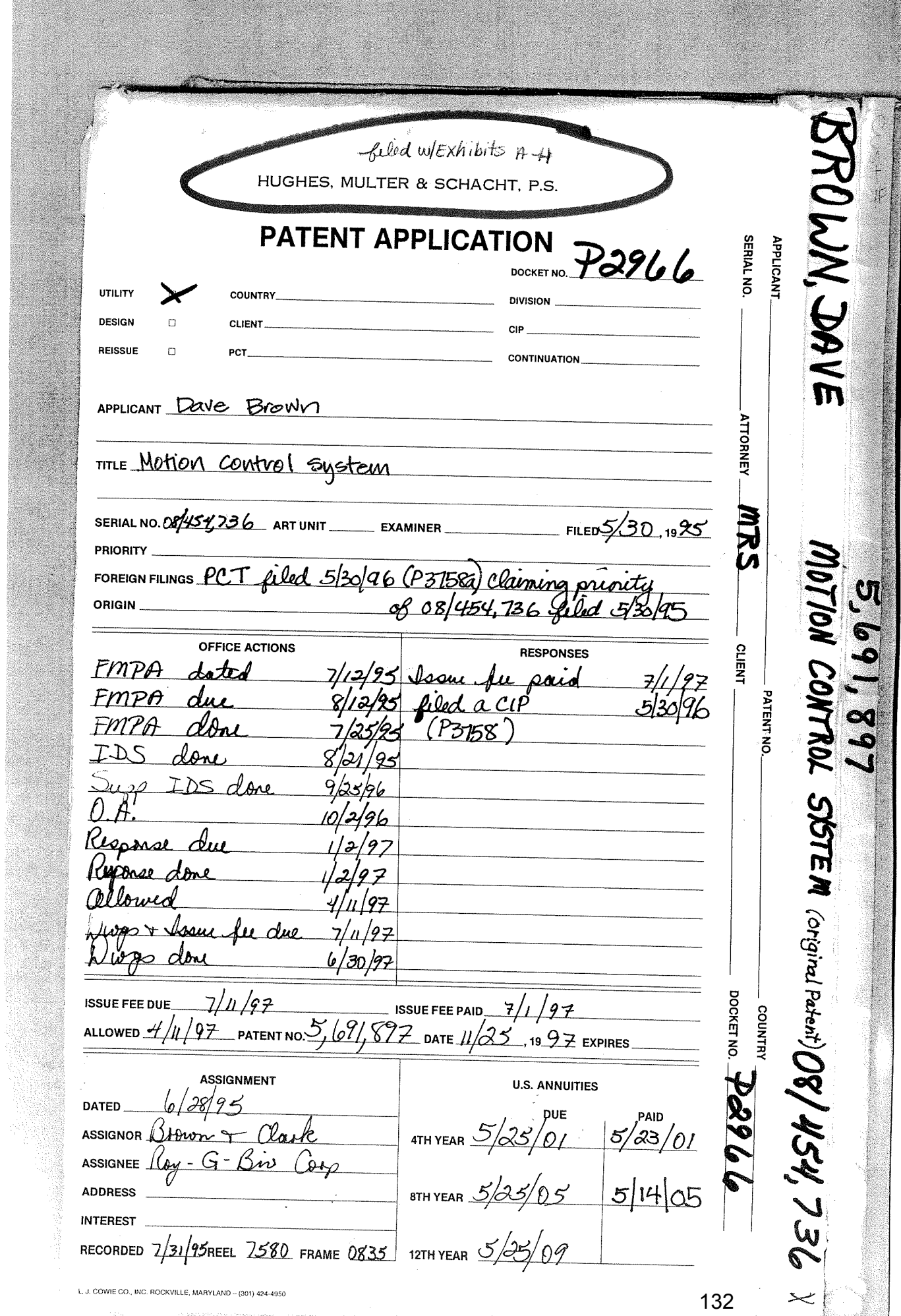

edian (Wil

PLEASE DATE STAMP AND RETURN TO ACKNOWLEDGE RECEIPT IN THE U.S. PATENT & TRADEMARK OFFICE IN RE:

NEW INCOMPLETE PATENT APPLICATION Applicants: DAVID W. BROWN and JAY S. Docket No. P2966 Title: MOTION CONTROL SYSTEMS Specification and Claims (97  $p_{\overline{q}}$   $q_{\overline{q}}$   $\overline{q}$   $q$  claims, Enc: Appendices A-H) Forty-six (46) sheets informal drawings Unsigned Declaration and Power of Attorney Unsigned Small Entity Status Form --Indep. Inventor Letter requesting treatment under 37 CFR 1.53 Transmittal Letter in duplicate Letter of Express Mail No. EG150680122US Check #4132 for \$409 filing fee  $MRS:gjn$ Mailed: May 30, 1995

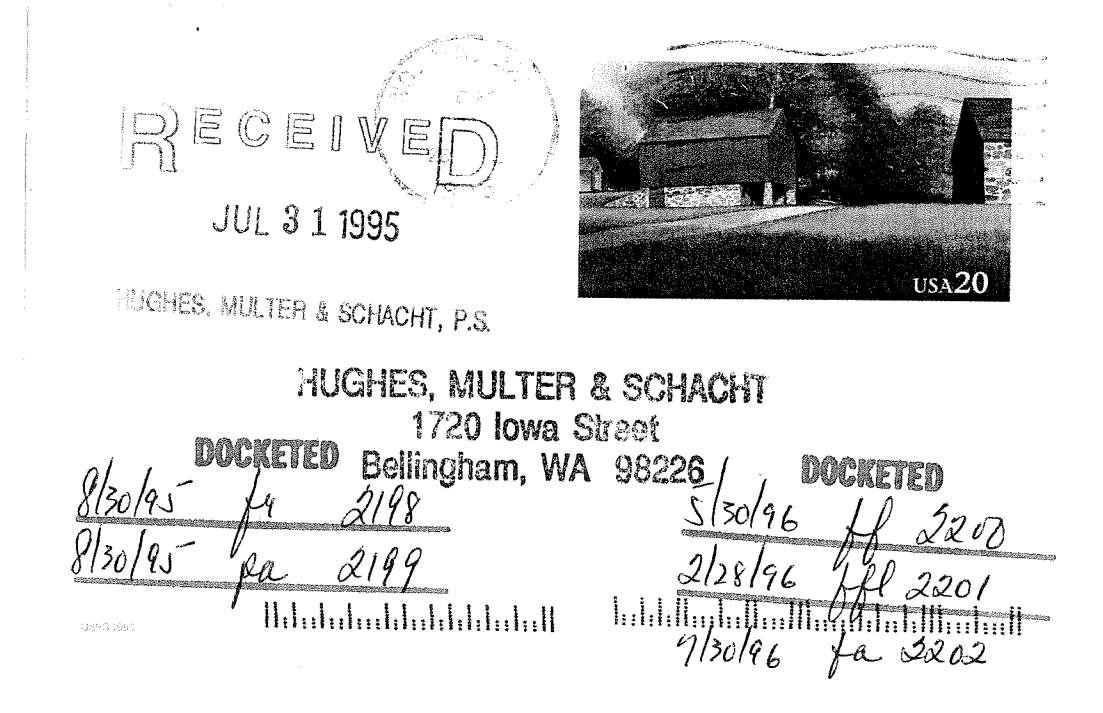

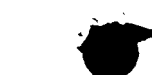

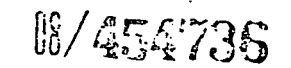

LAW OFFICES OF

# HUGHES, MULTER & SCHACHT, P.S.

ROBERT B. HUGHES

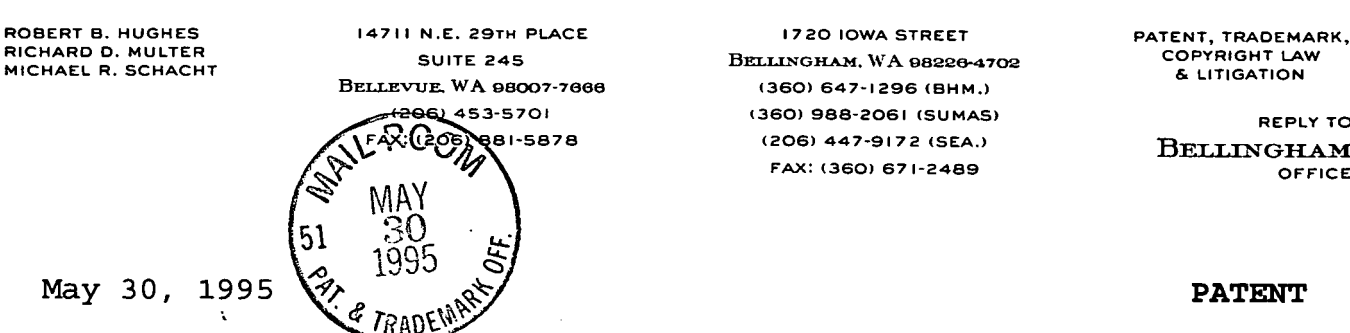

(206) 453-5701 (360) 988-2061 (SUMAS) REPLY TO 881-5878 (206) 447-9172 (SEA.) BELLINGHAM FAX: (360) 671-2489 **CENTRE** OFFICE

Commissioner of Patents and Trademarks U.S. Patent & Trademark Office Washington, D.C. 20231

SUBJECT: New U.S. Patent Application DAVID W. BROWN and JAY S. CLARK Docket No.: P2966 Title: MOTION CONTROL SYSTEMS Express Mail Label EG150680122US Date of Deposit: May 30, 1995

Dear Sir:

The captioned application, a copy of which is attached, is being filed pursuant to the provisions of <sup>37</sup> CFR 1.53(b), (d); the nature of the incompletion being the unavailability of the inventors to execute the accompanying declaration. In accordance with the revisions of 37 CFR 1.10, we ask that this application be accorded an effective filing date of even date herewith notwithstanding the fact. We look forward to return receipt, in due course, of the Patent Office notification of incompletion, at which time we will submit the completed declaration of the inventors.

Respectfully submitted,

Midael R. Sdarcht Michael R. Schacht, Reg. No. 33,550 Hughes, Multer & Schacht, P.S. 1720 Iowa Street

Bellingham, WA 98226 (360) 647-1296 Fax: (360) 671-2489

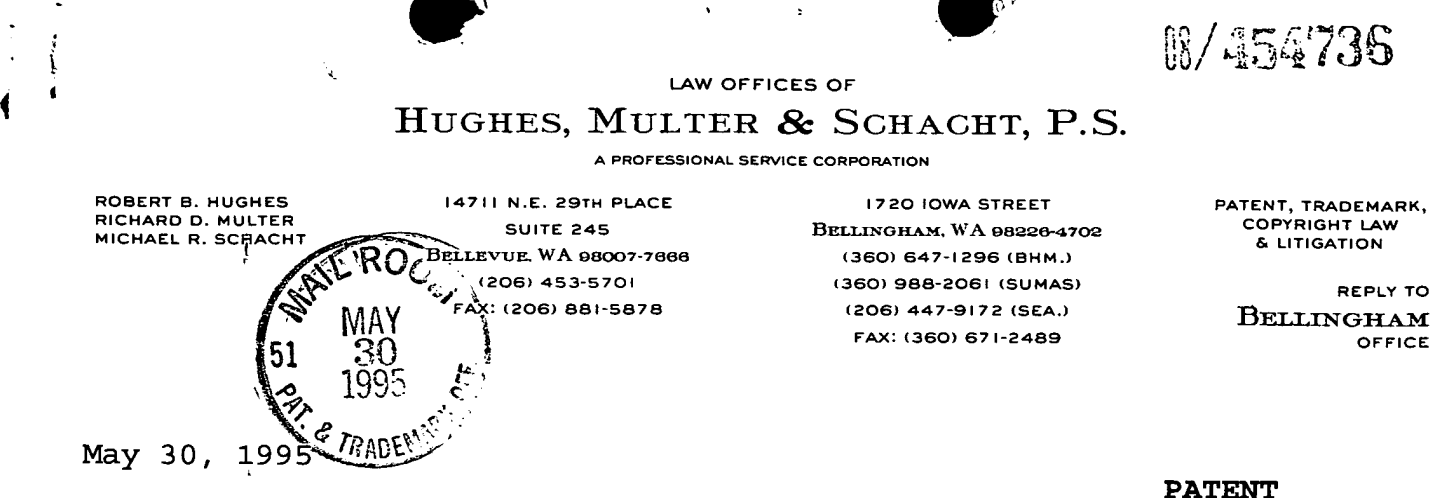

Commissioner of Patents and Trademarks U.S. Patent and Trademark Office Washington, D.C. 20231

Sir:

 $\perp$ 

Transmitted herewith for filing is the incomplete patent application in re:

Inventors: DAVID W. BROWN and JAY S. CLARK

For: MOTION CONTROL SYSTEMS

Attorneys' Docket No.: P2966

Date of Deposit: May 30, 1995

"Express Mail" mailing label number: EG150680122US

I hereby certify that this application is being deposited with the United States Postal Service "Express Mail Post Office to Addressee" service under 37 CFR 1.10 on the date indicated above and is addressed to the Commissioner of Patents and Trademarks, United States Patent and Trademark Office, Washington, D.C. 20231.

Gloria J. N⊉ms

Secretary

PLEASE GIVE THIS APPLICATION THE FILING DATE OF MAY 30, 1995.

 $\mathbb{R}$ ,  $\mathbb{R}$  ,  $\mathbb{R}$  ,  $\$ 

Commissioner of Pa§ents and Trademarks \ , 'May 30, 1995 U.S. Patent and Trademark=Office<br>Washington, D.C. 202354 ROO. Express Mail Label No. EG150680122US

 $\mathcal{L} = \mathcal{L} \cup \mathcal{L}$  . The contract of the contract of the contract of the contract of the contract of the contract of the contract of the contract of the contract of the contract of the contract of the contract of the

 $V = \frac{1}{2} \int_{0}^{2} \frac{1}{\sqrt{2}} \, e^{-\frac{1}{2} \left( \frac{1}{2} \right)} \, e^{-\frac{1}{2} \left( \frac{1}{2} \right)} \, e^{-\frac{1}{2} \left( \frac{1}{2} \right)} \, e^{-\frac{1}{2} \left( \frac{1}{2} \right)} \, e^{-\frac{1}{2} \left( \frac{1}{2} \right)} \, e^{-\frac{1}{2} \left( \frac{1}{2} \right)} \, e^{-\frac{1}{2} \left( \frac{1}{2} \right)} \, e^{-\frac{1}{2} \left( \frac{1}{2} \right)} \$ 

, <sup>v</sup> . . <sup>~</sup> J.\

sa<br>Sa Transmitted herewith  $\mathcal{L}^{\text{QGL}}_{\text{eff}}$  is an ingomplete patent application in  $r$ e:  $\mathscr{C}_{\text{R,DEFill}}$  or  $eta$ 

Applicants: DAVID W. BROWN and JAY S. CLARK

Title: MOTION CONTROL SYSTEMS

1. Enclosed are:

Sir:

- a) Specification, claims, abstract, and appendices (85 pgs. of description, 11 pgs. of claims, 1 pg. abstract, and Appendices A—H;
- b) Forty—six (46) sheets of informal drawings;
- c) Unexecuted combined Declaration and Power of Attorney;
- d) Unexecuted declaration claiming Small Entity Status——Independent Inventor;
- e) Letter requesting treatment under 37 CFR 1.10, Express Mail Filing Date, Label No. EG150680122US;
- f) Letter requesting treatment under 37 CFR 1.53(b), (d);
- g) A check in the amount of  $\frac{5}{20}$  for Filing Fee; and
- h) <sup>A</sup> stamped return receipt postcard.
- 2. The filing fee has been calculated as shown below:

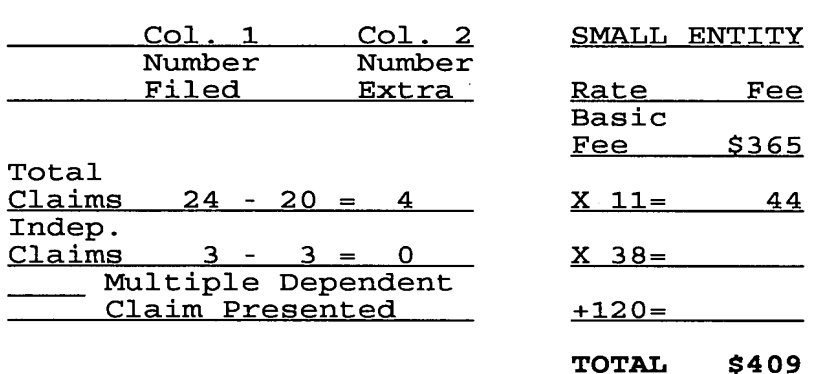

- 3. The Commissioner is hereby authorized to charge payment of the following fees associated with this communication and during the pendency of this application, or credit any overpayment to Account No. 08-3260. <sup>A</sup> duplicate copy of this sheet is enclosed.
	- X Any additional filing fees under 37 CFR 1.16 for the . presentation of extra claims.
	- X Any patent application processing fees under 37 CFR 1.17.

Michael R. Schacht, Reg. No. 33,550 HUGHES, MULTER & SCHACHT, P.S.<br>1720 Iowa St., Bellingham, WA 98226 1720 Iowa St.,<br>(360) 647-1296 Fax: (360) 671-2489

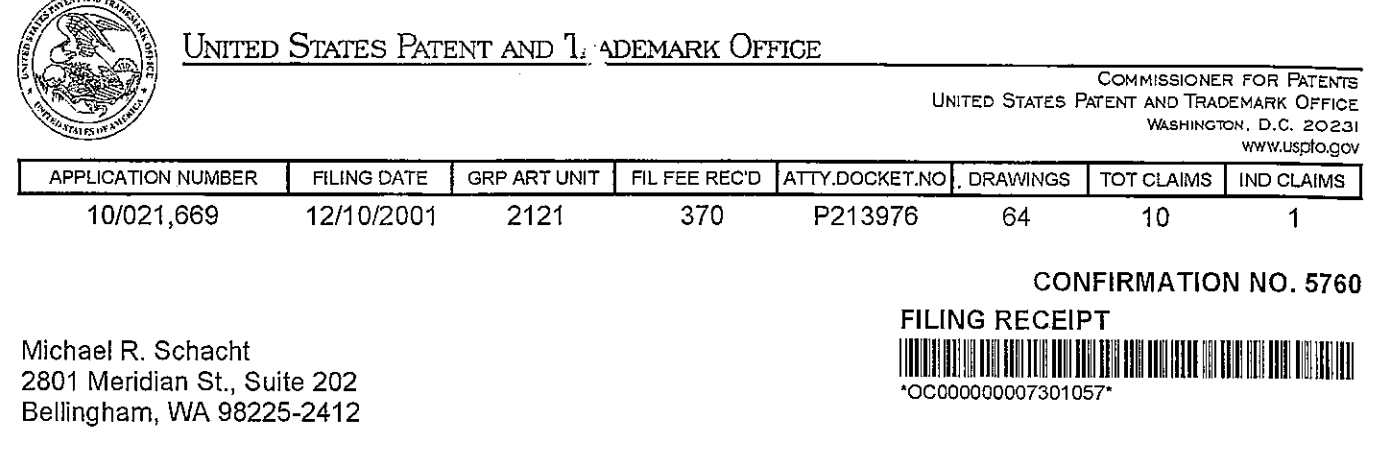

Date Mailed: 01/11/2002

Receipt is acknowledged of this nonprovisional Patent Application. It will be considered in its order and you will be notified as to the results of the examination. Be sure to provide the U.S. APPLICATION NUMBER, FILING DATE, NAME OF APPLICANT, and TITLE OF INVENTION when inquiring about this application. Fees transmitted by check or draft are subject to collection. Please verify the accuracy of the data presented on this receipt. If an error is noted on this Filing Receipt, please write to the Office of Initial Patent Examination's Customer Service Center. Please provide a copy of this Filing Receipt with the changes noted thereon. If you received a "Notice to File Missing Parts" for this application, please submit any corrections to this Filing Receipt with your reply to the Notice. When the USPTO processes the reply to the Notice, the USPTO will generate another Filing Receipt incorporating the requested corrections (if appropriate).

Applicant(s)

David W. Brown, Bingen, WA; Jay S. Clark, Bingen, WA;

#### Domestic Priority data as claimed by applicant

THIS APPLICATION IS A CON OF O9/191,981 It/13/1998 WHICH IS A CON OF D8/656,421 U5/30/1996 PAT 5,867,385 WHICH IS A ClP- OF 08/454,736 05/30/1995 PAT 5,691,897

Foreign Applications

If Required, Foreign Filing License Granted 01/11/2002

Projected Publication Date: Request for Non-Publication Acknowledged

Non-Publication Request: Yes

Early Publication Request: No

\*\* SMALL ENTITY \*\*

Titie

Motion control systems

Preliminary Class

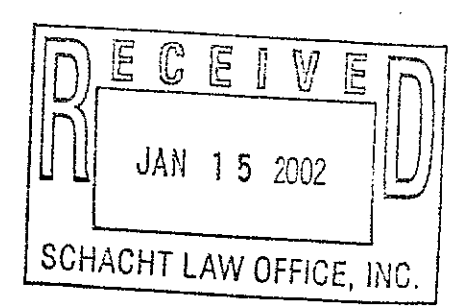

# LICENSE FCQ FOREIGN FILING UNDER Title 35, United States Code, Section 184 Title 37, Code of Federal Regulations, 5.11 & 5.15

#### **GRANTED**

K)

The applicant has been granted a license under 35 U.S.C. 184, if the phrase "IF REQUIRED, FOREIGN FILING LICENSE GRANTED" followed by a date appears on this form. Such licenses are issued in all applications where the conditions for issuance of a license have been met, regardless of whether or not a license may be required as set forth in 37 CFR 5.15. The scope and limitations of this license are set forth in 37 CFR 5.15(a) unless an earlier license has been issued under 37 CFR 5.15(b). The license is subject to revocation upon written notification. The date indicated is the effective date of the license, unless an earlier license of similar scope has been granted under 37 CFR 5.13 or 5.14.

This license is to be retained by the licensee and may be used at any time on or after the effective date thereof unless it is revoked. This license is automatically transferred to any related applications(s) filed under 37 CFR 1.53(d). This license is not retroactive.

The grant of a license does not in any way lessen the responsibility of a licensee for the security of the subject matter as imposed by any Government contract or the provisions of existing laws relating to espionage and the national security or the export of technical data. Licensees should apprise themselves of current regulations especially with respect to certain countries, of other agencies, particularly the Office of Defense Trade Controls, Department of State (with respect to Arms, Munitions and Implements of War (22 CFR 121-128)); the Office of Export Administration, Department of Commerce (15 CFR 370.10 0)); the Office of Foreign Assets Control, Department of Treasury (31 CFR Parts 500+) and the Department of Energy.

#### NOT GRANTED

No license under 35 U.S.C. 184 has been granted at this time, if the phrase "lF REQUIRED, FOREIGN FILING LICENSE GRANTED" DOES NOT appear on this form. Applicant may still petition for a license under 37 CFR 5.12, if a license is desired before the expiration of 6 months from the filing date of the application. If 6 months has lapsed from the filing date of this application and the licensee has not received any indication of a secrecy order under 35 U.S.C. 181, the licensee may foreign file the application pursuant to 37 CFR 5.15(b).

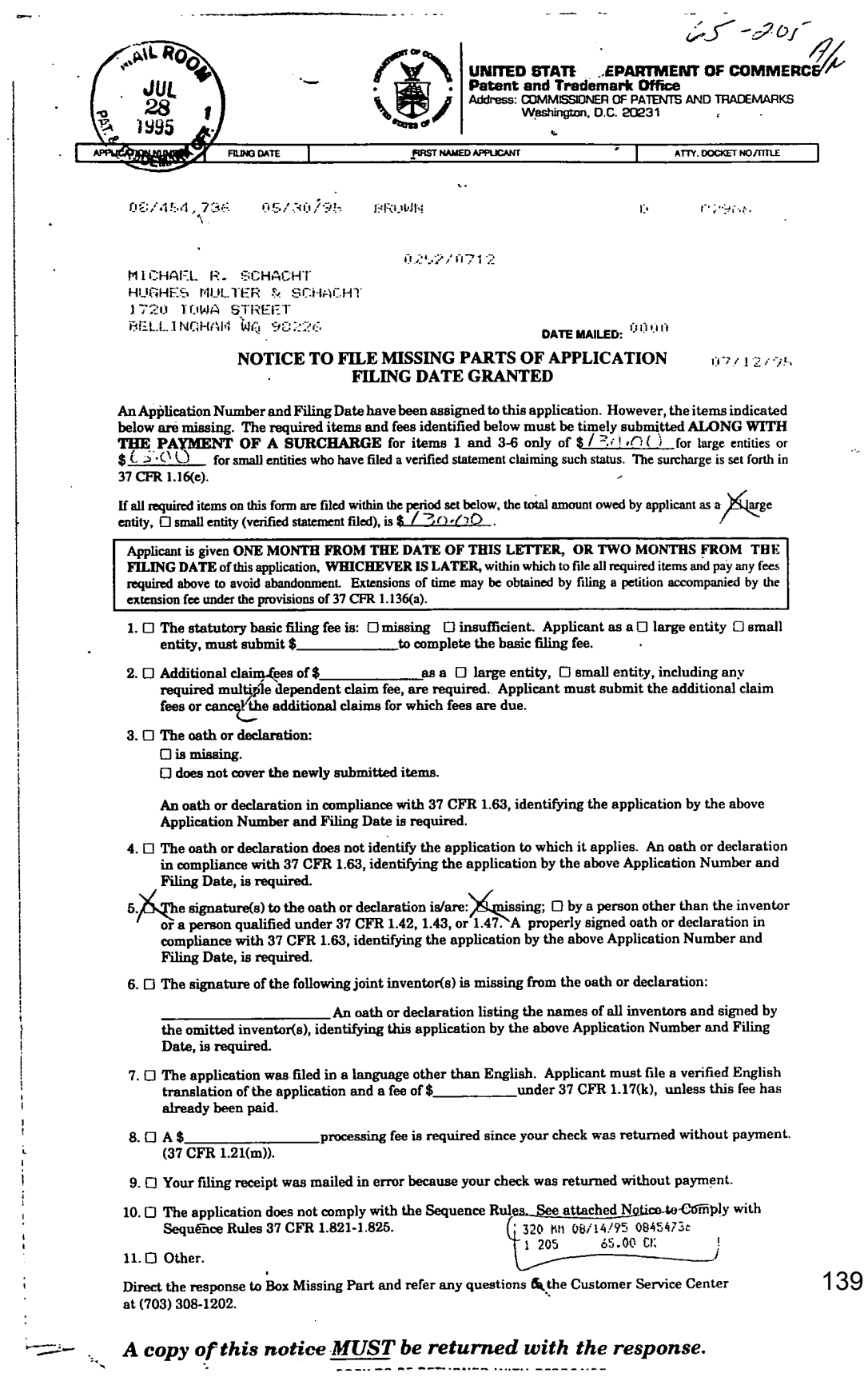

 $\ddot{\phantom{a}}$ 

 $\overline{\phantom{a}}$ 

 $\frac{1}{2}$ 

 $\bar{z}$ 

 $\bar{a}$ 

 $\sim 10^7$ 

 $\bar{\mathcal{A}}$ 

 $\sim 10^{-10}$ 

 $\bar{z}$ 

 $\ddot{\phantom{0}}$ 

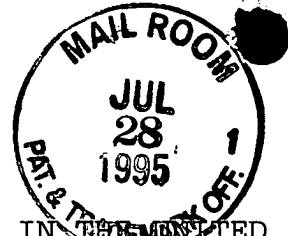

ED STATES PATENT AND TRADEMARK OFFICE

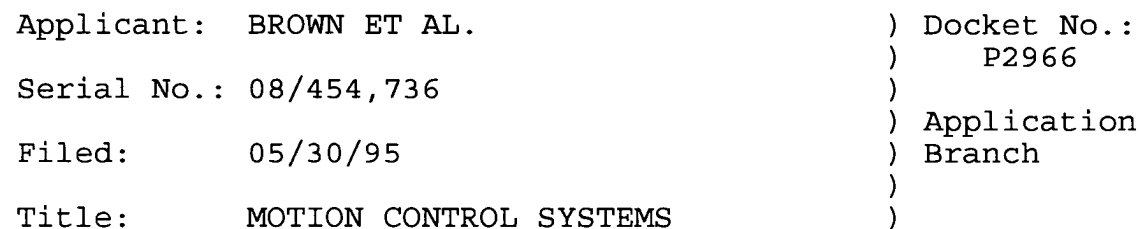

#### SUBMISSION OF LATE DECLARATION AND SURCHARGE

Commissioner of Patents and Trademarks U.S. Patent And Trademark Office Washington, D.C. 20231

SPECIAL PROCESSING & CORRESPONDENCE BRANCH ATTENTION: APPLICATION PROCESSING DIVISION

Sir:

4/

In response to the "NOTICE TO FILE MISSING PARTS OF APPLICATION - FILING DATE GRANTED" mailed July 12, 1995, (Copy enclosed) and stating that the Oath or Declaration to the above-identified application was missing, enclosed herewith is a Combined Declaration and Power of Attorney, Verified Statements Claiming Small Entity Status -- Independent Inventor and Small Business Concern. A check for the \$65.00 --------- And that I delives tentern in them it the process<br>surcharge fee is enclosed. It is believed that no other fee is due at this time to maintain this application in full force and effect, however, if any such fee is due, please charge it to Deposit Account No. 08-3260.

Signed at Bellingham, County of Whatcom, State of Washington, this 25th day of July, 1995.

Respectfully submitted,

BROWN ET AL.

R. School  $By:$ 

Michael R. Schacht, Reg. No. 33,550 HUGHES, MULTER & SCHACHT, P.S. 1720 Iowa Street Bellingham, WA 98226  $(360)$  647-1296

## **CERTIFICATE OF MAILING (37 CFR 1.8a)**

I hereby certify that this paper (along with any paper referred to as being attached or enclosed) is being deposited with the United States Postal Service as first class mail in an envelope addressed to: Commissioner of Pa on date shown below.

(frint name of person mailing paper) m (Signature of person mailing paper)

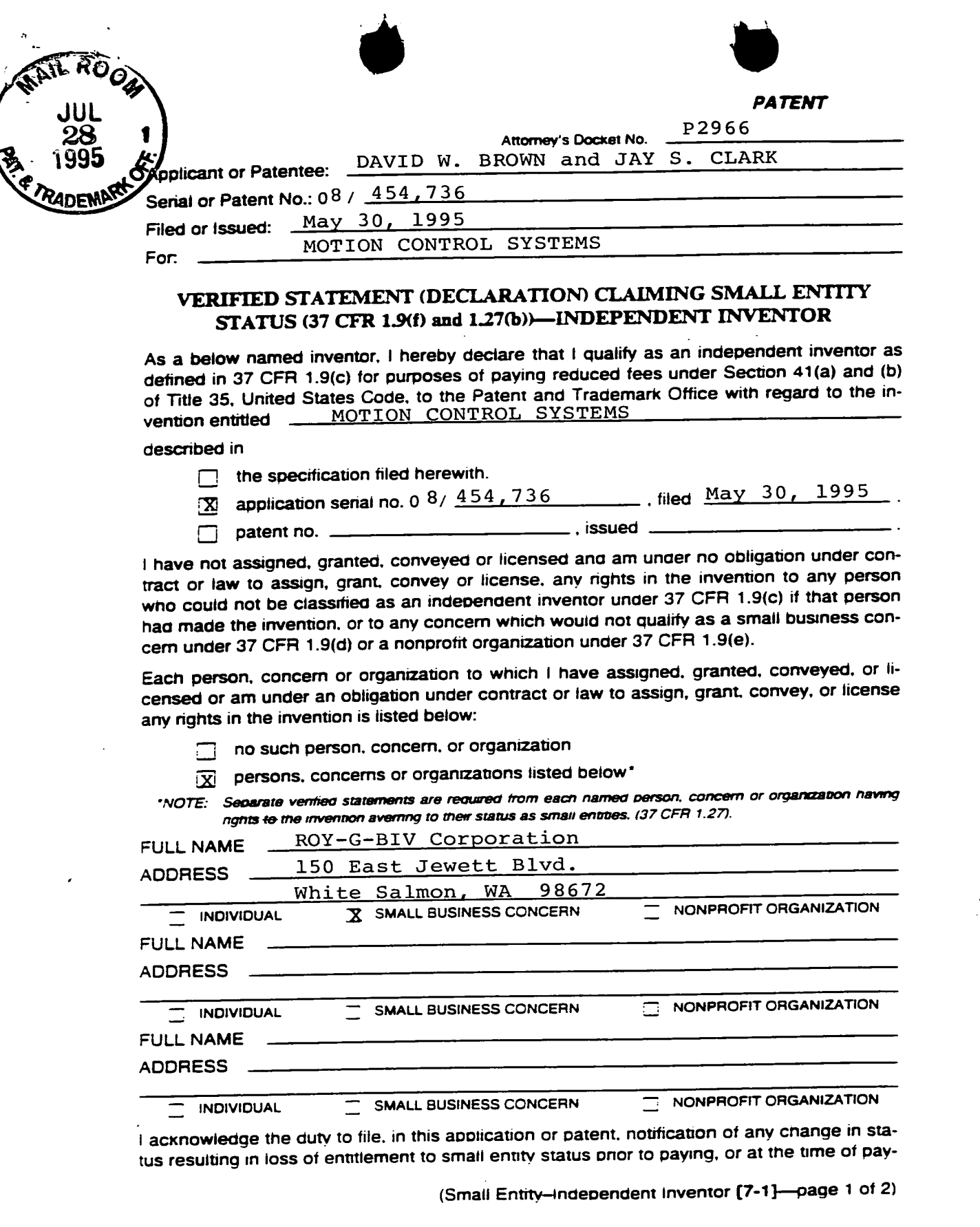

 $\mathcal{L}$ 

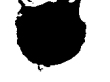

ing, the earliest of the issue fee or any maintenance fee due after the date on which status as a small entity is no longer appropriate. (37 CFR 1.28(b)).

I hereby declare that all statements made herein of my own knowledge are true and that all statements made on information and belief are believed to be true; and further that these statements were made with the knowledge that willful false statements and the like so made are punishable by fine or imprisonment, or both, under Section 1001 of Title 18 of the United States Code, and that such willful false statements may jeopardize the validity of the application, any patent issuing thereon, or any patent to which this verified statement is directed.

DAVID W. **BROWN** 

Name of inventor J U

6/28/95 Date

**Signature of Inventor** 

JAY S. CLARK Name of inventor of Inyentor Signature

Date

Name of inventor

Date

**Signature of Inventor** 

(Small Entity-Independent Inventor [7-1]-page 2 of 2)

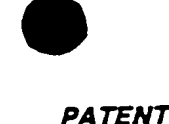

P2966 Attorney's Docket No.

# COMBINED DECLARATION AND POWER OF ATTORNEY

(ORIGINAL, DESIGN, NATIONAL STAGE OF PCT, SUPPLEMENTAL, DIVISIONAL, CONTINUATION OR CIP)

As a below named inventor, I hereby declare that:

#### TYPE OF DECLARATION

This declaration is of the following type: (check one applicable item below)

 $\overline{x}$  original

 $\Box$  design

 $\Box$  supplemental

NOTE: If the declaration is for an International Application being filed as a divisional, continuation or continuation-in-part application do not check next item; check approphate one of last three items.

national stage of PCT

NOTE: If one of the following 3 items apply then complete and also attach ADDED PAGES FOR DIVISIONAL. CONTINUATION OR CIP.

divisional 戶

continuation

continuation-in-part (CIP)

#### INVENTORSHIP IDENTIFICATION

WARNING: If the inventors are each not the inventors of all the claims an explanation of the facts, including the ownership of all the claims at the time the last claimed invention was made, should be submitted.

My residence, post office address and citizenship are as stated below next to my name, I believe I am the original, first and sole inventor (if only one name is listed below) or an original, first and joint inventor (if plural names are listed below) of the subject matter which is claimed and for which a patent is sought on the invention entitled:

## TITLE OF INVENTION

MOTION CONTROL SYSTEMS

## SPECIFICATION IDENTIFICATION

the specification of which: (complete (a), (b) or (c))

(a)  $\Box$  is attached hereto.

May 30, 1995 as  $\sqrt{x}$  Serial No. 08/454, 736 (b)  $\boxed{\chi}$  was filed on. or **Express Mail No., as Serial No. not yet known** (if applicable). and was amended on

NOTE: Amendments filed after the onginal papers are deposited with the PTO which contain new matter are not accorded a filing date by being reterred to in the declaration. Accordingly, the amendments involved are those filed with the application papers or, in the case of a supplemental declaration, are those amendments claiming matter not encompassed in the onginal statement of invention or claims. See 37 CFR 1.67.

(Declaration and Power of Attorney [1-1]-page 1 of 4)
International Application No. described **PCT** and claimed in  $(c)$   $\Box$ **was** and as filed on amended under PCT Article 19 on.  $(if$  any  $).$ 

## ACKNOWLEDGEMENT OF REVIEW OF PAPERS AND DUTY OF CANDOR

I hereby state that I have reviewed and understand the contents of the above identified specification, including the claims, as amended by any amenament referred to above.

I acknowledge the duty to disclose information which is material to the examination of this application in accordance with Title 37. Code of Federal Regulations. § 1.56(a).

In compliance with this duty there is attached an information disclosure statement. 37 CFR 1.97.

#### PRIORITY CLAIM

I hereby claim foreign priority benefits under Title 35, United States Code, § 119 of any. foreign application(s) for patent or inventor's certificate or of any PCT international application(s) designating at least one country other than the United States of America listed below and have also identified below any foreign application(s) for patent or inventor's certificate or any PCT international application(s) designating at least one country other than the United States of America filed by me on the same subject matter naving a filing date before that of the application(s) of which priority is claimed.

#### (complete (d) or (e))

(d)  $\bar{x}$  no such applications have been filed.

(e)  $\Box$  such applications have been filed as follows.

NOTE: Where item (c) is entered above and the International Application which designated the U.S. claimed priority check item (e), enter the details below and make the priority claim.

#### EARLIEST FOREIGN APPLICATION(S), IF ANY FILED WITHIN 12 MONTHS (6 MONTHS FOR DESIGN) PRIOR TO THIS U.S. APPLICATION

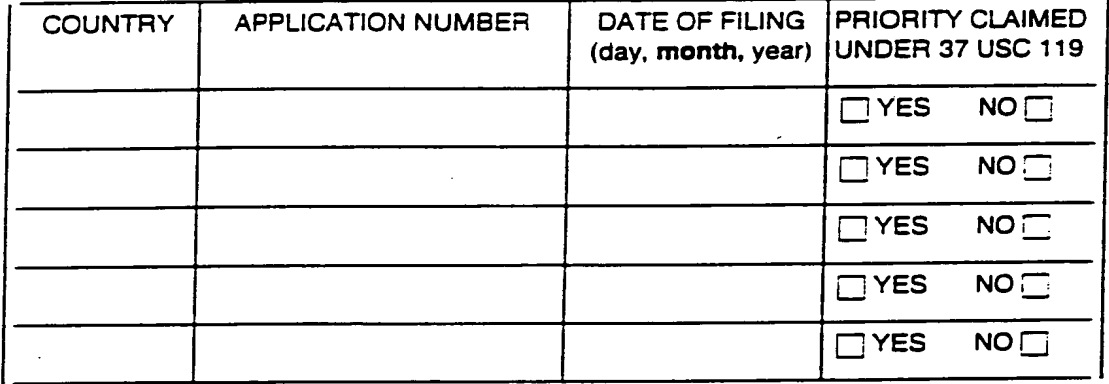

### ALL FOREIGN APPLICATION(S), IF ANY FILED MORE THAN 12 MONTHS (6 MONTHS FOR DESIGN) PRIOR TO THIS U.S. APPLICATION

(Declaration and Power of Attorney [1-1]-page 2 of 4)

## POWER OF ATTORNEY

As a named inventor, <sup>I</sup> hereby appoint the following attomey(s) and/or agent(s) to prosecute this application and transact all business in the Patent and Trademark Office connected therewith. (List name and registration number)

Robert B. Hughes (19,304); Richard D. Multer (20,661); Robert B. Hughes (19,304); Richard D. Multer (20,661)<br>and Michael R. Schacht, Reg. No. 33,550.

(check the following item, if applicable)

[j Attached as part of this declaration and power of attorney is the authorization of the above-named attomey(s) to accept and follow instructions from my representative(s).

- \_\_\_.{——T \_

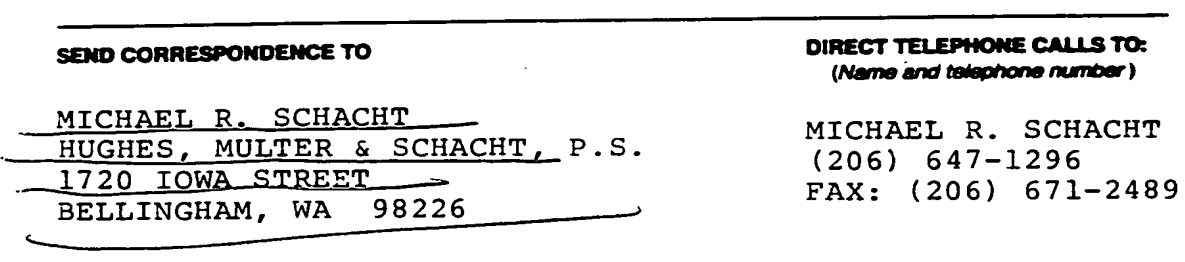

## **DECLARATION**

<sup>I</sup> hereby declare that all statements made herein ot my own knowledge are true and that all statements made on information and belief are believed to be true: and further that these statements were made with the knowledge that willful false statements and the like so made are punishable by fine or imprisonment, or both, under Section 1001 of Title 18 of the United States Code. and that such willful false statements may jeopardize the validity of the application or any patent issued thereon.

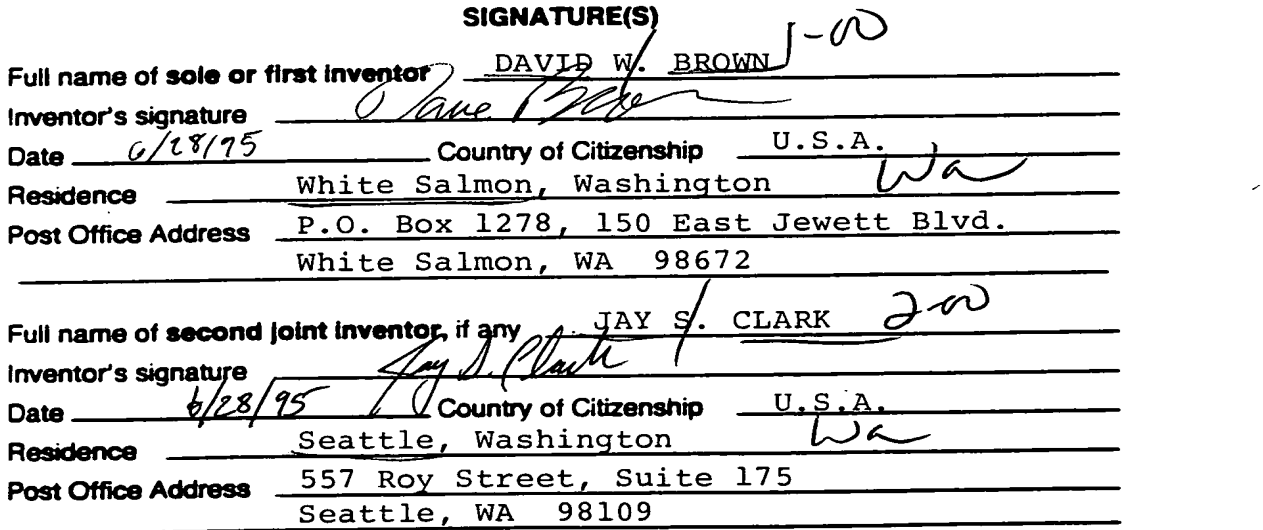

(Declaration and Power of Attorney [1-1]-page 3 of 4)

## CHECK PROPER BOX(ES) FOR ANY OF THE FOLLOWING ADDED PAGE(S) WHICH FORM A PART OF THIS DECLARATION

- **I**] Signature for third and subsequent joint inventors. Number of pages added
- Signature by administrator(trix), executor(trix) or legal representative for deceased or incapacitated inventor. Number of pages added \_  $\Box$
- Signature for inventor who refuses to sign or cannot be reached by person authorized under 37 CFR 1.47. Number of pages added
	- $\bullet$   $\bullet$   $\bullet$
- [3 Added pages to combined declaration and power of attorney for divisional. continuation. or continuation-in-part (CIP) application.

 $\Box$  Number of pages added  $\Box$ 

[:3 Authorization of attomey(s) to accept and follow instructions from representative

 $\bullet$   $\bullet$   $\bullet$ 

If no further pages form a part of this Declaration then end this Declaratlon with this page and check the following item

 $\mathbb{R}$  This declaration ends with this page

(Declaration and Power of Attorney [1-1]—page 4 of 4)

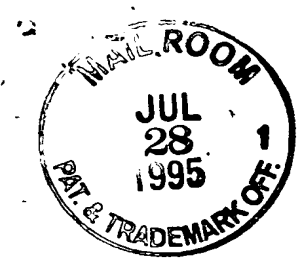

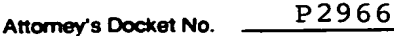

Applicant or Patentee: DAVID W. BROWN and JAY S. CLARK

PATENT

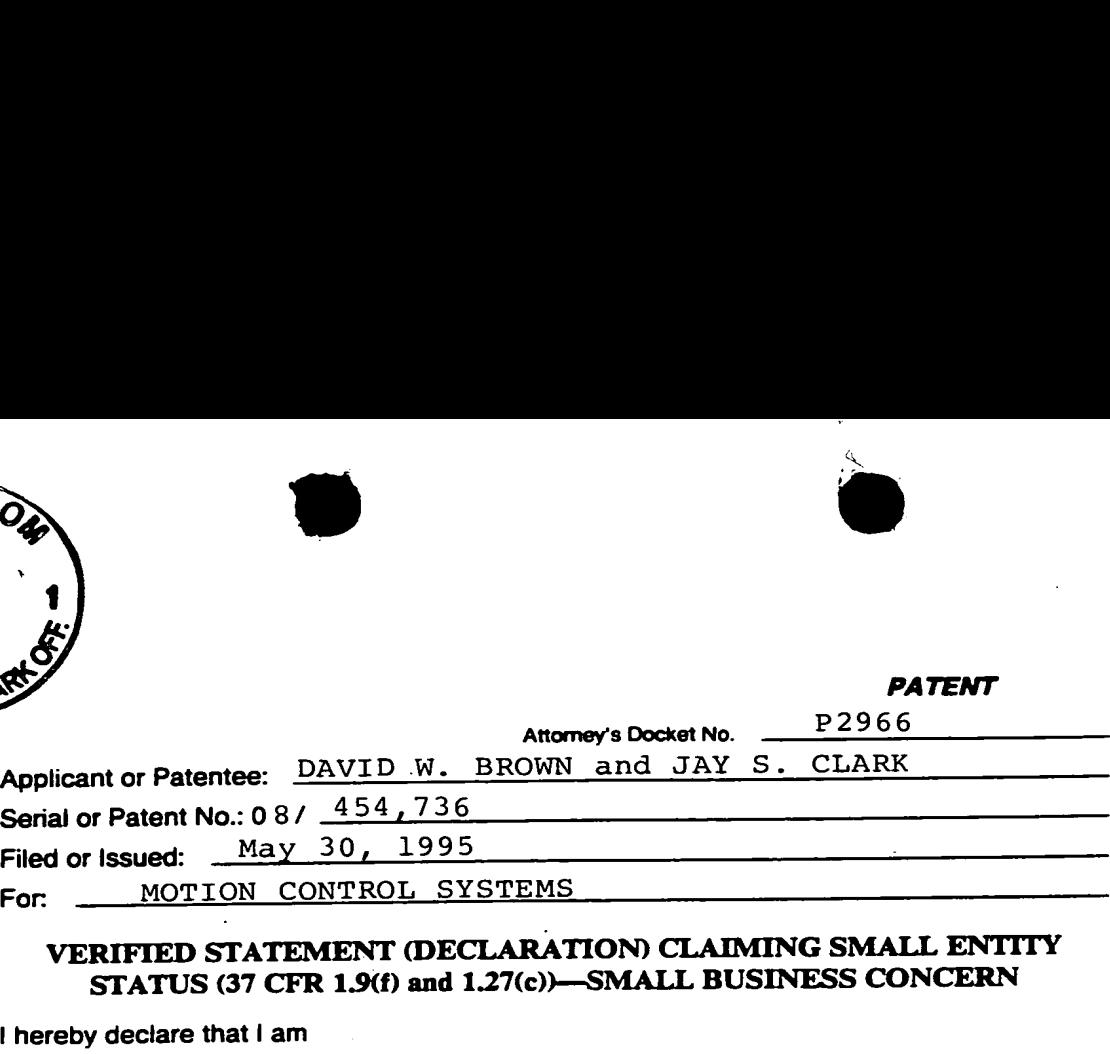

## VERIFIED STATEMENT (DECLARATION) CLAIMING SMALL ENTITY STATUS (37 CFR 1.9(f) and 1.27(c))-SMALL BUSINESS CONCERN

<sup>I</sup> hereby declare that <sup>I</sup> am

- $\Box$  the owner of the small business concern identified below:
- $\bar{x}$  an official of the small business concern empowered to act on behalf of the concern identified below:

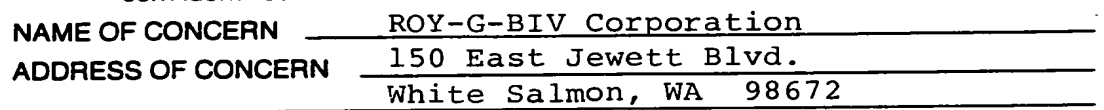

I hereby declare that the above identified small business concern qualifies as a small business concern as defined in 13 CFR 121.3-18, and reproduced in 37 CFR 1.9(d), for purposes of paying reduced fees under Section 41(a) and (b) of Title 35, United States Code, in that the number of employees of the concern, including those of its affiliates, does not exceed 500 persons. For purposes of this statement, (1) the number of employees of the business concern is the average over the previous fiscal year of the concern of the persons employed on a full-time. part-time or temporary basis during each of the pay periods of the fiscal year. and (2) concerns are affiliates of each other when either. directly or indirectly. one concern controls or has the power to control the other, or a third-party or parties controls or has the power to control both. yea on a run-ume, par-ume or emporant parameters are affiliates of each other when either, directly or indirectly,<br>nocen, and (2) concerns are affiliates of each other when either, directly or indirectly,<br>nocen controls o

<sup>I</sup> hereby declare that rights under contract or law have been conveyed. to and remain with the small business concern identified above with regard to the invention, entitled

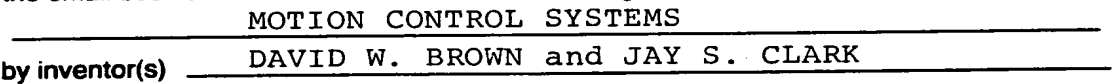

described in

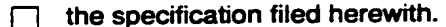

application serial no. 0  $8/454$ , 7 3 6

patent no.  $\frac{1}{2}$  issued

If the rights held by the above identified small business concern are not exclusive, each individual, concern or organization having rights in the invention is listed below<sup>\*</sup> and no rights to the invention are held by any person. other than the inventor. who would not qualify as an independent inventor under 37 CFR <sup>1</sup> .9(c) if that person made the invention. or by any concern which would not qualify as a small business concern under 37 CFR 1.9(d) or a nonprofit organization under 37 CFR 1.9(e).

'NOTE: Separate verified statements are required from each named person, concern or organization having rights to the invention averring to their status as small entities. (37 CFR 1.27).

(Small Entity-Small Business [7-41-page <sup>1</sup> of 2)

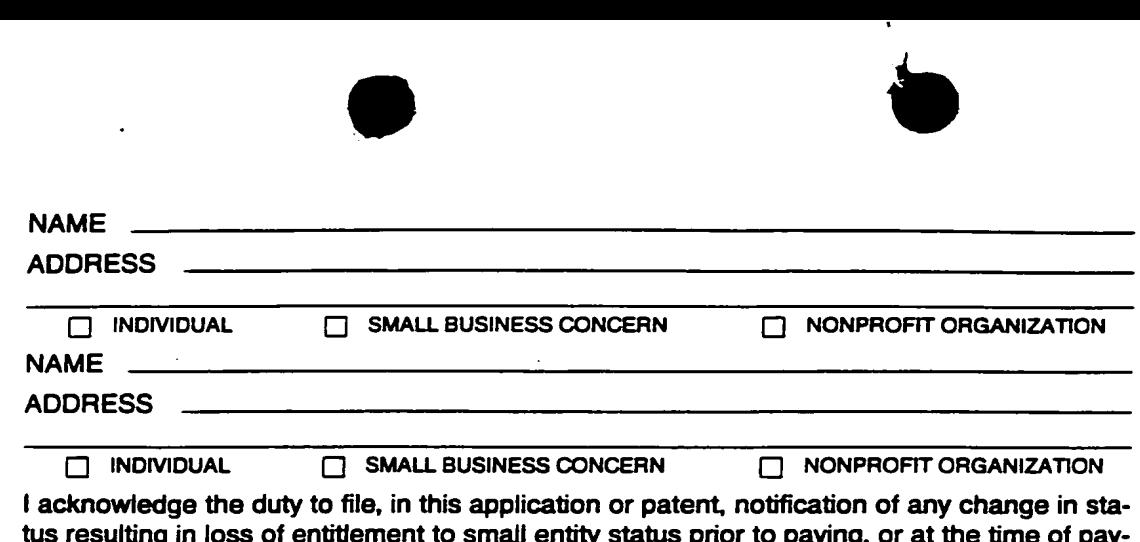

us resulting in loss of entitlement to small entity status prior to paying, or at the time of paying. the earliest of the issue fee or any maintenance fee due after the date on which status as a small business entity is no longer appropriate. (37 CFR 1.28(b)). <sup>I</sup> hereby declare that all statements made herein of my own knowledge are true and that all

statements made on information and belief are believed to be true: and further that these statements were made with the knowledge that willful false statements and the like so made are punishable by fine or imprisonment, or both, under Section 1001 of Title 18 of the United States Code, and that such willful false statements may jeopardize the validity of the application, any patent issuing thereon, or any patent to which this verified statement is directed. I hereby declare that all statements made herein of my own knowledge are trustatements made on information and belief are believed to be true; and further statements more made with the knowledge that willful false stateme

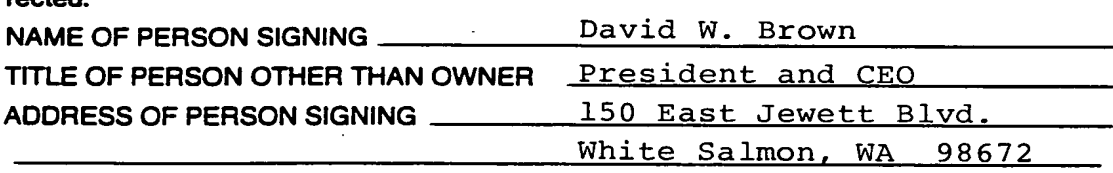

(Small Entity—Small Business [7-4}—page 2 of 2)

سا الكتاب المنفق

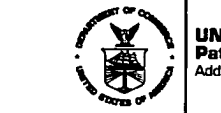

**IITED STATES DEPARTMENT OF COMMERCE The Charles Contained States Containers: COMMISSIONER OF PATENTS AND TRADEMARKS**<br>Tress: COMMISSIONER OF PATENTS AND TRADEMARKS<br>Washington, D.C. 20231

Þ

APPLICATION NUMBER **FILING DATE** FIRST NAMED APPLICANT ATTY, DOCKET NO ATTLE

08/454,736 05/30/95 **BROWN** 

P2966

0252/0712

MICHAEL R. SCHACHT HUGHES MULTER & SCHACHT 1720 IOWA STREET BELLINGHAM WA 98226

DATE MAILED: 0000

#### NOTICE TO FILE MISSING PARTS OF APPLICATION 07/12/95 **FILING DATE GRANTED**

An Application Number and Filing Date have been assigned to this application. However, the items indicated 37 CFR 1.16(e).

If all required items on this form are filed within the period set below, the total amount owed by applicant as a  $\chi$  arge entity,  $\Box$  small entity (verified statement filed), is \$ 30.000.

Applicant is given ONE MONTH FROM THE DATE OF THIS LETTER, OR TWO MONTHS FROM THE FILING DATE of this application, WHICHEVER IS LATER, within which to file all required items and pay any fees required above to avoid abandonment. Extensions of time may be obtained by filing a petition accompanied by the extension fee under the provisions of 37 CFR 1.136(a).

- 1.  $\Box$  The statutory basic filing fee is:  $\Box$  missing  $\Box$  insufficient. Applicant as a  $\Box$  large entity  $\Box$  small entity, must submit \$ to complete the basic filing fee.
- 2. □ Additional claim fees of \$ Additional claim fees of \$<br>
required multiple dependent claim fee, are required. Applicant must submit the additional claim<br>
required multiple dependent claim fee, are required. Applicant must submit the additional claim fees or cancel the additional claims for which fees are due.
- $3. \Box$  The oath or declaration:

 $\Box$  is missing.

 $\Box$  does not cover the newly submitted items.

An oath or declaration in compliance with 37 CFR 1.63, identifying the application by the above Application Number and Filing Date is required.

- $4. \Box$  The oath or declaration does not identify the application to which it applies. An oath or declaration in compliance with 37 CFR 1.63, identifying the application by the above Application Number and Filing Date, is required.
- 5. The signature(s) to the oath or declaration is/are:  $\chi$  missing;  $\Box$  by a person other than the inventor or a person qualified under 37 CFR 1.42, 1.43, or 1.47. A properly signed oath or declaration in compliance with 37 CFR 1.63, identifying the application by the above Application Number and Filing Date, is required.
- 6.  $\Box$  The signature of the following joint inventor(s) is missing from the oath or declaration:

An oath or declaration listing the names of all inventors and signed by the omitted inventor(s), identifying this application by the above Application Number and Filing Date, is required.

- 7.  $\Box$  The application was filed in a language other than English. Applicant must file a verified English translation of the application and a fee of \$\_ under 37 CFR 1.17(k), unless this fee has already been paid.
- $8. \Box$  A \$ processing fee is required since your check was returned without payment. (37 CFR 1.21(m)).

9.  $\Box$  Your filing receipt was mailed in error because your check was returned without payment.

10.  $\Box$  The application does not comply with the Sequence Rules. See attached Notice to Comply with Sequence Rules 37 CFR 1.821-1.825.

11. O Other.

Direct the response to Box Missing Part and refer any questions to the Customer Service Center at (703) 308-1202.

150

## A copy of this notice MUST be returned with the response.

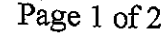

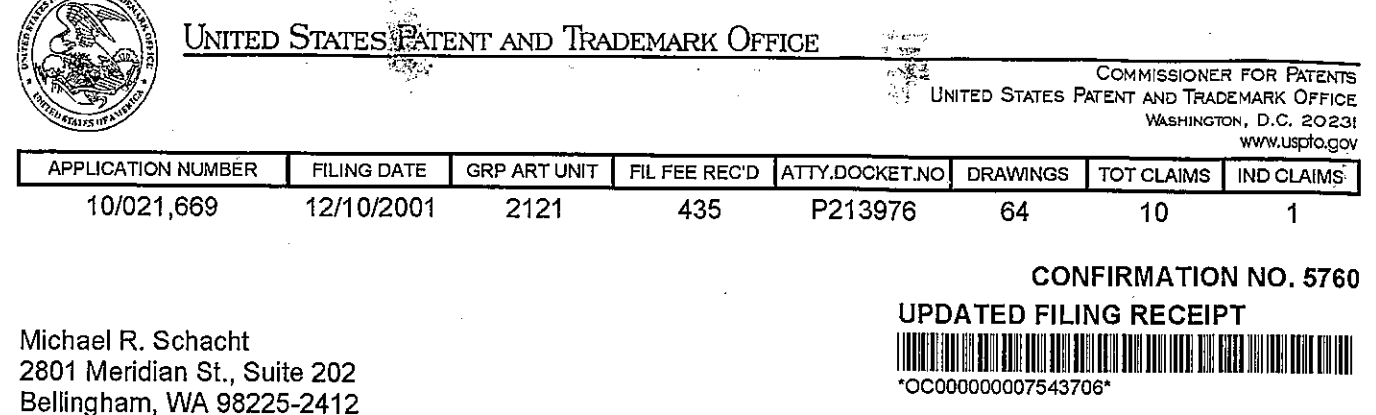

Date Mailed: 02/27/2002

Receipt is acknowledged of this nonprovisional Patent Application. It will be considered in its order and you will be notified as to the results of the examination. Be sure to provide the U.S. APPLICATION NUMBER, FILING DATE, NAME OF APPLICANT, and TITLE OF INVENTION when inquiring about this application. Fees transmitted by check or draft are subject to collection. Please verify the accuracy of the data presented on this receipt. If an error is noted on this Filing Receipt, please write to the Office of Initial Patent Examination's Customer Service Center. Please provide a copy of this Filing Receipt with the changes noted thereon. If you received a "Notice to File Missing Parts" for this application, please submit any corrections to this Filing<br>Receipt with your reply to the Notice. When the USPTO processes the reply to the Notice, the USPTO will generate another Filing Receipt incorporating the requested corrections (if appropriate).

Applicant(s)

 $1.57 - 50$ 

David W. Brown, Bingen, WA; Jay S. Clark, Bingen, WA;

## Domestic Priority data as claimed by applicant

THIS APPLICATION IS A CON OF 09/191,981 11/13/1998 WHICH IS A CON OF 08/656,421 05/30/1996 PAT 5,867,385 WHICH IS A CIP OF 08/454,736 05/30/1995 PAT 5,691,897

**Foreign Applications** 

if Required, Foreign Filing License Granted 01/11/2002

Projected Publication Date: Request for Non-Publication Acknowledged

**Non-Publication Request: Yes** 

**Early Publication Request: No** 

\*\* SMALL ENTITY \*\*

**Title** 

Motion control systems

**Preliminary Class** 

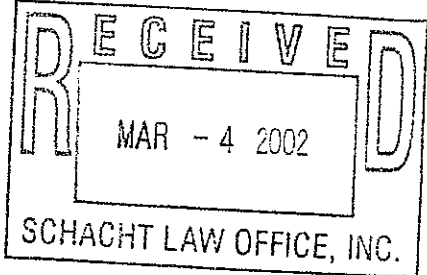

# **DOCKETED**

151

## LICENSE FOR FOREIGN FILING UNDER Title 35, United States Code, Section 184 Title 37, Code of Federal Regulations, 5.11 & 5.15

## GRANTED

The applicant has been granted a license under 35 U.S.C. 184, if the phrase "lF REQUIRED, FOREIGN FILING LICENSE GRANTED" followed by a date appears on this form. Such licenses are issued in all applications where the conditions for issuance of a license have been met, regardless ofwhether or not a license may be required as set forth in 37 CFR 5.15. The scope and limitations of this license are set forth in 37 CFR 5.15(a) unless an earlier license has been issued under 37 CFR 5.15(b). The license is subject to revocation upon written notification. The date indicated is the effective date of the license, unless an earlier license of similar scope has been granted under 37 CFR 5.13 or 5.14.

This license is to be retained by the iiccnsee and may be used at any time on or alter the effective date thereof unless it is revoked. This license is automatically transferred to any related applications(s) filed under 37 CFR 1.53(d). This license is not retroactive.

The grant of a license does not in any way lessen the responsibility of a licensee for the security of the subject matter as imposed by any Government contract or the provisions of existing laws relating to espionage and the national security or the export of technical data. Licensees should apprise themselves of current regulations especially with respect to certain countries, of other agencies, particularly the Office of Defense Trade Controls, Department of State (with respect to Arms, Munitions and Implements of War (22 CFR 121-128)); the Office of Export Administration, Department of Commerce (15 CFR 370.10 (j)); the Office of Foreign Assets Control, Department of Treasury (31 CFR Parts 500+) and the Department of Energy.

## NOT GRANTED

No license under 35 U.S.C. 184 has been granted at this time, if the phrase "|F REQUIRED, FOREIGN FILING LICENSE GRANTED" DOES NOT appear on this form. Applicant may still petition for a license under 37 CFR 5.12, if a license is desired before the expiration of 6 months from the filing date of the application. If 6 months has lapsed from the filing date of this application and the licensee has not received any indication of a secrecy order under 35 U.S.C. 181, the licensee may foreign file the application pursuant to 37 CFR 5.15(b).